ESCUELA SUPERIOR POLITÉCNICA DEL LITORAL

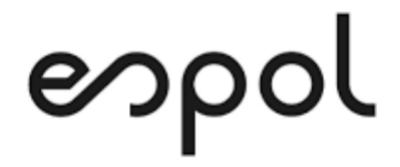

Facultad de Ingeniería en Electricidad y Computación

"MEJORAMIENTO DEL PROCESO DE APROVISIONAMIENTO, CONFIGURACIÓN

Y ENTREGA DE SERVICIOS DE HOSTING DE UNA EMPRESA DE

TELECOMUNICACIONES USANDO BPMN"

TRABAJO DE TITULACIÓN

PREVIA A LA OBTENCIÓN DEL TÍTULO DE:

MAGISTER EN SISTEMAS DE INFORMACIÓN GERENCIAL

Presentado por:

ALLAN ROBERTO SUÁREZ CARVAJAL

GUAYAQUIL - ECUADOR

AÑO 2023

## <span id="page-1-0"></span>**AGRADECIMIENTO**

Agradezco a mi familia por el apoyo y la paciencia, a mi empresa por la oportunidad de crecimiento que me brindan y sobre todo a Dios, sin el, ningún esfuerzo es posible y ningún sacrificio tiene sentido.

<span id="page-2-0"></span>**DEDICATORIA**

Dedico este trabajo a mi familia, a mi hija y sobre todo a Dios.

# <span id="page-3-0"></span>**TRIBUNAL DE SUSTENTACIÓN**

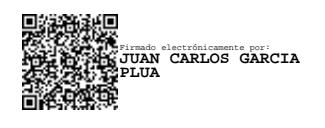

M.Sc. Juan Carlos García Plúa

\_\_\_\_\_\_\_\_\_\_\_\_\_\_\_\_\_\_\_\_\_\_\_\_\_\_

TUTOR

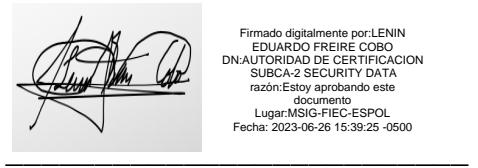

Firmado digitalmente por:LENIN EDUARDO FREIRE COBO DN:AUTORIDAD DE CERTIFICACION SUBCA-2 SECURITY DATA razón:Estoy aprobando este documento<br>Lugar:MSIG-FIEC-ESPOL<br>2023-06-26 15:39:25 -0500 Fecha:

M.Sc. Lenin Eduardo Freire Cobo

REVISOR

# **DECLARACIÓN EXPRESA**

<span id="page-4-0"></span>"La responsabilidad del contenido de esta Tesis de Grado, me corresponde exclusivamente, y el patrimonio intelectual de la misma a la ESCUELA SUPERIOR POLITÉCNICA DEL LITORAL."

(Reglamento de graduación de la ESPOL)

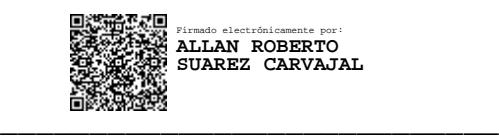

Ing. Allan Roberto Suárez Carvajal

#### **RESUMEN**

<span id="page-5-0"></span>El poder realizar una propuesta de mejora enfocado en al automatización del aprovisionamiento de servicios de Hosting, específicamente, en la gestión de máquinas virtuales, fue el enfoque de este trabajo, en donde, como primera instancia se debió analizar aquellos puntos de dolor que termina causando inconformidad respecto a la calidad de servicios de cara a los clientes. Este problema básicamente se deriva de un trabajo manual el cual, muchas veces resulta de un proceso bastante democrático con tiempos de espera y gestión elevados acorde a como las áreas involucradas vayan realizando sus tareas en contraste del "mal" uso de la tecnología, esto, al no aprovechar todas las capacidades que las herramientas usadas por la operación pueden proveer. Esto puede darse por la falta de conocimiento o planificación para llevar a cabo un esquema de transformación digital progresiva.

Para poder complir con el objetivo, se realizó el levantamiento del proceso actual para que, a partir de ahí, podamos ser capaces de entender el estatus e identificar dónde atacar el problema, esta información pudo ser obtenida analizando del cómo opera el sistema en este flujo, en contraste con los modelos provistos por el área de Procesos de la compañía, el modelo se levanto utilizando el Modeler BPMN de Camunda.

Una vez levantado el proceso y los puntos de dolor, se analizó la data recopilada en el tiempo que tiene operando este flujo en el sistema, con esto, se pudo identificar además, los indicadores (en función del tiempo) que permitieron explicar de manera cuantitativa el problema y sobre todo sirvió como guía para la propuesta de mejora planteada.

Con la información del modelo y los indicadores, se pudo establecer luego, un modelo BPM mejorado, en donde, el enfoque principal básicamente estaba orientado en la integración del sistema con las herramientas o APIs disponibles por aquellas plataformas, en donde manualmente se venían realizando estas tareas de aprovisionamiento. Para llegar a este objetivo fue importante la revisión de literatura relacionada a aspectos de virtualización, integración, APIs y arquitectura orientada a microservicios, que al final, sobre esta última, se implementaron mediante la prueba de concepto, los procesos y servicios automáticos que serían ejecutados por el task manager de Camunda, pudiendo así, simular la interacción modelo, microservicio y plataforma y en esta última, con un mockup de las definiciones del API provista a partir de la documentación.

Como resultado final de esta propuesta de implementación, se puede anticipar el cómo el proceso de mejora automatizado, reduciría considerablemente aquellos tiempos elevados y poco productivos en contraste con lo que una infraestructura de alta disponibilidad puede respondernos en términos de milisegundos, al ejecutar cada definición de las APIs que reemplace aquellas tareas manuales de formas más eficiente.

# ÍNDICE GENERAL

<span id="page-7-0"></span>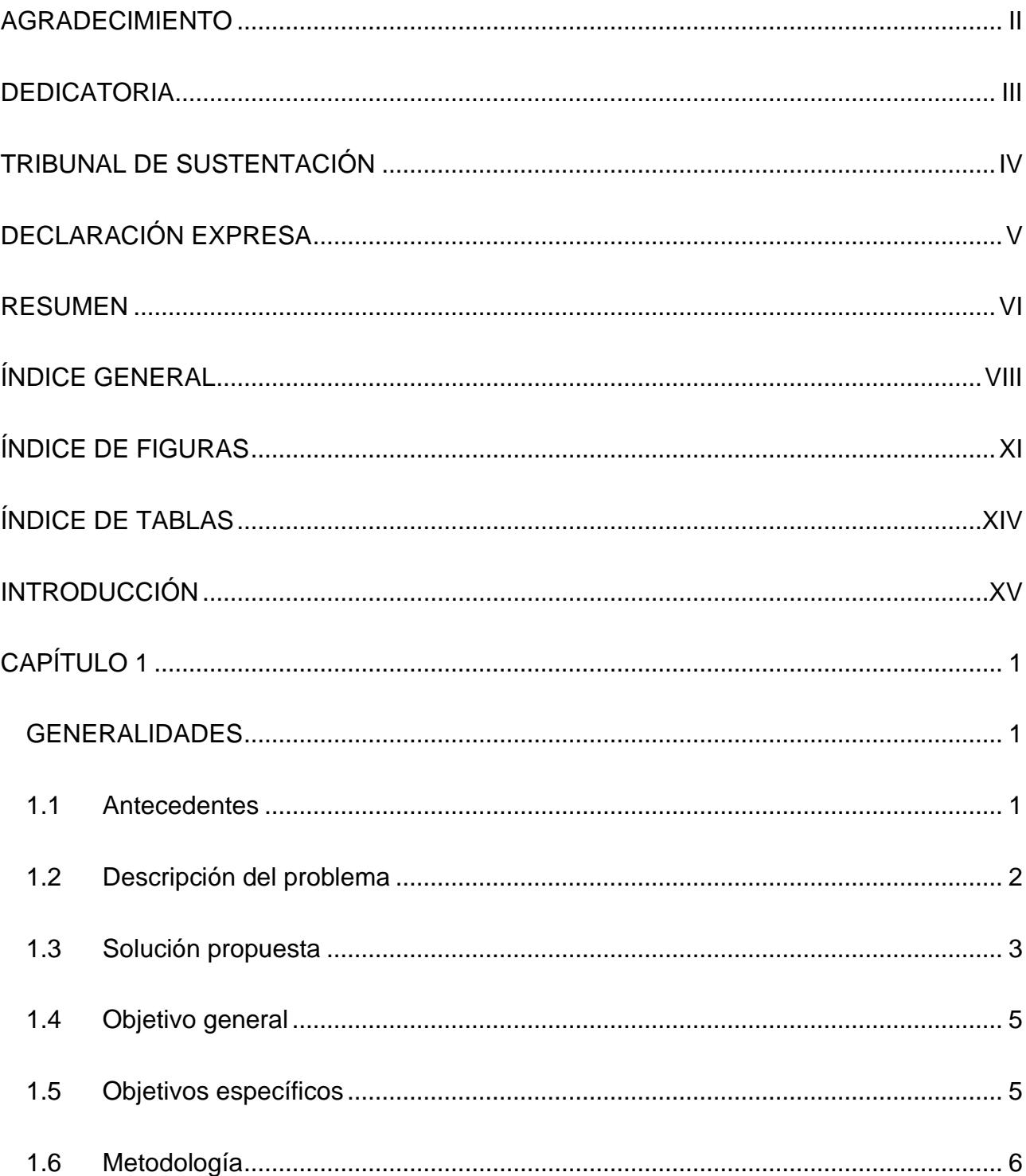

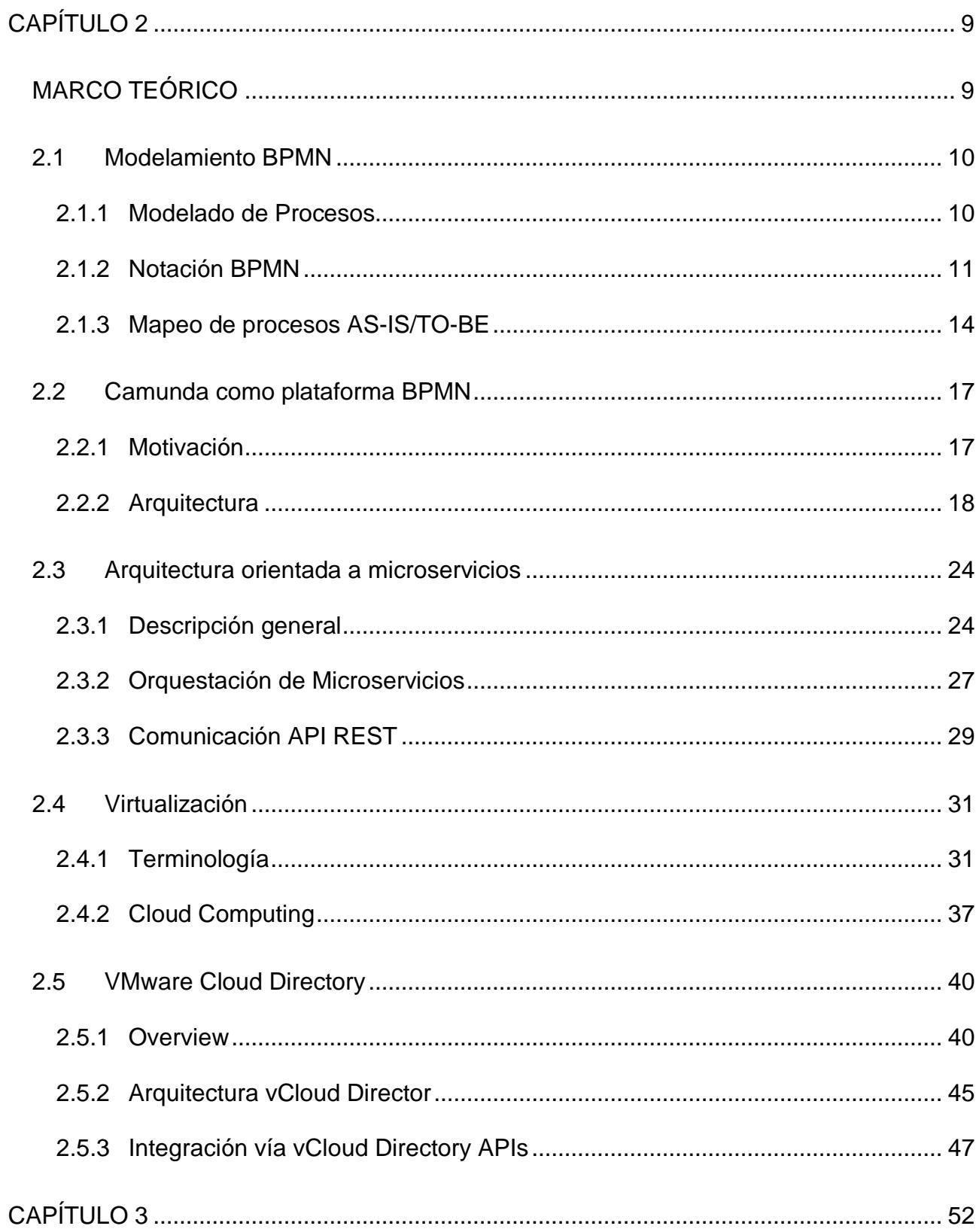

<span id="page-9-0"></span>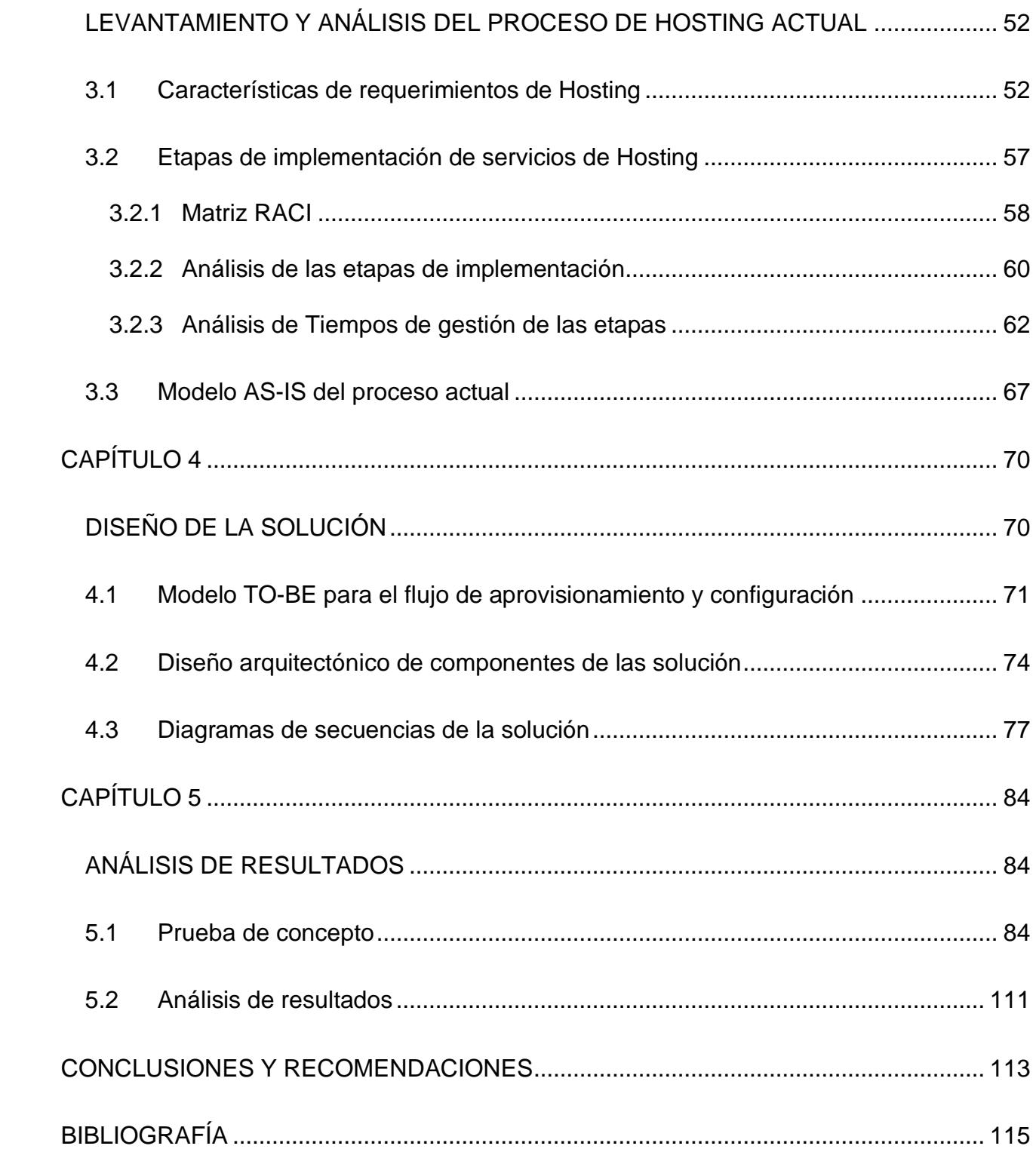

# **ÍNDICE DE FIGURAS**

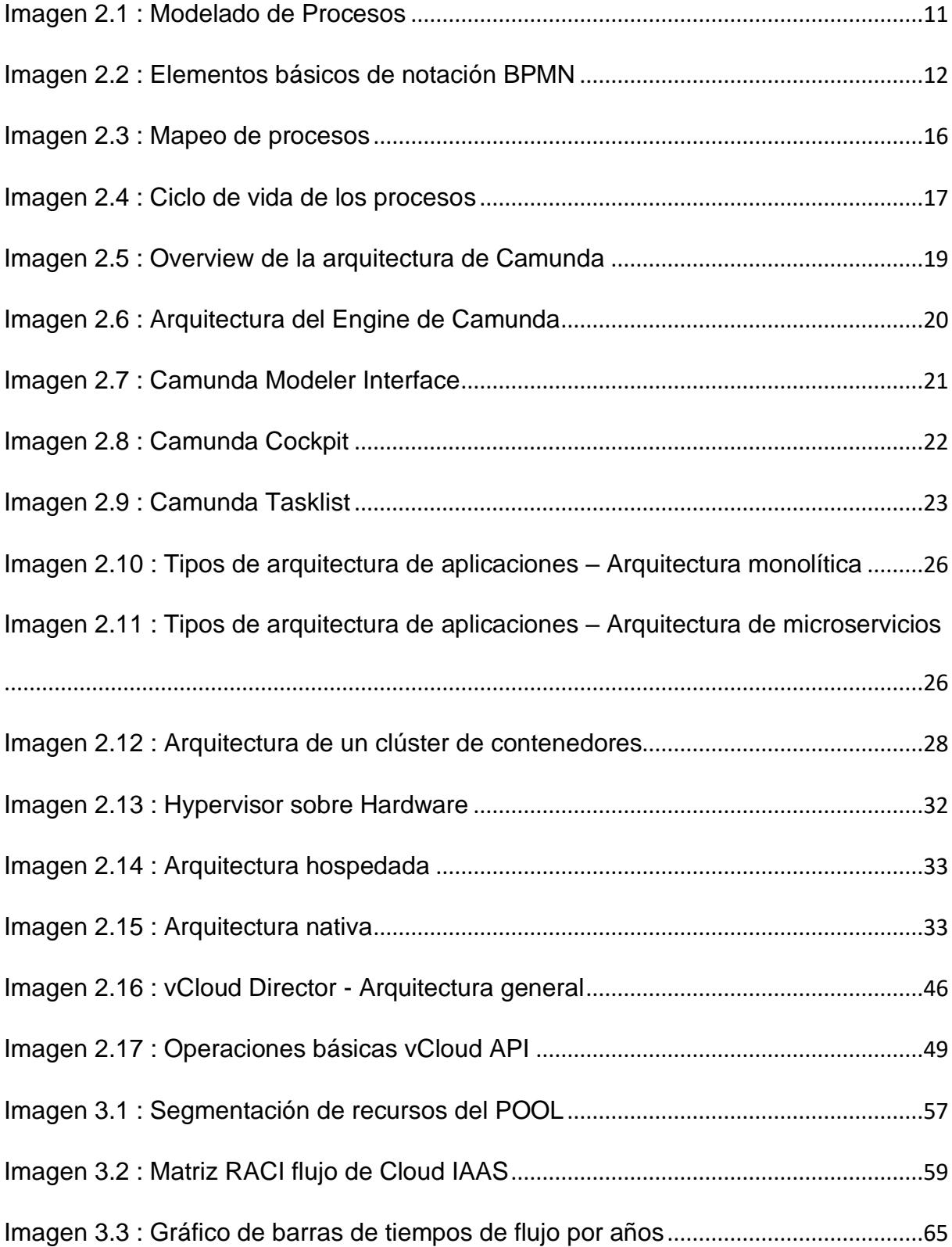

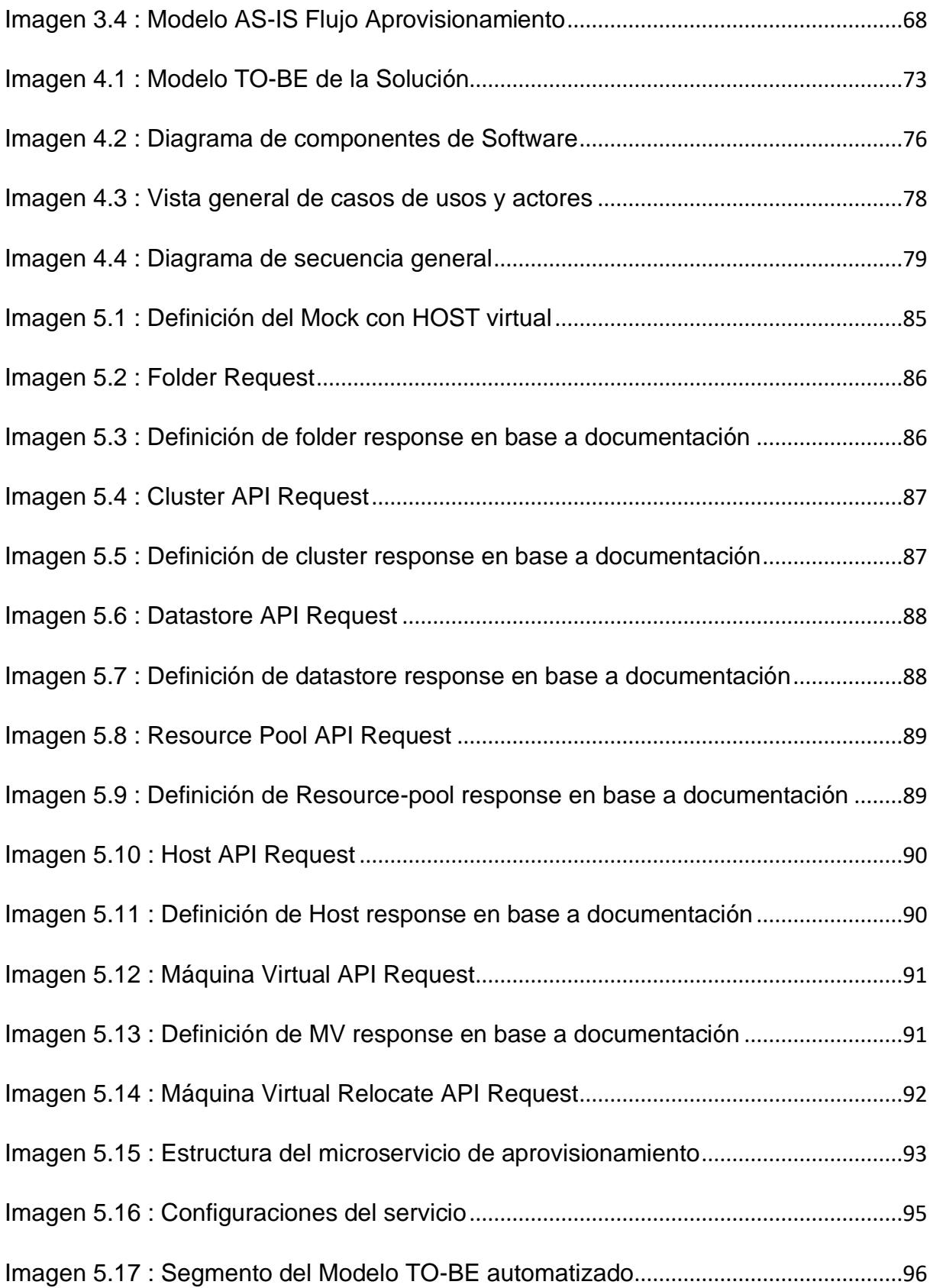

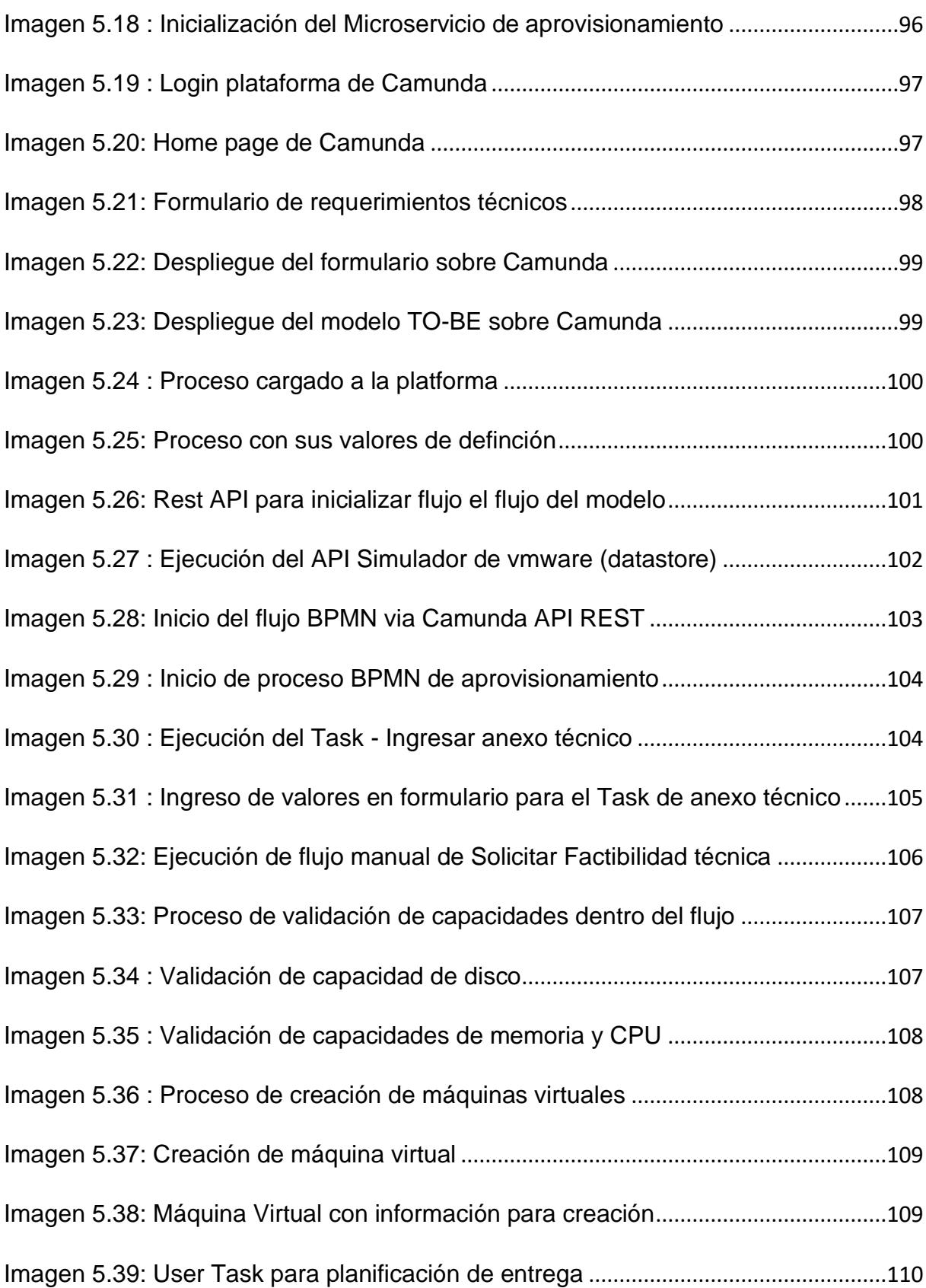

# **ÍNDICE DE TABLAS**

<span id="page-13-0"></span>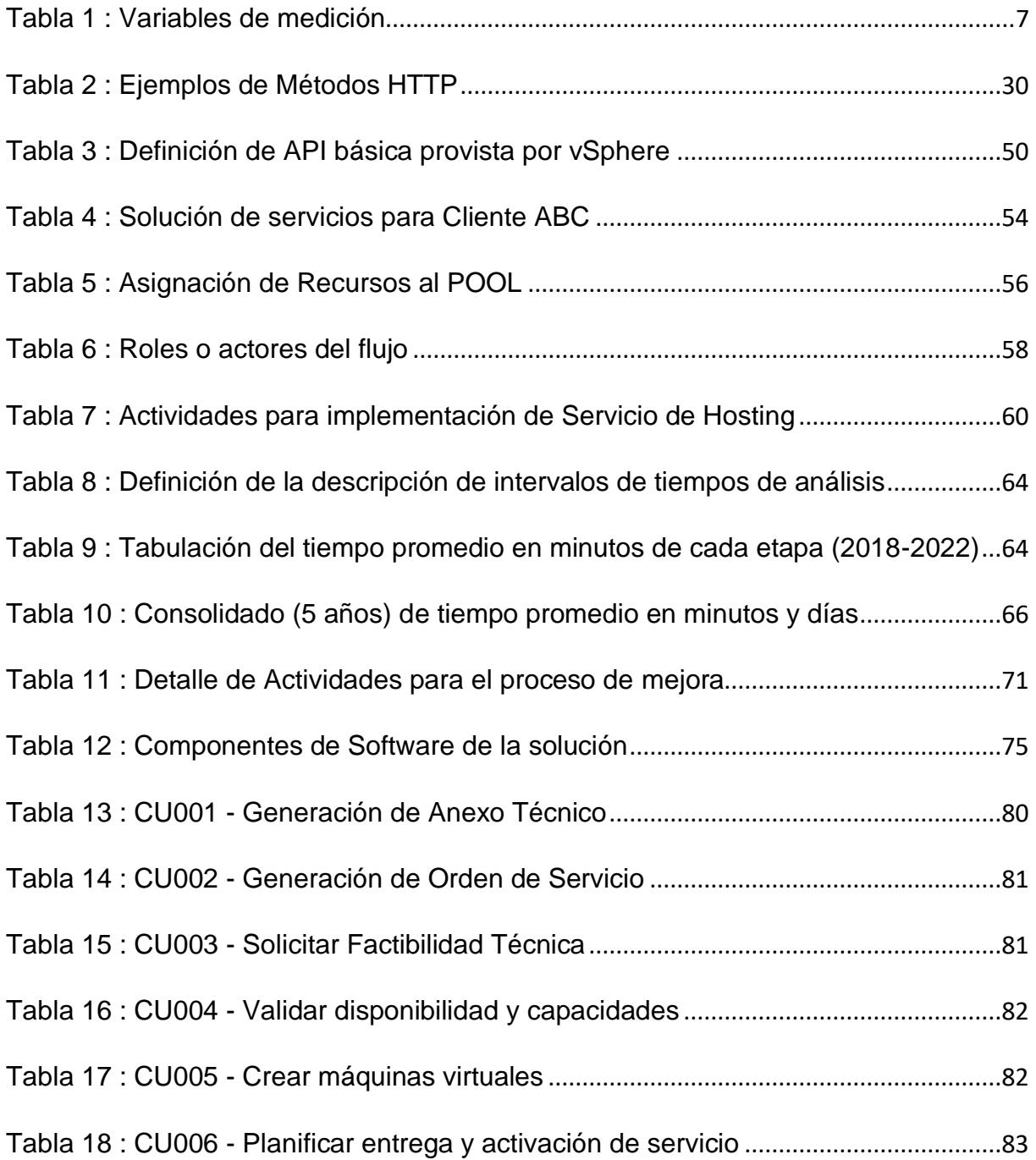

#### **INTRODUCCIÓN**

<span id="page-14-0"></span>En la actualidad, poder abarcar más mercado que permitan generar mayor ingreso a las empresas, termina siendo una de las principales estrategias a aplicar. Sin embargo, muchas veces, aunque se haya encontrado la forma en la que esto funcione, puede darse el caso en el cual, las empresas no se encuentran alineadas internamente de una manera eficiente, sea esto, que las áreas no trabajen de manera colaborativa y fluida o que los sistemas de información estén creados de tal manera que necesiten en algún punto interacción humana incluso en aquellos procesos que pueden ser realizados de forma más rápida y eficiente a partir de una automatización.

La empresa de análisis de esta tesis, tiene algunas líneas de negocio enfocadas en servicios de Internet, Datos y de Centro de datos, sobre todo, en este último, es en donde se enfoca todo la estrategia de mejora en aquellos flujos ligados a sus productos core, por ejemplo, los servicios de Hosting, que como se puede entender, tiene mucha relación con plataformas de virtualización, sea, en la nube o centros de datos propios.

La estrategia más adecuada siempre será saber integrar los sistemas internos con las herramientas que sirven a la operación, esto es, entender como camina día a día la tecnología, los procesos automáticos e integraciones entre ellos y así poder reducir trabajo operativo y sobre todo costos.

# **CAPÍTULO 1**

## <span id="page-15-1"></span><span id="page-15-0"></span>**GENERALIDADES**

En el siguiente capítulo se darán a conocer los antecedentes de la empresa y los problemas que actualmente se enfrenta en uno de sus procesos de aprovisionamiento, así como el planteamiento de la solución y la metodología a ser usada. Además, se define tanto el objetivo general como específico del alcance de este proyecto.

## <span id="page-15-2"></span>**1.1 Antecedentes**

Dentro de una empresa de Telecomunicaciones cuyo Core de negocio está enfocado en entregar servicios de Internet, Datos y de Centro de Datos, al momento, el flujo de ingreso de órdenes de servicio, aprovisionamiento y entrega de servicios de HOSTING específicamente aquellos referentes a la entrega de Máquinas Virtuales, resulta un proceso bastante burocrático y

demorado lleno de pasos lo cual se evidencia por los tiempos elevados del mismo, lo cual trae inconformidad de parte del cliente en la percepción de nivel de Servicio que tiene de la empresa para este tipo de requerimientos.

## <span id="page-16-0"></span>**1.2 Descripción del problema**

Gran parte de ese conjunto de procesos está ligado a una serie de validaciones, autorizaciones y gestión manual que fluctúan entre el manejo de múltiples correos de control y de evidencia o en la realización de demasiados pasos dentro del ERP empresarial por donde convergen los procesos, esto realizado por varias áreas técnicas y comerciales que actúan durante todo el ciclo de entrega del requerimiento. Además, dentro el Sistema se realizan validación manual de la disponibilidad de recursos lógicos para aprovisionar cada máquina virtual requerida, además de las configuraciones de las mismas por parte del área de TI, por tanto, esto dificultad la celeridad que se debe tener.

Otro problema que surge a partir de este procedimiento es que, al no tener conectados los sistemas de forma adecuada, se pierde el control de inventario de cuantos recursos lógicos han sido asignados, por tanto, cuando una máquina llega a ser retirada, es complicado poder tener visibilidad de la disponibilidad que se tiene para futuros aprovisionamientos, que, en su mayoría, deriva en conflictos de espacio o configuraciones al no tener un control más inmediato y sobre todo automático.Dado todo lo mencionado, el mayor riesgo que resulta del problema es el impacto directo sobre la cartera

de clientes en la percepción del servicio ya que al no tener resultados inmediatos en un proceso que debería resultar bastante ágil y adicional a las inconformidades que de esto resulte, podría causar mala percepción respecto a las herramientas tecnológicas sobre las cuales se apalanca la operación pudiendo causar que desistan en el momento de solicitar nuevos servicios y que los lleve a evaluar ofertas de la competencia.

## <span id="page-17-0"></span>**1.3 Solución propuesta**

Es clave resolver estas dificultades en el aprovisionamiento porque nos permitirá poder responder de forma más rápida ante las necesidades de los clientes. Una forma necesaria para poder plantear esta mejora es empezar determinando y entendiendo en que se basa cada etapa o subproceso que se ejecuta en el flujo en mención. Entonces, identificar claramente el cómo está planteado el proceso actual ayudaría a entender e identificar los puntos más débiles que se deben mejorar, para esto, es importante enfocarnos en lo que nos indica el dominio de la Arquitectura de Negocio pudiendo identificar claramente procesos, roles, actividades y funciones que estén definidos por la organización para el flujo a analizar [1], poder esquematizarlo y plantear las oportunidades de mejora [2] para tener el Blue print de la transformación digital a aplicar [3].

Para poder cumplir con lo mencionado, primero se requiere poder esquematizar tanto el modelo actual como la propuesta de mejora, nos ayudaremos del modelamiento de estos procesos mencionados utilizando herramientas BPMN [4] . Dado que de acuerdo a proyectos enfocados en automatización y transformación digital, una vez identificado cada proceso interviniente es mucho más sencillo poder implementar automatizaciones, es decir, como una estrategia de negocio, la descomposición de aquellos procesos importantes permitirá liberar la carga operativa [5].

Una parte importante, es la selección de los insumos y herramientas tecnológicas que nos ayuden con el objetivo, en este caso, para el modelamiento de los procesos necesarios se hará uso de Camunda como plataforma BPM [6]-[7], en donde podremos no sólo implementar los flujos requeridos (AS-IS y TO-BE), sino también, establecer las diferentes reglas DMN y entradas/salidas necesarias que permitan integrar los componentes requeridos que estarán basados en la Arquitectura de Software orientada en Microservicios [8], los cuales estarán construidos con la capacidad necesaria que ayuden a ir empujando cada fase del aprovisionamiento de forma más ágil, eficiente y con alta disponibilidad.

El diseño de mejora a plantear considerará la integración entre: el ERP de la empresa, la arquitectura de Microservicios y la plataforma de virtualización VMware VCloud Directory por medio de los servicios disponibles vía API (Application Programming Interface) para ejecutar cada etapa del aprovisionamiento que la plataforma provee [9]-[10] y todo esto orquestado por BPMN. ¿En qué nos ayuda esta solución? Básicamente, permite darle una gestión de aprovisionamiento automatizada a partir de un disparador inicial desde el ERP en la sección del flujo en la que interviene actualmente el área

Comercial, es decir, una vez ingresado el requerimiento e ingresadas las características técnicas del Servicio, se activará el flujo en Camunda que irá empujando a cada microservicio encargado de la comunicación vía API con VCloud Directory acorde a la necesidad del cliente. Estas características deberán ser enviadas al API la cual irá determinando que tipo de virtualización aplicar y en qué espacio deben ser creadas las máquinas virtuales requeridas, todo esto, determinado de forma automática por la plataforma validando disponibilidad de recursos.

#### <span id="page-19-0"></span>**1.4 Objetivo general**

Automatizar el flujo de aprovisionamiento y configuración de servicios de Hosting relacionados con la generación de máquinas virtuales para agilizar el cumplimiento de tiempos de entrega utilizando BPMN.

#### <span id="page-19-1"></span>**1.5 Objetivos específicos**

Analizar y establecer el estado inicial del proceso de aprovisionamiento y configuración de servicios de Hosting.

Diseñar un proceso automático de aprovisionamiento y configuración respecto a la asignación de recursos lógicos necesarios para poder desplegar las máquinas virtuales.

Esquematizar un diagrama de arquitectura de alto nivel (componentes) de la solución resultante dado el modelamiento de mejora.

Evaluar el resultado de la prueba de concepto a ser realizada en comparación con el estado actual del proceso.

#### <span id="page-20-0"></span>**1.6 Metodología**

Este trabajo de titulación está basado en un estudio cuantitativo con un alcance descriptivo dado que en función de determinar las diferentes causas que producen los tiempos elevados de cada etapa del proceso, permite determinar aquellos puntos de fallos que necesitan ser mejorados y qué efectos producen sobre los clientes y sus requerimientos.

Para este estudio se determina un diseño No Experimental de tipo Ex post facto, dado que la mejora está enfocada en optimizar los tiempos que dura cada proceso planteado, se tomará como referencia la información registrada por los sistemas de la empresa, que refleja los tiempos que toma cada etapa realizada de forma manual actualmente, estos nos ayudarán a validar el problema planteado en función de estas medidas derivadas de la operación. A partir de eso, el objetivo está alineado a realizar un diseño usando BPMN que ayuden a reducir estos tiempos de trabajos manuales por procesos que se encarguen de este trabajo de forma más rápida y eficiente.

Este trabajo estará basado en tres etapas, las cuales están descritas a continuación:

En la primera etapa se debe establecer las características de requerimientos de Hosting levantados por los clientes y explicación de las diferentes etapas sobre las cuales el flujo funciona.

En la segunda se determina del modelo actual del proceso a ser mejorado y se realiza el análisis de los datos históricos para evaluar los tiempos que toma el proceso como punto de partida de cara a la mejora a ser planteada. En este punto las variables que se utilizarán para esta medición son las siguientes:

- Tiempo de aprovisionamiento
- Tiempo de configuración

En la siguiente tabla se describe cada variable propuesta

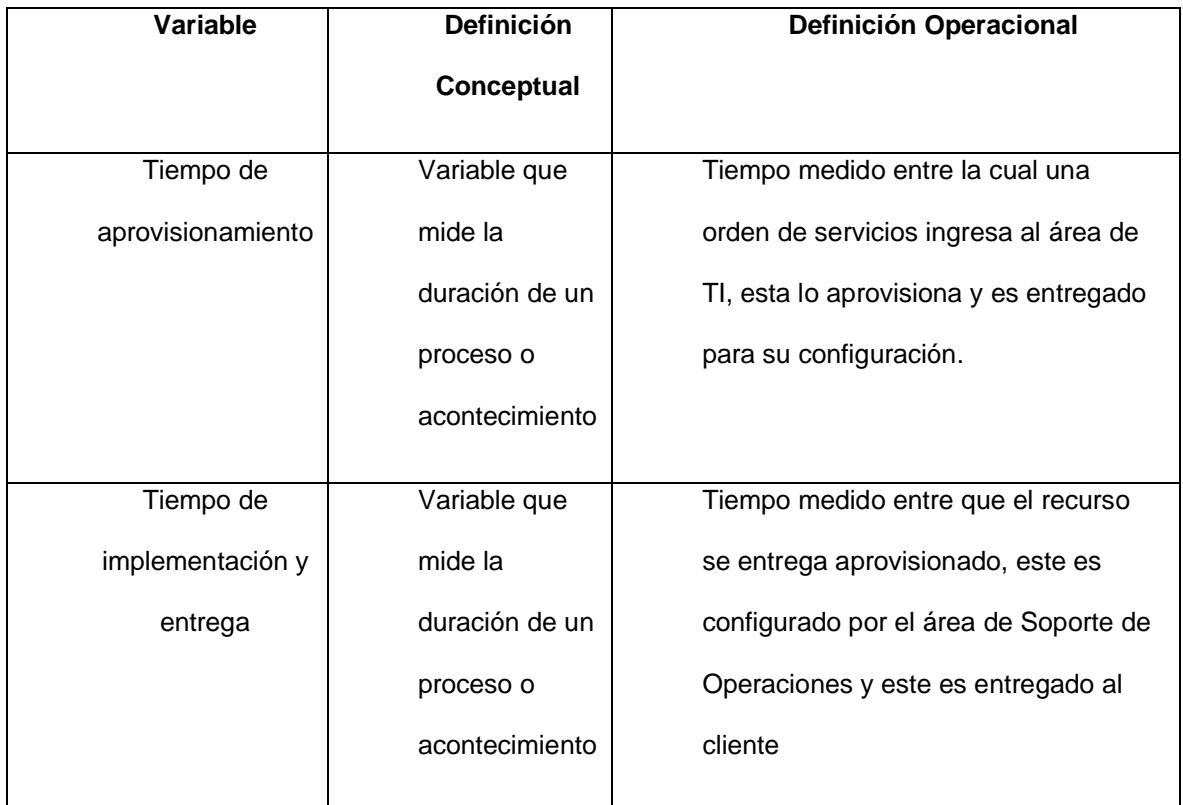

<span id="page-21-0"></span>Tabla 1 : Variables de medición

La información para recopilar estará limitada a el último año de gestión de los clientes con este tipo de requerimientos. La medida que se tendrá en cuenta será en función de horas, determinada entre cada etapa del flujo.

En la tercera etapa, se establecerá un diseño estimado del cómo debería funcionar la solución, la cual conjuga todas las tecnologías planteadas para llegar a cumplir con tiempos de entrega eficientes a partir de un diseño de arquitectura de alto nivel.

En la última etapa, se realizará el desarrollo y evaluación de la Prueba de concepto del diseño de mejora planteada y la validación de los resultados con los stakeholders.

# **2 CAPÍTULO 2**

# <span id="page-23-1"></span><span id="page-23-0"></span>**MARCO TEÓRICO**

El objetivo del siguiente capítulo es poder contextualizar las diferentes herramientas tecnológicas, conceptos y definiciones que servirán como referencia para el desarrollo de la propuesta y poder cumplir con el alcance de este proyecto.

En primer lugar analizaremos la estrategia del modelamiento BPMN y cómo ésta aporta a la implementación de flujos de procesos adecuados para asentar una base y sus posibles mejoras, estas, de mira a los modelos AS-IS y TO-BE. Luego analizaremos una herramienta la cual nos permita hacer despliegue, configuración y ejecución de los flujos establecidos, para este efecto, veremos a fondo lo que Camunda nos ofrece y entendiendo el por qué de su elección y una overview de su arquitectura. Una vez revisado todo lo referente a procesos, nos orientaremos hacia el cómo implementar estas integraciones de los procesos, para esto, entender cómo

la arquitectura orientada a microservicios nos ofrece una potente solución y ecosistema consistente para la creación de soluciones y por último entenderemos conceptualmente a qué nos referimos con la virtualización, componentes y cómo podemos integrar estos conceptos a nuestro ecosistema por medio del consumo de APIs REST disponibilizados tanto por los componentes internos como los virtualizadores que VMWare ofrece con su administrador.

#### <span id="page-24-1"></span><span id="page-24-0"></span>**2.1 Modelamiento BPMN**

#### **2.1.1 Modelado de Procesos**

Para poder tener orden y entender cómo funcionan cada uno de los procesos de la operación de las empresas, es importante poder tener tener visibilidad de los mismos y sus diferentes actores, para esto, nos ayudamos de una herramienta potente que, mediante el modelamiento de estos, nos ayuda a darle mayor fuerza al negocio ya que permite ver y medir cuan eficientes son y además identificar puntos de fallo y sobre estos, poder realizar mejoras potenciales, esto, agregando o eliminando pasos según sea el caso y estableciendo los actores con mayor facilidad [11].

Este modelamiento se llama Procesos de Negocio y que son un flujo progresivo de actividades que se siguen para llegar a un determinado objetivo y sobre todo con el objetivo de brindar valor a los clientes, como se mencionó, cada uno de estos procesos debe tener un dueño ejecutante, estos pueden ser, humanos o procesos autónomos. Estos procesos de negocio poseen las siguientes partes:

- **Entradas**
- Salida o productos resultantes

Recursos útiles para estas salidas (humanos o de algún otro tipo)

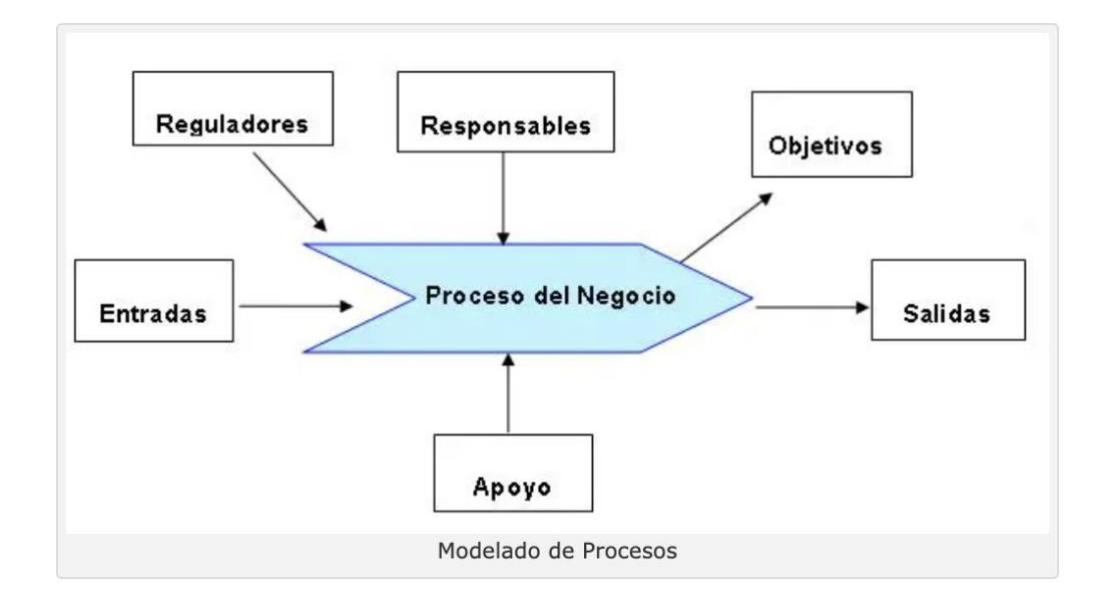

Imagen 2.1 : Modelado de Procesos Fuente : Modelado de procesos [11]

## <span id="page-25-1"></span><span id="page-25-0"></span>**2.1.2 Notación BPMN**

El Business Process Modeling Notation (BPMN), es la notación estandarizada para representar de forma gráfica todos los procesos de negocio. Es un enfoque sistemático que permite levantar, documentar, diseñar, ejecutar, medir y controlar los procesos tanto manuales como automatizados para poder obtener resultados consistentes en pro de

los objetivos del negocio [12]. Tiene el propósito de servir como lenguaje común para poder cerrar la brecha que existe entre el diseño de los procesos del negocio y su implementación.

El modelamiento en BPMN se realiza mediante un conjunto de diagramas sencillos y varios elementos gráficos que incluyen símbolos, relaciones y atributos, esto, facilita que tanto los usuarios dueños de los procesos de negocio como los desarrolladores entiendan en un mismo nivel los diferentes flujos modelados.

A continuación se muestra una gráfica con los diferentes elementos básicos usados en el modelamiento:

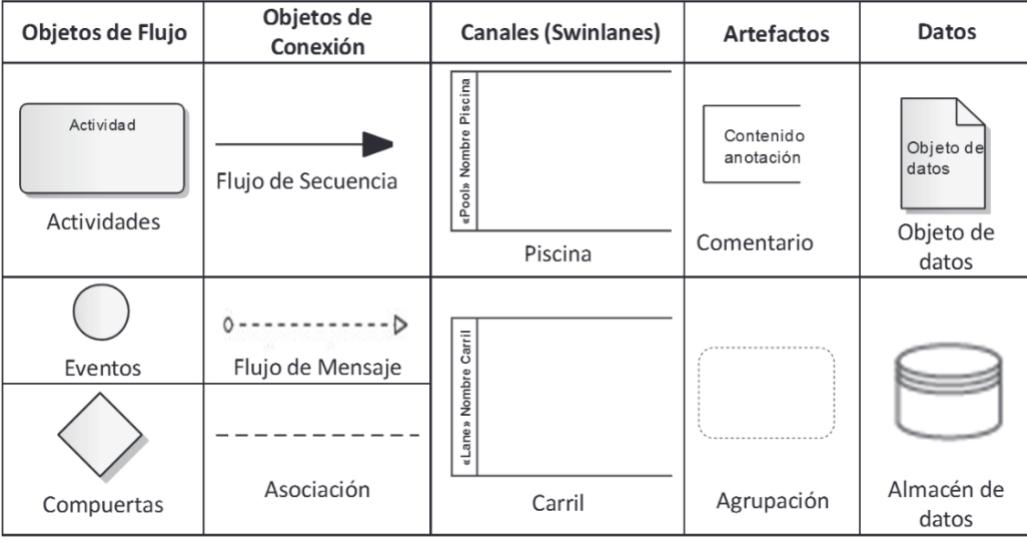

<span id="page-26-0"></span>Imagen 2.2 : Elementos básicos de notación BPMN

Fuente: Elementos de notación BPMN [12]

*Objetos de flujo*: Son objetos principales dentro del flujo BPMN:

- **Actividades**: Describen el trabajo desarrollado durante el proceso

- **Eventos**: Describe sucesos durante el desarrollo de un proceso y que pueden afectar a su flujo, estos pueden ser de inicio, intermedios y de fin.

- **Compuertas**: Controles de secuencia dentro del flujo, determina bifurcaciones o combinaciones de las rutas de los flujos dependiendo de alguna condición establecida.

*Objetos de conexión*: Relacionan todos los objetos dentro del flujo, estos son:

**- Flujo de secuencia**: Enlaza dos elementos en flujos normales, condicionales o por defecto.

**- Flujo de mensaje**: Indica el envío de mensajes entre dos elementos ubicados en pool distintos.

**- Asociación**: Se utiliza para conectar artefactos a objetos de flujo.

*Canales*: Representa a los responsables de las actividades en un proceso.

**- Piscina**: Puede contener uno o más carriles que pueden representar los diferentes stakeholders, usuarios o participantes del proceso.

**- Carril**: Muestra un rol o área funcional dentro de la piscina, sirve para categorizar las actividades en función de los roles o áreas.

*Artefactos*: Elementos de documentación para hacer más comprensible los diagramas.

**- Comentario**: Nota descriptiva de un documento específico del diagrama

**- Agrupación:** Agrupa diferentes actividades sin afectación del flujo.

*Datos*: Representa archivos de datos, objetos de datos o documentos que son producidos o consultados por un proceso o actividad.

## <span id="page-28-0"></span>**2.1.3 Mapeo de procesos AS-IS/TO-BE**

El mapeo de procesos tanto AS-IS como TO-BE es una herramienta de gestión que ayuda con la descripción y mejora de los procesos internos de una organización [2].

#### **Mapeo AS-IS**

Es la definición de la situación actual de un proceso con sus actores y actividades, por lo general existen procesos que no tiene su debido detalle especificado en el respectivo detalle o documentación complementaria, para poder resolver esta posible problemática, es necesario solicitar a los usuarios claves, dueños de cada de uno de estos procesos, las definiciones de los mismos en una etapa de levantamiento de información.

#### **Mapeo TO-BE**

Es la definición del futuro, de la mejora de un determinado proceso o hacia donde se quiere llegar, para llegar a esto, se requiere de la ayuda de herramientas que sirvan de apoyo además de que los participantes, dueños de los procesos o usuarios tengan la experiencia con estos y que contribuyan a la optimización de los mismos.

Es clave poder tener el mapeo de procesos internos, dado que se convierte en un punto diferencial dentro de la organización, nos ayuda a tener más claro cada uno de ellos y permite además tomar mejores decisiones dado que se tiene visibilidad de actividades y sus responsables y además, va a permitir aumentar la productividad y sobre todo mejorar la calidad de servicio de cara a los clientes.

Una buena estrategia para poder cumplir con los lineamientos del modelamiento es, como se mencionó, detectar aquellos usuarios claves, dado que son los que poseen el conocimiento acerca de las reglas de negocio y que sobre todo realizan el proceso diariamente, esto es clave para recopilar toda la información necesaria [2]. Para efecto de este proyecto es super importante identificar cual es el estatus actual del proceso a ser mejorado y luego analizar el cómo se va a resolver el problema y para esto es importante tanto la visión del usuario cómo de la tecnología a ser utilizada.

Posteriormente, como paso resultante de este modelado, es el análisis de efectividad midiendo la productividad tomando como referencia las salidas generadas y los tiempos de gestión de cada actividad y validando en conjunto con los dueños de los procesos para determinar si el objetivo es cumplido y cuan eficiente es.

A continuación, se muestra una referencia del cómo se representa el mapeo de procesos:

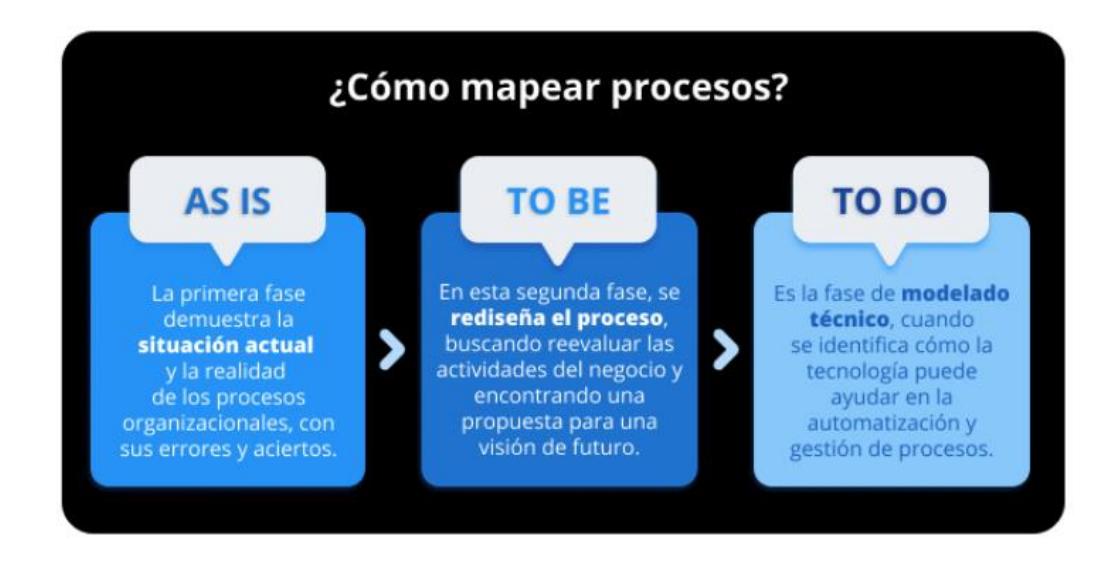

Imagen 2.3 : Mapeo de procesos Fuente : Mapeo de procesos [13]

<span id="page-30-0"></span>Por último, es importante recordar que la gestión de estos procesos tiene un ciclo de vida que puede resultar cambiante y que está centrado en la mejora continua, es decir, el descubrimiento de nuevos puntos de mejora, hace que el proceso se encuentre en constante evolución, como se detalle en la siguiente imagen:

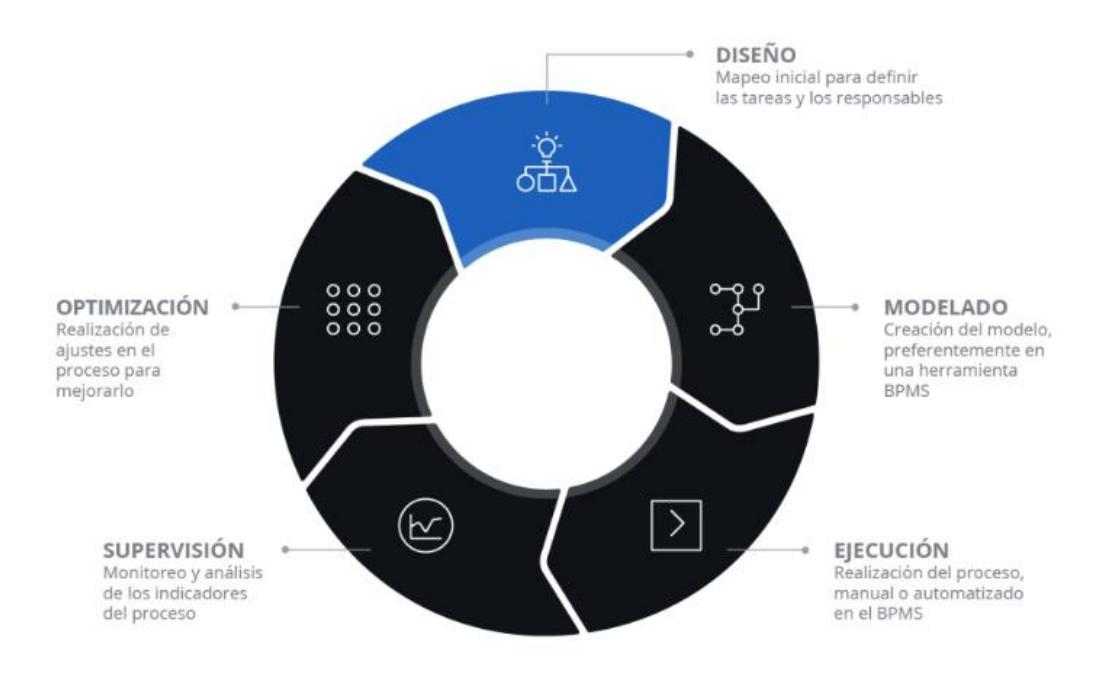

*Imagen 2.4 : Ciclo de vida de los procesos* Fuente : Mapeo de procesos [13]

## <span id="page-31-2"></span><span id="page-31-0"></span>**2.2 Camunda como plataforma BPMN**

Camunda es un Framework basado en Java para realizar flujos de automatización de procesos, complementario como herramienta que ayuda a los modelos de negocio ser llevados a ejecución en conjunto con otras tecnologías complementarias.

#### <span id="page-31-1"></span>**2.2.1 Motivación**

Una de las razones clave en la elección de esta herramienta BPMN es en primer lugar por tener capacidad de ser Open Source, dado que es parte de la filosofía de la empresa el manejo de este tipo de herramientas y por otro lado Camunda ya es un Software que se viene utilizando en la operación.

Por otro lado, aterrizando aspectos técnicos, la razón detrás de haber elegido Camunda es por ser un lenguaje de modelado conocido, fácil de aprender y bastante popular para la descripción de procesos. Además, que los usuarios puede desplegar sus propios modelos en el Sistema y al estar desarrollado en Java, estos, pueden escribir sus propias clases para añadir comportamientos específicos a los servicios. Otro aspecto es su capacidad de integrarse fácilmente con modelos BPMN independientes del dominio. Por último, tiene una amplia comunidad de aporte como recursos y guías disponibles y una extensiva documentación de apoyo [14].

Camunda tiene una ventaja que al ser Open Source, todo su código y paquetes más importantes están disponibles abiertamente desde los repositorios oficiales y la guía de cómo hacer uso de ellos con las herramientas complementarias, como el Camunda Modeler y el Camunda Engine que proveen una capa de API para poder tener acceso, ejecución y consulta a los procesos implementados [6].

#### <span id="page-32-0"></span>**2.2.2 Arquitectura**

A continuación se presenta una visión general de la arquitectura de Camunda, así como los roles típicos de los usuarios que interactúan con los diferentes componentes del sistema:

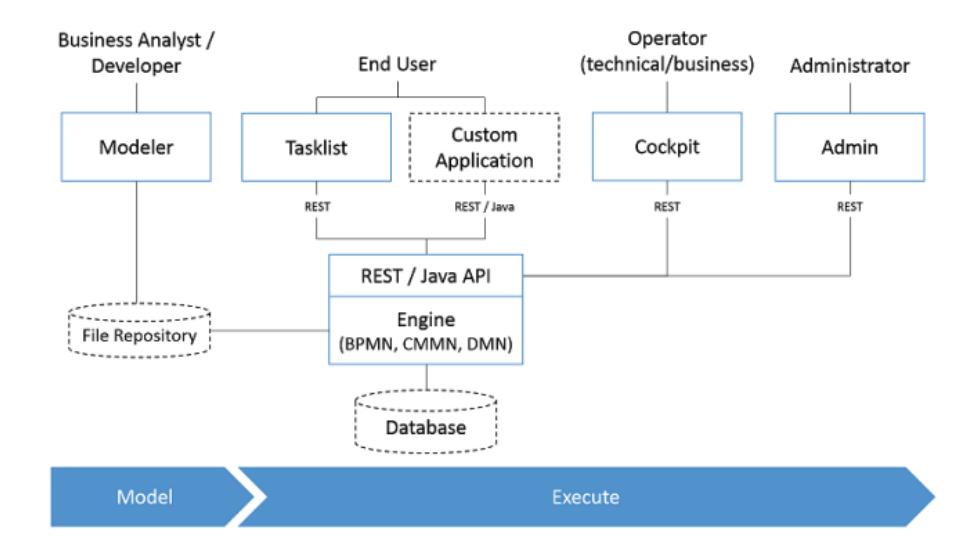

<span id="page-33-0"></span>*Imagen 2.5 : Overview de la arquitectura de Camunda* Fuente: Overview de la arquitectura de Camunda [14]

Observando la Imagen 2.5, vamos a mencionar brevemente los componentes mostrados en la misma, que son claves para el funcionamiento de todo el ecosistema de Camunda [14]:

**The Engine**: Este componente se encuentra en el núcleo de Camunda, se encarga de traducir el modelo BPMN a objetos Java y almacenará su representación internamente, básicamente gestiona operaciones como la creación, activación, suspensión o eliminación de una instancia de proceso, el despliegue o la definción del mismo. El motor hace la navegación a través del modelo gráfico de una actividad a otra, ejecuta sus comportamientos y se comunica con participantes externos del proceso (como servicios Web u otros motores), esta última capacidad es clave para el efecto de cumplir con el alcance de este proyecto.

A continuación se muestra un representación de la arquitectura del Process Engine:

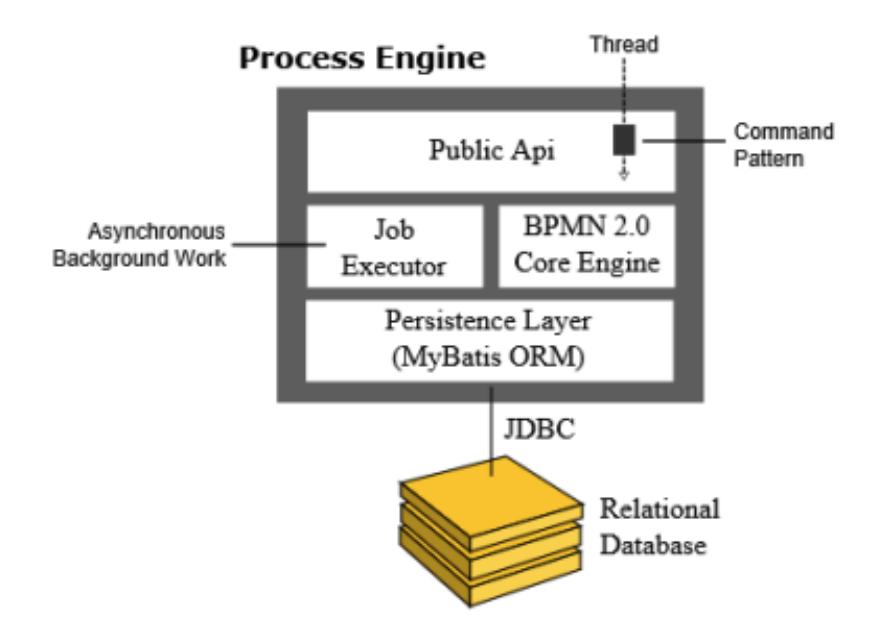

<span id="page-34-0"></span>*Imagen 2.6 : Arquitectura del Engine de Camunda* Fuente: Conceptos, diseño e implementación de Camunda [14]

**Modeler**: Es una aplicación Standalone, un editor visual que es usado para realizar el modelamiento BPMN, esta aplicación puede ser descargada e instalada en el sistema del usuario. Ofrece un set completo de herramientas como el modelamiento de procesos, crear tareas y asignación a usuarios o procesos externos, estos modelos luego podrán ser desplegados en el Camunda Engine explicado anteriormente directamente desde la interface del usuario.

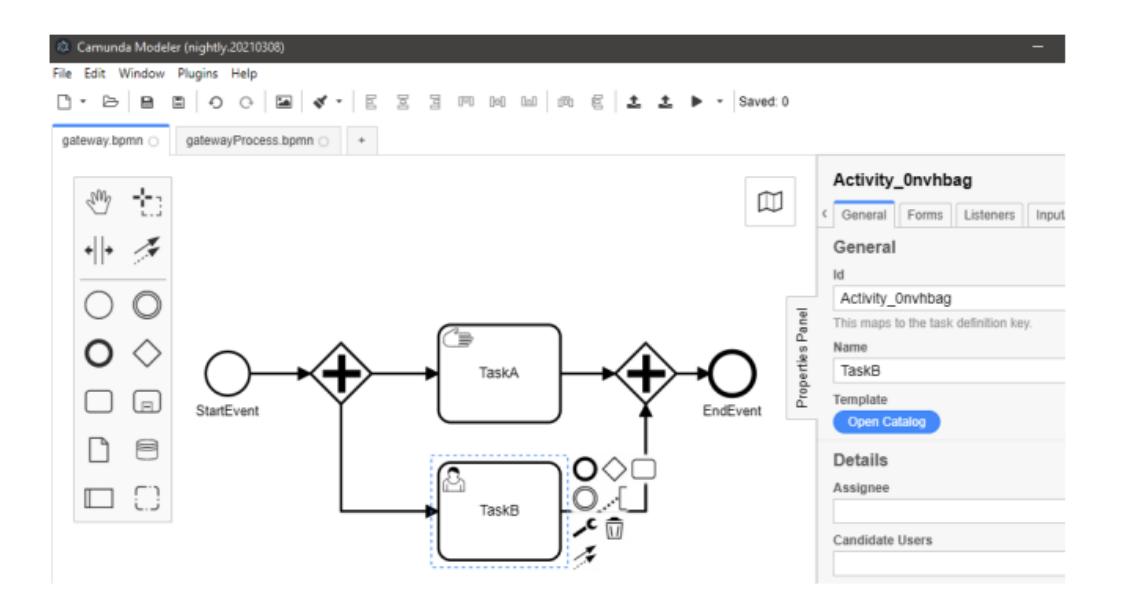

<span id="page-35-0"></span>*Imagen 2.7 : Camunda Modeler Interface* Fuente: Conceptos, diseño e implementación de Camunda [14]

**Cockpit**: Dentro de las aplicaciones front-end que Camunda tiene, este es el más imortante desde el punto de vista del desarrollador por las múltiples funcionalidades que posee y la información que provee, puede ser usado para administración como para monitoreo de los modelos de procesos y sus despliegues, sus instancias y actividades. En esta, se muestra información específica de los procesos, como su versionamiento, el número de instancias corriendo, etc. El Cockpit también permite la inspección particular de una instancia de un proceso, como variables y asignaciones.
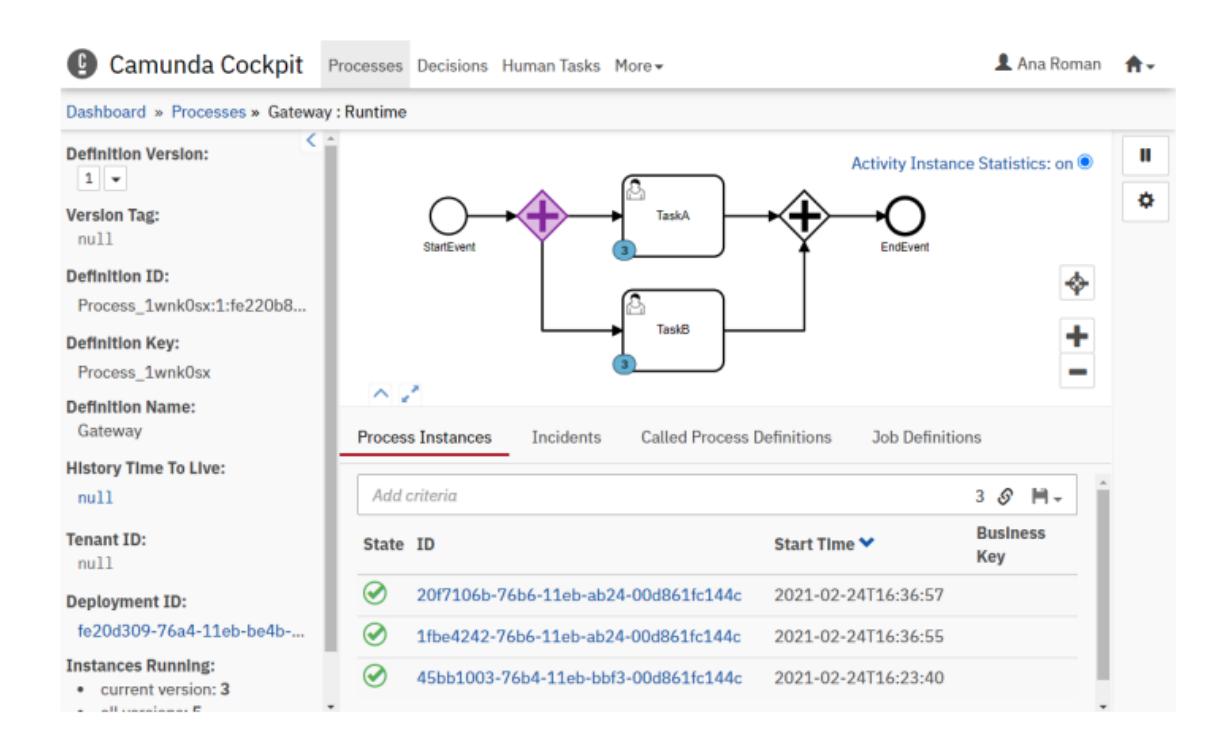

## *Imagen 2.8 : Camunda Cockpit*

Fuente: Conceptos, diseño e implementación de Camunda [14]

**Tasklist**: Esta aplicación permite el manejo de las actividades de usuarios, como la búsqueda, filtros, crear nuevas tareas o completar alguna ya existente, también permite reasignar tareas y establecer fechas de cumplimiento. Después de que una tarea fue asignada a un usuario dentro de Cockpit, este aparecerá dentro de la lista de tareas y el usuario puede tener acceso a estas.

Otra funcionalidad importante es la posibilidad de iniciar procesos nuevos, mediante el botón Start Process en la parte superior derecha de la pantalla de la aplicación. Una vez, presionado el inicio, se mostrará al usuario un formulario genérico en el cual se pueden

especificar variables (de ser el caso) y luego se dará inicio al proceso seleccionado.

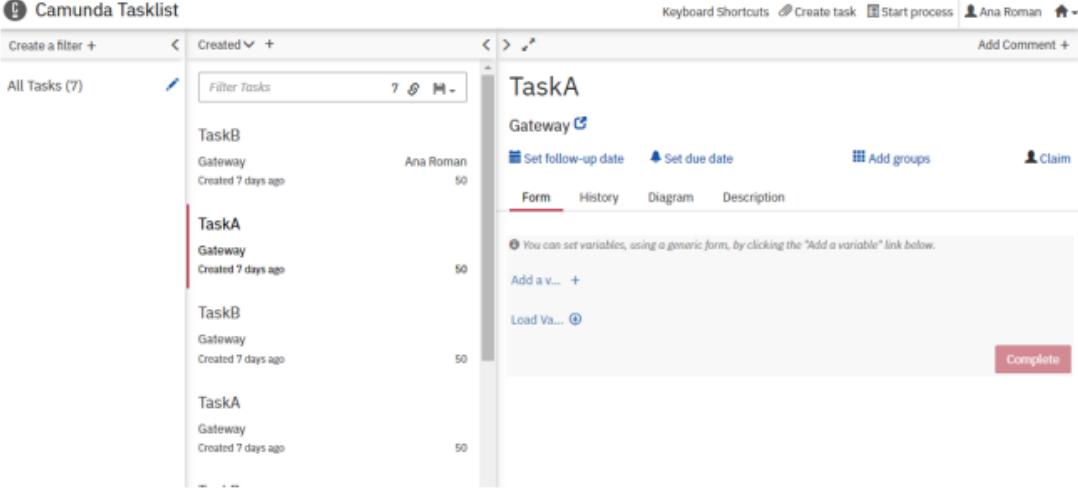

# *Imagen 2.9 : Camunda Tasklist*

Fuente: Conceptos, diseño e implementación de Camunda [14]

**Admin**: Esta aplicación es responsable para la administración de derechos de usuario, identidad y autorización, se puede tener visibilidad general de todos los usuarios registrados, sus funciones, tareas y pertenencias a grupos.

Tomar en cuenta que, para poder extender la explicación y ver más detalle de las especificaciones mencionadas, se pueden encontrar dentro de la documentación oficial [6].

### **2.3 Arquitectura orientada a microservicios**

#### **2.3.1 Descripción general**

Las arquitecturas de microservicios han venido siendo un patrón para el diseño de aplicaciones que van dejando atrás el desarrollo el esquema de arquitecturas monóliticas, ofrecen un desempeño mas resiliente, distribuido, robusto, ligero, desacoplado, mantenimiento rápido, ágil, entre otras características que a hoy, ofrecen crear aplicaciones potentes de distintas índoles. En el sector de telecomunicaciones, entendiendo cómo se mueve cada proceso de la operación, se vuelve fundamental poder aplicar este patrón para poder armar bloques que contienen funcionalidades específicas, permitiendo, poder mantener estable todo un core funcional al no tener dependencia entre un módulo y otro, esto mejora significativamente lo que aplicaciones monolíticas pueden brindar. La capacidad de escalabilidad es otro factor primordial que nos brinda este patrón de arquitectura de aplicaciones y sobre todo tener estrategias de integración de estos pequeños modulos o microservicios que permitan poder conectar funcionalidades acorde las necesidades de la operación.

Otra ventaja que se tiene es que, cada microservicio es un código que puede estar en un lenguaje de programación diferente y como se mencionó, desempeña una función específica, pueden ser servicios únicos para una solución o puende ser servicios transversales a toda la operación.

Sin embargo, también posee ciertas desventajas, dado que pueden llegar a consumir memoria, depende del conocimiento del desarrollador y sobre todo de una infraestructura y complementos tecnológicos en donde se pueda apalancar estas implementaciones de forma más eficiente. Pero, aun así, siempre va a depender de la necesidad de la operación sobre qué estrategia será la mejor a ser utilizada y no siempre por lo mencionado, los microservicios serán un primera alternativa [15].

A continuación se muestra una diferenciación entre ambos tipos de arquitectura, la tradicional o monolítica y la orientada a microservicios:

#### Arquitectura monolítica tradicional

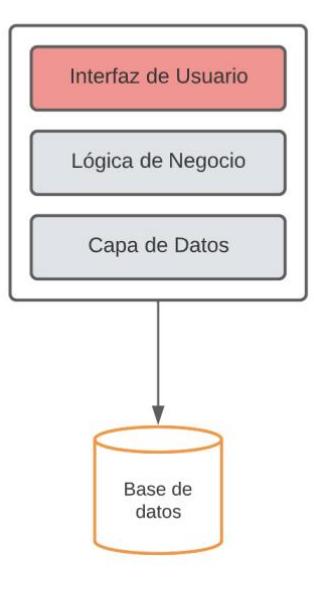

*Imagen 2.10 : Tipos de arquitectura de aplicaciones – Arquitectura monolítica*

Fuente: Autor

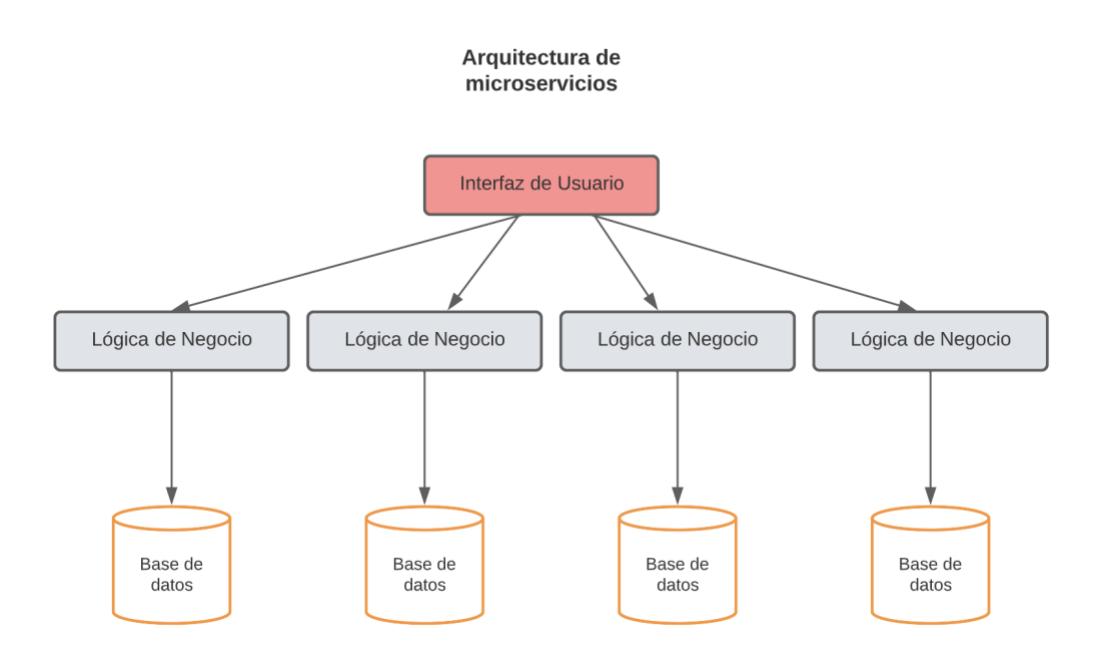

*Imagen 2.11 : Tipos de arquitectura de aplicaciones – Arquitectura de microservicios* Fuente: Autor

#### **2.3.2 Orquestación de Microservicios**

Entendiendo los tipo de arquitectura para aplicaciones, otro aspecto que se debe resolver es justamente el cómo se puede o debe utilizar este patrón. Como se mencione la arquitectura orientada a microservicios permite construir aplicaciones distribuidas como conjunto de pequeños servicios desacoplados que trabajan de forma independiente pero pueden llevar un flujo coordinado u orquestado.

Una característica de estos artefactos es que pueden exponer sus funcionalidades con mecanismos tan ligeros como APIs REST (Representational State Transfer) para comunicarse vía protocolo HTTP (Hypertext Transfer Protocol) o mediante mensajería.

Ahora bien, actualmente, los microservicios no se disponibilizan por sí solos de manera pura, existen herramientas potentes que apalancan su despliegue de manera más eficiente y mantenible, esto con el uso de Contenedores, estos, son procesos que contienen las aplicaciones internamente que se desean ejecutar con todas sus dependencias con ayuda del kernel del Sistema Operativo que se esté usando, esto los hace 100% portables, dado que, son independientes al software o hardware sobre el cual fueron creados [16]. Adicional, una característica de estos contenedores que permite desplegar aplicaciones de forma muy rápida y escalable.

Entonces, ya al trabajar con datos masivos, datos distribuidos, es necesario realizar escalamiento horizontal de las aplicaciones que transaccionan con ellos, esto es factible con el uso de múltiples nodos (clusters) logrando un ambiente distribuido, a continuación se muestra un ejemplo de una arquitectura de cluster de contenedores:

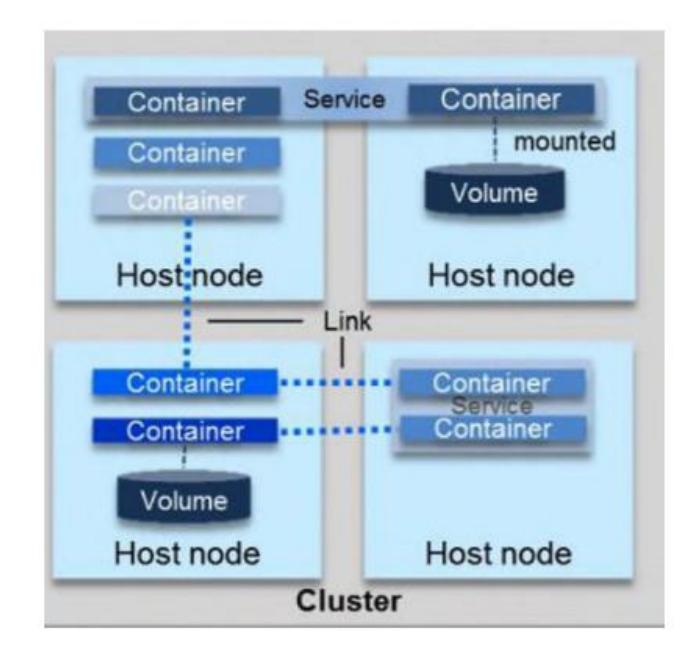

*Imagen 2.12 : Arquitectura de un clúster de contenedores* Fuente: Orquestación de microservicios [16]

Cada clúster es un servidor virtual y puede tener múltiples contenedores, entonces para poder trabajar con este tipo de esquemas, se requiere un estrategía de orquestación o de coreografía.

Orquestación, quiere decir en términos generales que existe una entidad central (pudiese ser un mismo microservicio) que se encarge de la comunicación entre cada componente, permitiendo así que entre cada uno de ellos no haya comprensión de quién debe consumir o ser consumido.

Coreografía, quiere decir que cada servicio o componente conoce en que momento y con quién debe interactuar.

Va a depender siempre el escenario sobre el cual se desee trabajar y el objetivo para elegir una estrategia u otra dentro de la arquitectura.

# **2.3.3 Comunicación API REST**

Un API REST (Representational State Transfer) describe un conjunto de recursos y operaciones que pueden ser llamados desde cualquier cliente HTTP, incluido desde un código JavaScript de lado del cliente ejecutado en un navegador web [18].

Pero también se puede usar este mecanismo para poder comunicar microservicios mediante el mismo protocolo HTTP y no necesariamente orientado a un navegador web, este último caso, es el que generalmente se usa dentro del consumo de recursos que son disponibilizados por cada microservicio dentro del ecosistema o solución, estos pueden exponer un punto de entrada vía API hacia una aplicación web como puede ser usado para consumo entre aplicaciones de manera interna y automática acorde como se establezca las integraciones.

Las APIs pueden manejar versiones acorde la necesidad de la operación y se tipifican en los path que se definan, por ejemplo, la ruta base para la primera versión podría ser /student/v1 mientras que para la segunda versión sería /student/v2.

Las operaciones en un API REST tienen un nombre y un método HTTP, estos son: GET, POST, PUT o DELETE, este nombre debe ser único en todos los recursos de esta API, dando así, la definición del API de forma más completa y de mejor comprensión, como se ve en el siguiente ejemplo:

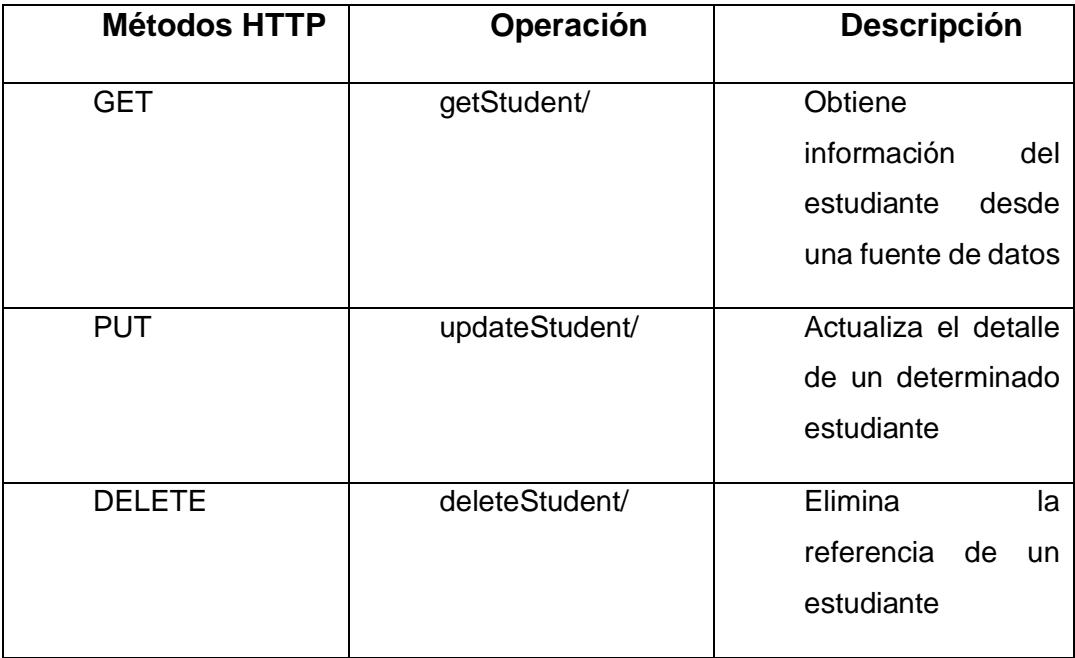

Tabla 2 : Ejemplos de Métodos HTTP

# **2.4 Virtualización**

Como concepto general, podemos decir que, la virtualización es una estretegia para desplegar los recursos del ordenador en diferentes capas aisladas como hardware, software, datos, red, almacenamiento [19]. La virtualización fue una manera lógica de particionar equipos mainframe en máquinas virtuales independientes, permitiendo realizar múltiples tareas simultáneas, es decir, procesos y aplicaciones al mismo tiempo.

### **2.4.1 Terminología**

Empezaremos analizando la capa de virtualización, esta es una capa de software que se adiciona entre el hardware y los sistemas operativos. Esta capa le permite a múltiples instancias de sistemas operativos correr de manera concurrente dentro de máquinas virtuales en un único servidor físico, garantizando el particionado y la compartición de los recursos físicos disponibles como el CPU, la memoria y los dispositivos de almacenamiento y de entrada y salida [19].

El primer termino y quizá más importante que analizaremos es el *hypervisor*, que es quien asigna los recursos de hardware. Este es el software que crea un ambiente de máquinas virtuales en una computadora. En este ambiente, el hypervisor es el programa de control maestro, con el más alto nivel de privilegios, y administra uno o más sistemas operativos, a los que se refiere como sistemas

operativos huéspedes. Este se inicia durante el arranque, antes que las máquinas virtuales, y que normalmente corre justo sobre el hardware [20].

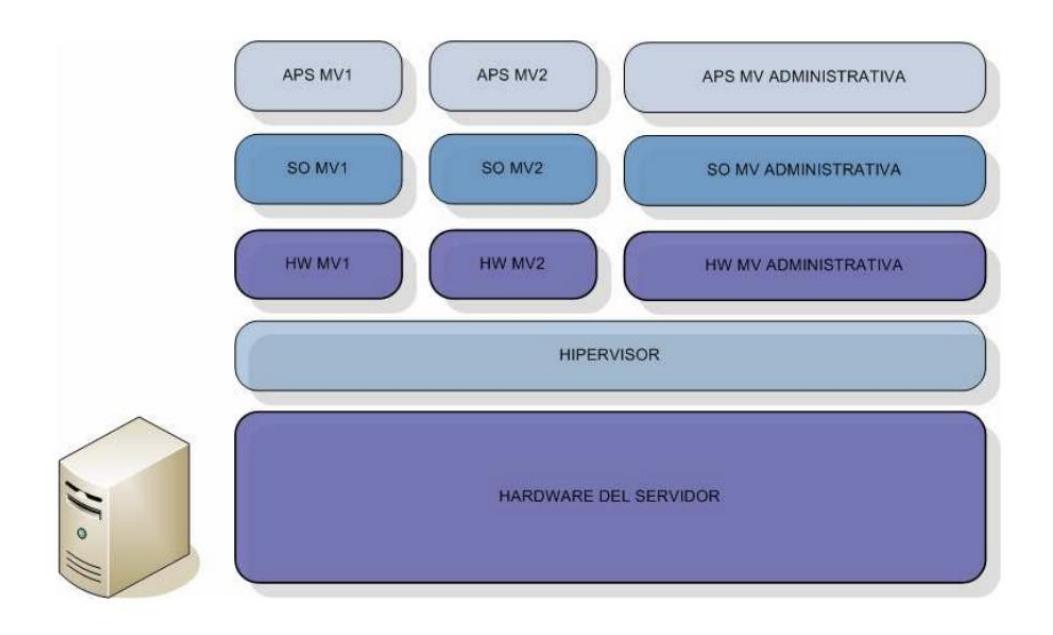

*Imagen 2.13 : Hypervisor sobre Hardware*

Fuente: Virtualización [20]

Para sistemas de arquitectura x86, los hypervisores se clasifican en 2 arquitecturas principales:

- Arquitectura hospedada
- Arquitectura nativa

La primera instala y corre una capa de virtualización encima de un Sistema operativo y la segunda instala una capa de virtualización directamente en el hardware de sistemas basado en x86, esta última, es más eficiente.

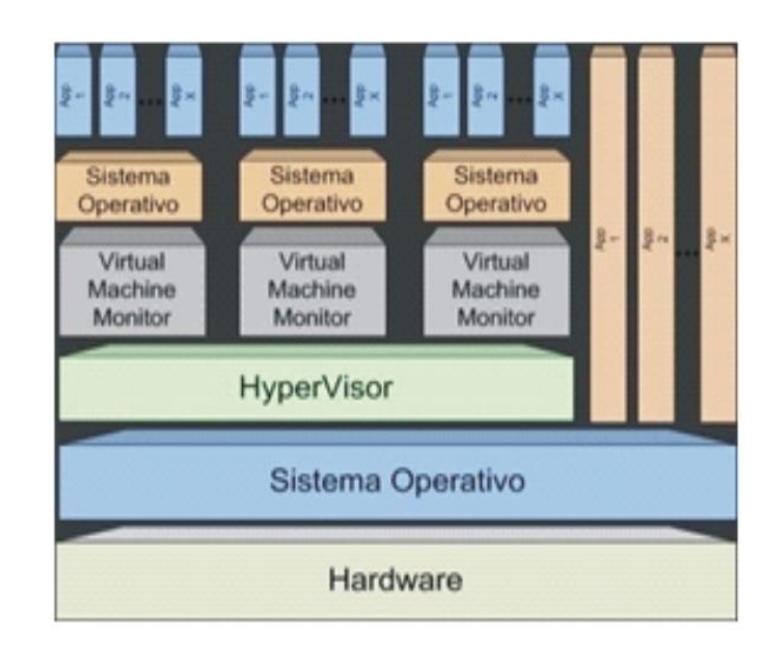

A continuación, se muestra dos imágenes que detallan lo mencionado:

*Imagen 2.14 : Arquitectura hospedada*

Fuente: Virtualización [19]

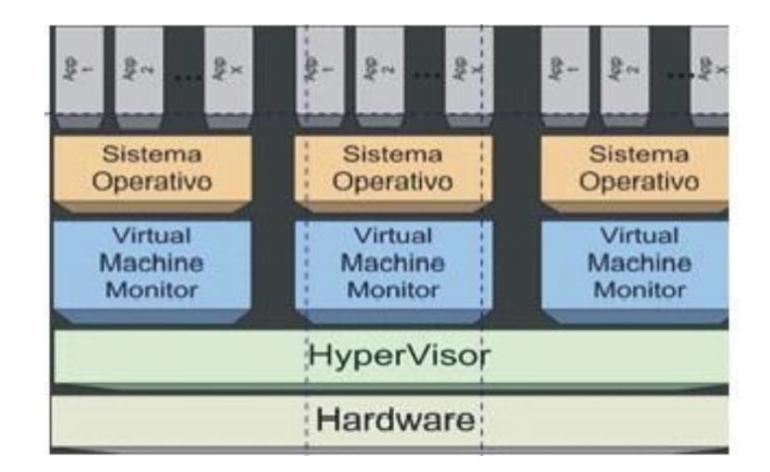

*Imagen 2.15 : Arquitectura nativa*

Fuente: Virtualización [19]

# **Modelos de Virtualización**

Podemos distinguir cuatro modelos principales de virtualización [20]:

**Virtualización de plataforma**: En términos generales consiste en la abstracción de todo el hardware subyacente de una plataforma de manera que múltiples instancias de sistemas operativos puedan ejecutarse de manera independiente, con la ilusión de que los recursos abstraídos les pertenecen en exclusiva. Esto es muy importante, ya que cada máquina virtual no ve a otra máquina virtual como tal, sino como otra máquina independiente de la que desconoce que comparte con ella ciertos recursos.

Sobre este modelo podemos también apreciar y diferenciar algunos tipos de paradigmas de virtualización de plataforma existenes:

*Sistemas operativos invitados*: Sobre una aplicación para virtualización –no hace uso de hipervisor u otra capa de virtualización- que corre sobre la instancia de un sistema operativo –sistema operativo host- se permite la ejecución de servidores virtuales con sistemas operativos independientes. Algunos ejemplos de soluciones de este tipo son VMware Workstation, Parallels Desktop, Sun xVM VirtualBox, VMware Player, y Microsoft Virtual PC.

*Emulación*: Un emulador que replica una arquitectura hardware al completo – procesador, juego de instrucciones, periféricos hardwarepermite que se ejecuten sobre él máquinas virtuales. Por lo tanto se permite la ejecución de sistemas operativos y aplicaciones distintos al instalado físicamente en la máquina que ejecuta el emulador. Los emuladores más importantes actualmente son Bochs, MAME, DOSBox, Hercules, MESS, VirtualPC, y Qemu.

*Virtualización completa*: También llamada nativa. La capa de virtualización, un hipervisor, media entre los sistemas invitados y el anfitrión, la cual incluye código que emula el hardware subyacente –si es necesario- para las máquinas virtuales, por lo que es posible ejecutar cualquier sistema operativo sin modificar, siempre que soporte el hardware subyacente. El código de emulación puede provocar pérdida en el rendimiento. Dentro de esta categoría encontramos soluciones como: VMware Server, XenServer, z/VM, Oracle VM, Sun xVM Server, Virtual Server, VMware ESX Server, VMware Fusion, Xen, Hyper-V.

*Paravirtualización:* Similar a la virtualización completa porque introduce hypervisor como capa de virtualización, pero además de no incluir emulación del hardware, introduce modificaciones en los sistemas operativos invitados que por consiguiente están al tanto del proceso. Las soluciones más extendidas e importantes dentro del paradigma de la paravirtualización son Xen, Logical Domains, Oracle VM, y Sun xVM Server.

*Virtualización a nivel de sistema operativo:* Virtualiza los servidores sobre el propio sistema operativo, sin introducir una capa intermedia de virtualización. Por lo tanto, simplemente aísla los servidores independientes, que comparten el mismo sistema operativo. Aunque requiere cambios en el núcleo del sistema operativo, ofrece rendimientos próximos al sistema sin virtualizar. Como ejemplos representativos de este modelo podemos citar OpenVZ, Linux V-Server, Virtuozzo, FreeBSD´s chroot jails, Free VPS, Solaris Containers y Solaris Zones.

*Virtualización a nivel de kernel:* Convierte el núcleo Linux en hipervisor utilizando un módulo, el cual permite ejecutar máquinas virtuales y otras instancias de sistemas operativos en el espacio de usuario del núcleo Linux anfitrión. Dos soluciones destacan en esta categoría: KVM y User-mode Linux.

**Virtualización de recursos**: En este segundo caso el recurso que se abstrae es un recurso individual de un computador, como puede ser la conexión a red, el almacenamiento principal y secundario, o la entrada y salida.

**Virtualización de aplicaciones**: Las aplicaciones son ejecutadas encapsuladas sobre el sistema operativo -recurso usado en este tipo de virtualización- de manera que aunque creen que interactúan con él –y con el hardware- de la manera habitual, en realidad no lo hacen, sino que lo hacen bien con una máquina virtual de aplicación o con algún software de virtualización. Este tipo de virtualización es usada para permitir a las aplicaciones de características como portabilidad o

compatibilidad, por ejemplo para ser ejecutadas en sistemas operativos para los cuales no fueron implementadas.

**Virtualización de escritorio**: Consiste en la manipulación de forma remota del escritorio de usuario (aplicaciones, archivos, datos), que se encuentra separado de la máquina física, almacenado en un servidor central remoto en lugar de en el disco duro del computador local. El escritorio del usuario es encapsulado y entregado creando máquinas virtuales. De esta forma, es posible permitir al usuario el acceso de forma remota a su escritorio desde múltiples dispositivos, como pueden ser computadores, dispositivos móviles, etc.

### **2.4.2 Cloud Computing**

A continuación abordaremos de manera breve los conceptos inherentes a la Cloud computing, dado que, parte del core de negocio y de los procesos a ser mejorados, están alineados a estos conceptos como servicios a ser entregados a los clientes, por ejemplo, el manejo de Nube pública o Nube privada, el tema Cloud IAAS ( Infrastructure as a Service ), entre otros. Para nuestro caso particular, la mejora a ser planteada está orientada originalmente al manejo de Nube privada.

El Cloud Computing, es un modelo de entrega de servicio que permite a cualquier persona o empresa acceder a una gran cantidad de recursos de cómputo con la ventaja de poder aumentar o disminuir la cantidad de servicios consumidos, es un término utilizado para describir a los servicios de cómputo como software y hardware que son entregados como un servicio a través de internet en demanda, proporcionando recursos, software e información compartida a través de equipos de cómputo y otros dispositivos con la característica de ser un servicio medido y escalable. Mientras más recursos se utilicen más se paga por ello [5].

Una definición más ampliada está determinada por el National Institute of Standards and Technology (NIST), define al cómputo en nube como "un modelo que permite un acceso a la red muy cómodo y bajo demanda a un conjunto compartido de recursos de cómputo configurables, como redes, servidores, almacenamiento, aplicaciones y servicios, que pueden aprovisionarse y liberarse rápidamente con un mínimo esfuerzo de gestión o interacción con el proveedor de servicios" [21].

Existen varios modelos de servicios, los cuales son:

**- Software as a Service (SaaS):** en este modelo las aplicaciones son ofrecidas a través de internet, accesible desde un navegador o interfaz. Como estas aplicaciones son entregadas en demanda, pueden ser desplegadas muy rápidamente.

**- Platform as a Service (Paas):** este servicio ofrece una plataforma de desarrollo sin necesidad de adquirir tecnología como OS, bases de datos, middleware o programas de desarrollo. Además, el hardware y software en este modelo es administrado por el proveedor.

**- Infrastructure as a Service (Iaas):** esta categoría ofrece todos los servicios de infraestructura de propósito general, incluyendo bases de datos, almacenamiento, red y recursos de cómputo. El usuario tiene control total sobre el sistema operativo, almacenamiento del servidor y aplicaciones instaladas.

Además, existen 3 modelos de despliegue de cloud computing:

**- Public Cloud:** la infraestructura es administrada por un proveedor que ofrece servicios como aplicaciones y almacenamiento, a disposición del público en general a través de Internet. Los servicios públicos en la nube pueden ser gratuitos u ofrecidos en un modelo de pago por uso.

**- Private Cloud:** es un tipo de cloud computing que ofrece ventajas similares al public cloud, incluyendo escalabilidad y autoservicio, pero a través de una arquitectura propietaria. A diferencia de la anterior, que ofrecen servicios a múltiples empresas o usuarios, el private cloud está dedicado a una sola organización. Además puede ser construido y administrado por el área de TI de la propia empresa o por un proveedor de cloud.

**- Hybrid Cloud:** es la combinación de dos o más clouds que poder ser privadas, comunitarias o públicas. Al permitir que las cargas de trabajo se desplacen entre nubes privadas y públicas a medida que cambian las necesidades informáticas y los costos, la nube híbrida ofrece a las empresas una mayor flexibilidad y más opciones de despliegue de datos.

# **2.5 VMware Cloud Directory**

En este último sub capítulo, mencionaremos la tecnología sobre la cual gira la propuesta, dado que, es parte de las herramientas utilizadas en la organización para este tipo de procesos, si bien es cierto, se mencionaron varias tecnologías como referencia en la sección de Virtualización, en este, nos enfocaremos en lo que VMWare nos ofrece como herramienta para virtualizar.

#### **2.5.1 Overview**

# **VMWare**

VMWare lanzó su primer hipervisor de servidor en 2001, VMWare ESXi es la capa de virtualización, o hipervisor, que se ejecuta en servidores físicos para abstraer el procesador, la memoria, almacenamiento y recursos en múltiples máquinas virtuales. A medida que la tecnología de virtualización maduraba, se hizo posible virtualizar granjas de servidores físicos [22].

#### **VMWare vSphere**

Es un conjunto de tecnologías con muchas funciones que incluye el hipervisor VMware ESXi en su núcleo. VMware vSphere virtualiza y

agrega los recursos físicos subyacentes en varios sistemas y proporciona grupos de recursos virtuales al centro de datos. Esto permite a las organizaciones construir una infraestructura virtual completa con *VMware vSphere*, escalando a través de un gran número de servidores físicos interconectados y dispositivos de almacenamiento.

Una característica de la suite vSphere llamada Distributed Resource Scheduler (DRS) asigna y equilibra dinámicamente capacidad de computación entre colecciones de recursos de hardware para las máquinas virtuales. Al igual que DRS, vSphere Storage DRS asigna y equilibra dinámicamente la capacidad de almacenamiento y E/S entre colecciones de almacenes de datos. Las características de DRS representan una nueva forma de gestionar los recursos de hardware en el centro de datos. Las organizaciones ya no tienen que asignar estáticamente servidores almacenamiento o recursos de ancho de banda de red a cada aplicación en aplicación en la empresa.

Otra característica importante es *vSphere High Availability* (HA), que proporciona alta disponibilidad para las máquinas virtuales. Si un servidor falla, las máquinas virtuales afectadas se reinician en otros servidores disponibles que tienen capacidad de sobra.

Una de las características más visibles de la suite vSphere es *vMotion*, en donde, las máquinas virtuales encendidas se migran de un de un servidor físico a otro sin tiempo de inactividad preservando la integración de la máquina virtual y la continuidad del negocio. Cuando una máquina virtual se migra utilizando vMotion, sólo los archivos de configuración de la CPU y de memoria se mueven y los archivos de disco permanecen en el almacén de datos original.

Por otro lado, la gestión de uno o varios servidores de hipervisor no es necesariamente una tarea de enormes proporciones, sin embargo, cuando el entorno virtualizado se amplía e incorpora cientos de hipervisores, se necesita una gestión centralizada, para esto VMWare utiliza el *vCenter Server* [22].

*VMware vCenter Server,* es el punto central para la configuración, aprovisionamiento y gestión de entornos virtualizados. El aprovisionamiento de una máquina virtual consiste en asignar recursos de CPU, memoria, almacenamiento y red de un conjunto de recursos virtualizados a través de varios hipervisores. Otro servicio básico relacionado con el aprovisionamiento es el concepto de aplicación virtual o vApp, el cual es un contenedor lógico utilizado para agrupar múltiples máquinas virtuales. Dado que una vApp es un límite lógico para las máquinas virtuales, este puede gestionarse como una entidad única y separada en un entorno virtualizado. Por ejemplo, una vApp puede utilizarse para empaquetar y gestionar una aplicación de varios niveles compuesta por uno o más servidores web frontales, un servidor de aplicaciones y un servidor de base de datos back-end. Las tareas

de gestión, como el encendido y apagado, son aplicables al objeto vApp, además de tareas más avanzadas como clonar o copiar la vApp [22].

# **VMware vCloud Director**

Anteriormente conocido como vCloud Director for Service Providers, VMWare Cloud Director es una plataforma cuya finalidad es operar y administrar la infraestructura y los recursos computacionales virtuales disponibles en la nube. Brinda a sus usuarios la sensación de acceder a centros de cómputos virtuales dedicados. Sus servicios están orientados a providers y a empresas como usuarios finales, llamados tenants.

Las siguientes entidades corresponden al entorno ofrecido a los tenants de VMware Cloud Director [23]:

● **Virtual Data Center**: Ambiente que permite alojar máquinas virtuales, vApps, VMs, templates, etc.

● **Virtual Machine**: Es la unidad básica del Virtual Data Center. Tiene asociadas una determinada capacidad de cómputo, memoria, almacenamiento y acceso a red. Se pueden crear desde templates o nuevas desde cero así como también instalar un sistema operativo desde una imagen ISO.

● **vApp**: Es un contenedor para almacenar VMs que operan juntas para correr una aplicación multicomponente. Los componentes de dicha aplicación se ejecutan en diferentes VMs. Las vApps de VMware suelen agrupar y administrar múltiples VMs que realizan tareas comunes. Se pueden crear templates de vApps para el rápido y sencillo despliegue de vApps y VMs. También es posible tener una vApp con una única VM.

● **Catálogos**: Son usados para almacenar VMs, imágenes ISO de instalación, etc. Los usuarios los pueden utilizar para crear de forma sencilla ambientes con especificaciones e imágenes predefinidas para las nuevas vApps y VMs .

● **Red de VDC - Org VDC network**: es la red de un Virtual Data Center de una organización (o tenant), que está disponible para todas las vApps y VMs. La red del Virtual Data Center de la organización puede estar aislada, sin acceso a internet, o enrutada con acceso a internet.

● **Red de vApp - vApp network**: Es una red que está disponible sólo dentro de una vApp para los componentes (VMs) de la misma. VMs de otras vApps no pueden acceder a la red de esta vApp. Este enfoque provee un nivel de separación adicional entre diferentes vApps. Cada red de vApp tiene su propia puerta de enlace para conectarse a la red del Centro de Procesamiento Virtual (VDC) de la organización.

Un grupo de servidores de VMware Cloud Director está conformado por uno o más servidores instalados en plataforma Linux. Cada servidor del grupo ejecuta un conjunto de servicios denominados la célula de VMware Cloud Director ("cell", según la documentación del inglés original). Todas las células comparten una única base de datos y almacenamiento del servidor de transferencia (transfer server storage). Cada célula de VMware Cloud Director se conecta a la instancia de vSphere y los recursos de red de los que depende para la parte de infraestructura. Para mayor información sobre la arquitectura, consultar la documentación disponible en la web de referencia [23].

#### **2.5.2 Arquitectura vCloud Director**

En resumen, VMware vCloud Director ofrece a las organizaciones empresariales la posibilidad de crear nubes privadas seguras como base para una solución de infraestructura como servicio (IaaS). Junto con VMware vSphere, vCloud Director ofrece computación en la nube para los centros de datos existentes mediante la agrupación de recursos de infraestructura virtual y su entrega a los usuarios como servicios basados en catálogos [24].

Una arquitectura general con detalla la integración de los componentes se detallan a continuación:

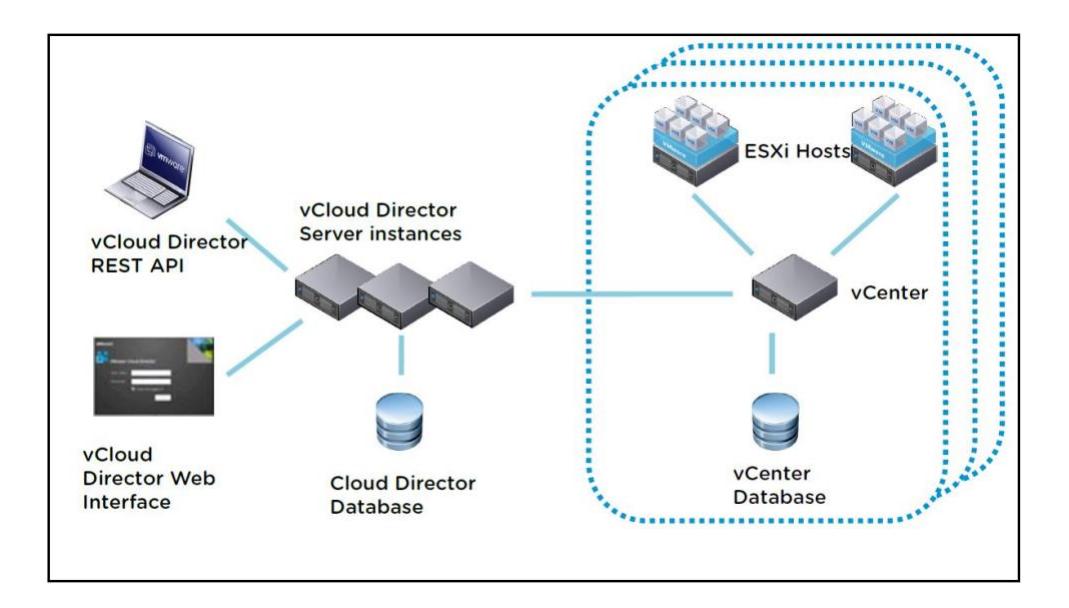

*Imagen 2.16 : vCloud Director - Arquitectura general*

Fuente : Diseño general vCloud Director [24]

La solución está compuesta por los siguientes componentes:

- Instancias o células del servidor de vCloud Director
- Base de datos de vCloud Director
- Uno o más entornos VMware vSphere compuestos por:
- Uno o más hosts VMware ESXi
- Uno o más servidores VMware vCenter
- Base de datos del servidor vCenter
- Interfaces de clientes:
- vCloud Director REST API
- Interfaz web de vCloud Director

Esta configuración de vCloud Director permite la creación de vCloud Virtual Datacenters (vDC), que es simplemente una colección de recursos como redes, almacenamiento, CPU y memoria.

## **2.5.3 Integración vía vCloud Directory APIs**

La API permite a los desarrolladores de software de terceros producir aplicaciones que funcionen con cualquier proveedor de nube que la soporte. Los usuarios finales pueden crear nuevas herramientas e interfaces para manipular los objetos de la nube disponibles, mientras que los administradores pueden programar la funcionalidad de despliegue y control para simplificar sus operaciones rutinarias. Las interacciones de la API también pueden integrarse en aplicaciones, lo que permite a los sistemas conscientes de la nube manipular la plataforma en la que se ejecutan. Por ejemplo, un servicio web podría detectar un pico de tráfico y desplegar automáticamente nuevos recursos para compensar. Así, la API es fundamental para el autoescalado PaaS o SaaS sobre la oferta IaaS.

La API de vCloud está estrechamente vinculada a las abstracciones de la nube permitiendo a los usuarios manipular programáticamente las entidades de la misma. Por lo tanto, hereda muchas de las propiedades deseables que existen en el modelo: es puramente virtual y sencilla de utilizar, a la vez que admite aplicaciones heredadas y usuarios de la empresa. Su alcance se limita a la funcionalidad que necesitan los consumidores de recursos en la nube, en lugar de los productores.

Como se mencionó, la comunicación API REST termina siendo la indicada que permita trabajar con las APIs que se exponen dentro de la plataforma, dado por su flexibilidad y acople con infraestructuras web [10].

A continuación se muestra una lista de operaciones básicas que vCloud ofrece para consumo vía REST:

| vApp operations                                             |  |  |
|-------------------------------------------------------------|--|--|
| POST <vapp-uri>/action/{deploy, undeploy}</vapp-uri>        |  |  |
| POST <vapp-uri>/power/action/{powerOn, powerOff}</vapp-uri> |  |  |
| POST <vapp-uri>/power/action/{reset, suspend}</vapp-uri>    |  |  |
| POST <vapp-uri>/power/action/{shutdown, reboot}</vapp-uri>  |  |  |
| GET <vapp-uri>/screen</vapp-uri>                            |  |  |
| POST <vapp-uri>/screen/action/acquireTicket</vapp-uri>      |  |  |
| vApp Configuration Operations                               |  |  |
| POST <vapp-parent-element-uri></vapp-parent-element-uri>    |  |  |
| DELETE <vapp-element-uri></vapp-element-uri>                |  |  |
| PUT <vapp-element-uri></vapp-element-uri>                   |  |  |
| <b>Inventory Listing</b>                                    |  |  |
| GET <vapp-uri></vapp-uri>                                   |  |  |
| GET <vdc-uri></vdc-uri>                                     |  |  |
| GET <vapptemplate-uri></vapptemplate-uri>                   |  |  |
| GET <media-uri></media-uri>                                 |  |  |
| GET <network-uri></network-uri>                             |  |  |
| Catalog Management                                          |  |  |
| GET <catalog-uri></catalog-uri>                             |  |  |
| POST <catalog-uri>/catalogItems</catalog-uri>               |  |  |
| Upload/Download/Provisioning Operations                     |  |  |
| POST <vdc-uri>/action/composeVApp</vdc-uri>                 |  |  |
| POST <vdc-uri>/action/instantiateVAppTemplate</vdc-uri>     |  |  |
| POST <vdc-uri>/action/instantiateOvf</vdc-uri>              |  |  |
| POST <vdc-uri>/action/annotate</vdc-uri>                    |  |  |
| POST <vdc-uri>/action/uploadVAppTemplate</vdc-uri>          |  |  |
| POST <vdc-uri>/media</vdc-uri>                              |  |  |
| PUT <upload-uri></upload-uri>                               |  |  |
| GET <download-uri></download-uri>                           |  |  |
| DELETE <resourceentity-uri></resourceentity-uri>            |  |  |
| <b>Task Management</b>                                      |  |  |
| GET <tasks-list-uri></tasks-list-uri>                       |  |  |
| GET <task-uri></task-uri>                                   |  |  |
| POST <task-uri>/action/cancel</task-uri>                    |  |  |

*Imagen 2.17 : Operaciones básicas vCloud API*

Fuente : vCloud API , Operaciones básicas [10]

Adicional también se detalla las API básicas que el componente que

vSphere nos entrega como una unidad más particular [25]:

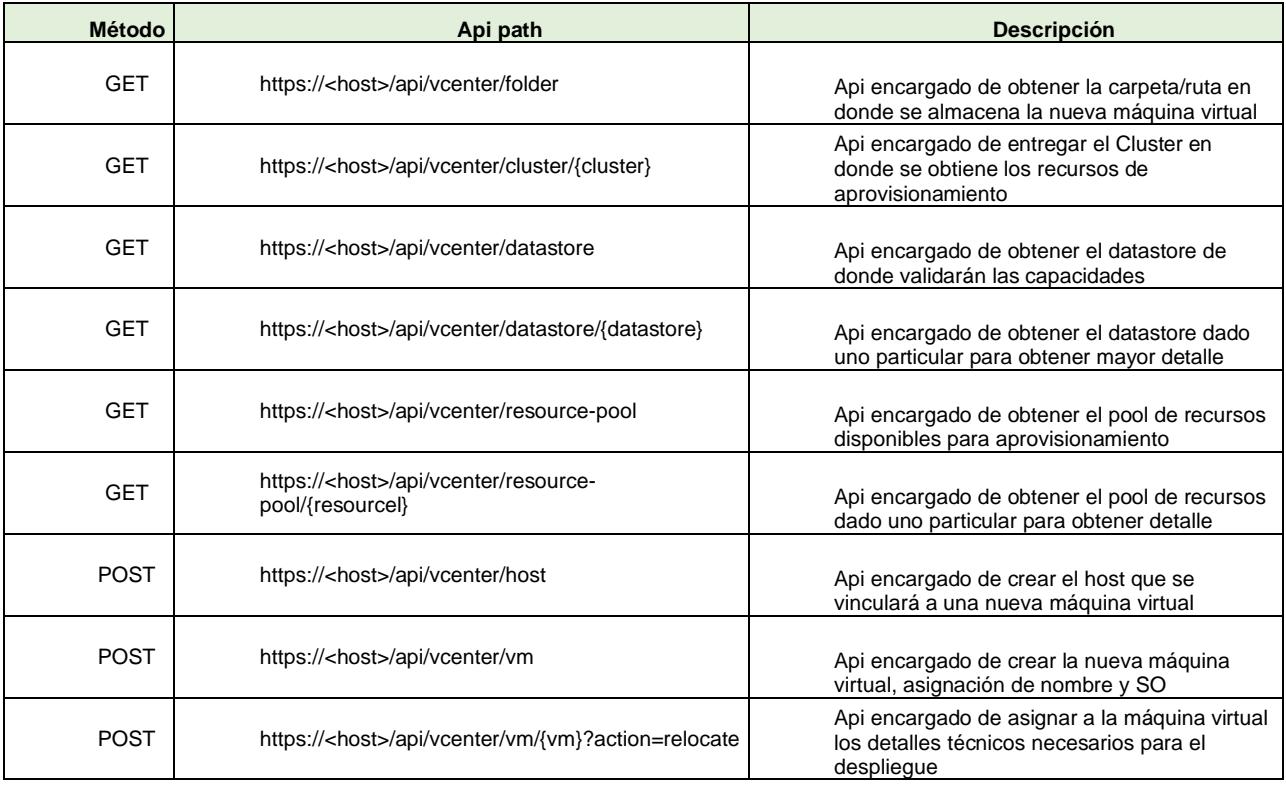

# <span id="page-64-0"></span>*Tabla 3 : Definición de API básica provista por vSphere*

# Fuente: Autor/VMware

La API permite a los usuarios instanciar, configurar y controlar vApps de forma programada ó de interactuar directamente sobre la implementación de las máquinas a nivel más técnico (vSphere), así como consultar el inventario de una organización. También permite la gestión de catálogos y la supervisión de tareas asíncronas de larga duración que se ejecutan en nombre de un cliente (como el encendido de una vApp). Y enfocando en lo que vSphere nos brinda como una unidad importante de la arquitectura, tomando como referencia la *[Tabla](#page-64-0)  [3](#page-64-0)*, también podemos complementar la implementación con estas

capacidades y es sobre esto, que para efecto concreto, enfocaremos de manera técnica el cómo trabajar la automatización planteada.

# **3 CAPÍTULO 3**

# **LEVANTAMIENTO Y ANÁLISIS DEL PROCESO DE HOSTING ACTUAL**

En el siguiente capítulo se abarcará todo lo concerniente al Servicio de HOSTING que la empresa provee, detallando desde las características del mismo y cómo está correlacionado con otros servicios, cuáles son las etapas de implementación y su análisis, los stakeholders, involucrados, áreas de gestión y el detalle del tiempo efectivo que este proceso requiere para su cumplimiento, para al final detallar el proceso AS-IS del mismo.

# **3.1 Características de requerimientos de Hosting**

Actualmente, para poder brindar el servicios de HOSTING respectivamente relacionados con la configuración, despliegue y entrega máquinas virtuales, se debe tomar en cuenta ciertas reglas de negocio que la empresa tiene declaradas para que el servicio sea entregado de manera completa además de insumos necesarios para dar inicio al proceso.

Cada que un cliente levanta la necesidad, un primer insumo, se lo conoce como Anexo Técnico, este documento conglomera toda la necesidad del cliente, en donde, se define qué conjunto de servicios se requieren para satisfacer su necesidad además del relacionado a las máquinas virtuales.

Cuando nos referimos a las reglas de negocio, esto hace referencia a que, por definición, cada servicio de HOSTING debe venir acompañado por un conjunto de servicios complementarios de diferentes verticales del negocio, por ejemplo, la entrega de una máquina virtual NO podría ser funcionar si un servicio de Internet o Datos que permita que lo que se instale dentro de ella tenga completa funcionalidad, también debe venir acompañado de un conjunto de licencias en función del Sistema Operativo que sea configurado en la misma y que tendrán sus reglas acorde a cada proveedor y otros servicios adicionales complementarios, esta conjunción de Servicios es llamado como **SOLUCIÓN,** la cual es gestionada de manera íntegra dentro del flujo de aprovisionamiento y es el término que iremos utilizando comúnmente.

A continuación se muestra un detalle del cómo una Solución es estructurada una vez que un Cliente, en conjunto con el asesor comericial, llegan a un acuerdo respecto a los servicios a ser contratados (los datos presentados, son referencia):

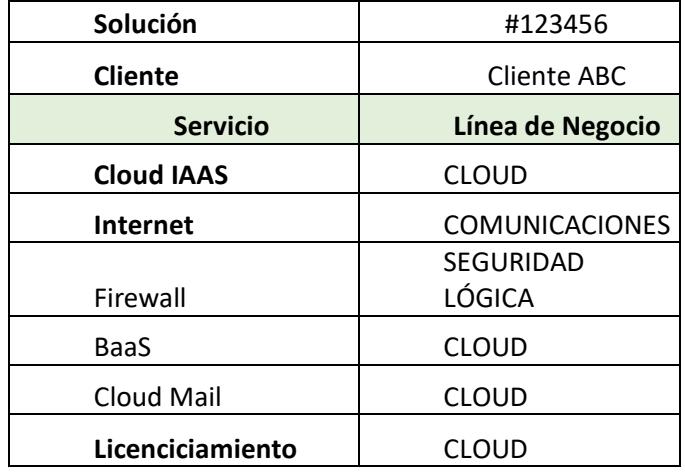

# *Tabla 4 : Solución de servicios para Cliente ABC* Fuente : Autor

La Tabla 3 mostrada, nos muestra un ejemplo del cómo pueden estar construidas las soluciones, en donde, el Servicio Cloud IAAS es nuestro servicio de enfoque, el cual hace referencia a las máquinas virtuales, de ahí, acorde a la necesidad, pueden agregarse servicios complementarios como Firewall, Backup, mail, etc. Como se observa, los 3 servicios marcados con negrilla son parte de las reglas de negocio establecidas, en donde, nos indican que un servicio de máquinas virtuales debe venir acompañado con un servicio de Internet y con las respectivas licencias. En definitiva, siempre dependerá de cada cliente el cómo será armada su respectiva solución en función de las capacidades y recursos que se encuentren disponibles.

Una vez explicado a manera general el qué es y cómo se compone una Solución, vamos a enfocarnos en el servicio que hace referencia a las máquinas virtuales (Cloud IAAS). Básicamente, este servicio tiene algunas características técnicas necesarias para su implementación, lo que el cliente, en su etapa de requerimiento o necesidad, lo que solicita es una cantidad de recursos que en su todo, es llamado Pool de Recursos. Este Pool esta compuesto por una cantidad de DISCO, MEMORIA y PROCESADOR, capacidades necesarias que se podrán distribuir en una o varias máquinas virtuales, luego, de acuerdo a la cantidad requerida de estos recursos, se establece el precio acorde a una función para cálculo de precio determinado por los diferentes tipos de recursos disponibles para cada característica mencionada, por ejemplo:

- DISCO : Rápido/Ultra rápido/etc
- MEMORIA: Vmware/Oracle/etc
- PROCESADOR: Vmware/RHEV/etc

Entonces, de acuerdo a estos valores, el número de recursos necesitado y en la suma de los servicios complementarios, se establecen los valores a ser facturados al cliente, esta es la forma en la que se configura en base a sus características cada servicio.

Otro punto a resaltar y que es parte de las configuraciones, es que, una vez segmentados los recursos en una o varias máquinas, es la selección de las licencias acorde al Sistema Operativo o aplicación a ser instalado, cumpliendo las reglas que los proveedores de estas licencias definen.

A continuación, una muestra del cómo se distribuyen los recursos y cómo estos son asignados a N máquinas virtuales y que al final serán nuestro insumo principal para la implementación de los procesos de automatización:

| <b>POOL DE RECURSOS (Cloud IAAS)</b> |                    |  |
|--------------------------------------|--------------------|--|
| Solución                             | #123456            |  |
| <b>Cliente</b>                       | <b>Cliente ABC</b> |  |
| <b>Recursos</b>                      | <b>Cantidad</b>    |  |
| <b>DISCO</b>                         | 500 GB             |  |
| <b>MEMORIA</b>                       | 24 GB              |  |
| PROCESADOR                           | 24 GB              |  |

*Tabla 5 : Asignación de Recursos al POOL*

# Fuente : Autor

Una vez asignados los recursos al Pool, mostraremos cómo estos pueden ser

distribuidos a las máquinas virtuales que puedan requerirse:

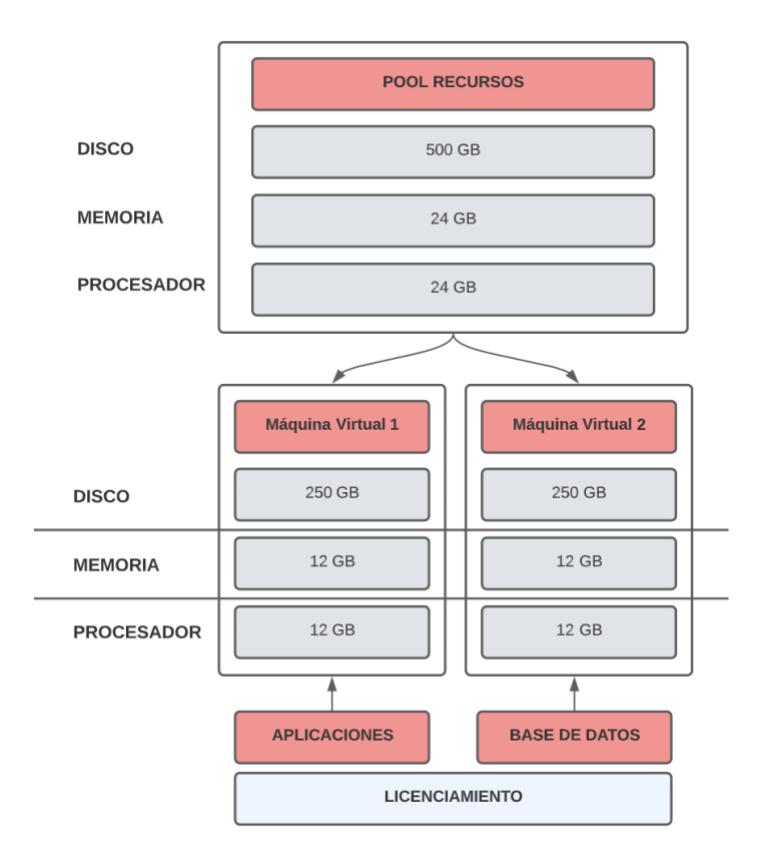

*Imagen 3.1 : Segmentación de recursos del POOL*

Fuente : Autor

Como se observa en la imagen, a partir del POOL asignado, el cliente puede tomar decisión de cuántas máquinas virtuales crear y qué tipo de tecnología configurar en cada una de ellas.

# **3.2 Etapas de implementación de servicios de Hosting**

En este sub capítulo se detallan las diferentes etapas por las que la Solución va siendo gestionada por parte de las dierentes áreas o departamentos de manera muy general.
#### **3.2.1 Matriz RACI**

A continuación, detallaremos los diferentes actores y responsabilidades que permitan entender más adelante cómo intervienen en el flujo de servicio.

Primero, se establece la definición de la terminología que debe ser entendida respecto a la matriz de responsabilidades:

- **R** : Responsable
- **A** : Aprobador
- **C** : Consultado
- **I** : Informado

Luego, detallaremos los actores que actualmente interviene en el flujo de aprovisionamiento, estos son:

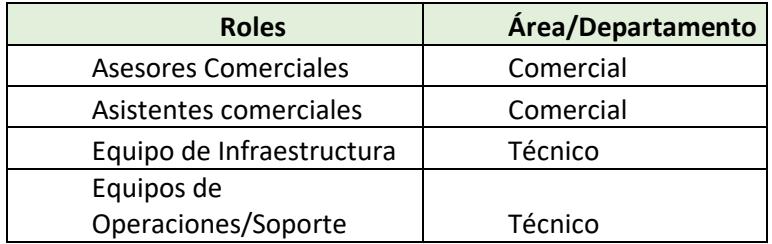

*Tabla 6 : Roles o actores del flujo*

Fuente : Autor

Como vemos en la tabla, estos son las áreas que generlamente interactuan dentro del flujo, en donde, los Asesores comerciales son quienes atienden de primera mano la necesidad del cliente, los

asistentes se encargan básicamente de continuar con el proceso dentro del sistema y darle inicio al flujo, el equipo de TI enfocado en la validación de recursos lógicos y asignación de los mismos en base al requerimiento y el equipo de Soporte u operaciones se encarga de, sobre los recursos asignados, generar el despliegue de las máquinas virtuales y completar lo que se define en inicio entre el cliente y el Asesor.

Una vez explicado los actores, mostraremos las actividades generales y sus responsabilidades con la ayuda de matriz RACI, a continuación:

| <b>Matriz RACI (Cloud IAAS)</b>     | <b>Roles</b>                |              |                              |                               |
|-------------------------------------|-----------------------------|--------------|------------------------------|-------------------------------|
| <b>Actividades</b>                  | <b>Asesores Comerciales</b> | Equipo de IT | <b>Equipo de Operaciones</b> | <b>Asistentes Comerciales</b> |
| Generación Anexo Técnico            | R                           |              |                              |                               |
| Ingreso Orden Servicio              |                             |              |                              | $\mathsf{R}$                  |
| Asignación de Recursos<br>Lógicos   |                             | R, A         |                              |                               |
| Generación de Máquinas<br>Virtuales |                             |              | R, A                         |                               |
| Activación y entrega de<br>Servicio |                             |              | R, A                         |                               |

*Imagen 3.2 : Matriz RACI flujo de Cloud IAAS*

Fuente : Autor

En la imagen anterior, se muestran los roles previamente explicados y sus responsabilidades para tener una visión de la interacción y soporte entre las áreas definidas.

#### **3.2.2 Análisis de las etapas de implementación**

Analizaremos una vez conocidos los actores del flujo, cuales son las diferentes etapas por la que se desenvuelven las actividades para cumplir con la implementación requerida:

| Código         | <b>Actividades/Procesos</b>          |  |
|----------------|--------------------------------------|--|
| A1             | Generación de Anexo Técnico          |  |
| A2             | Generación de Orden de Servicio      |  |
| A <sub>3</sub> | Solicitar Factibilidad técnica       |  |
| A <sub>4</sub> | Revisión de anexo técnico            |  |
| A5             | Verificación de disponibilidad de    |  |
|                | recursos                             |  |
| A6             | Asignar recursos lógicos             |  |
| A7             | Generar tarea de implementación      |  |
| A8             | Implementación de máquinas virtuales |  |
| A9             | Planificar entrega y activación de   |  |
|                | servicio                             |  |

<span id="page-74-0"></span>*Tabla 7 : Actividades para implementación de Servicio de Hosting*

Fuente : Autor

Estas actividades son básicamente las etapas para el Servicio de Cloud IAAS, en donde:

- **Generación de Anexo Técnico**: es donde se ingresan los requerimientos con los aspectos técnicos, esto es un proceso entre el Asesor Comercial y el cliente.
- **Generación de orden de servicio**: es el proceso sobre le cual la información es ingresada al sistema ERP de la empresa y

posteriormente se da inicio a los fluijos, el objeto de negocio esperado en este punto es el Anexo Técnico.

- **Solicitud Factibilidad técnica**: es la validación de disponibilidad de recursos lógicos que soporten la configuración del servicio.
- **Revisión de anexo técnico:** es la verificación de que la información ingresada en el documento sea consistente antes de hacer la verificación de inventario lógico.
- **Verificación de disponibilidad de recursos:** es la validación de recursos disponibles acorde la necesidad del cliente ingresada en el anexo técnico, esta verificación es realizada contra la infraestructura cloud existente.
- **Asignar recursos lógicos:** es la etapa en donde el departamento de Infraestructura se encarga de validar disponibilidad y acorde a eso asignar los recursos lógicos sobre el cual se realizarán las implementaciones de las máquinas virtuales.
- **Generar tarea de implementación:** una vez asignado recursos lógicos en donde se realizará el aprovisionamiento, se crea una tarea de forma manual hacia el área operativa y de soporte para la realización de su trabajo.
- **Implementación de máquinas virtuales:** en esta etapa, una vez definido los recursos lógicos, se realizará el despliegue de cada una de las máquinas virtuales con su respectivo sistema operativo y demás características requeridas, como aplicaciones, licencias, etc.

• **Planificar entrega y activación de servicio:** está enfocado en la verificación de lo implementado en conjunto con los demás servicios complementarios, por ejemplo, Internet o Datos, para darle entrega al cliente posterior a la planificación de la misma para finalmente cambiar el estado del servicio en el sistema.

En el modelo AS-IS se detallará de mejor manera la línea de flujo e integración de las cada etapa.

Por último, recordar que, parte del problema a querer ser resuelto, es la existencia de muchos actores para un flujo que puede ser mejorado y mucho más ágil, en el siguiente sub capítulo se analizará en función de tiempos como esto puede llegar a impactar en la percepción de calidad de servicio de los clientes.

#### **3.2.3 Análisis de Tiempos de gestión de las etapas**

Conociendo entonces, actores y sus actividades, a continuación nos enfocaremos en el análisis cuantitativo de las falencias del flujo en función de los tiempos que toman las etapas, sobre todo las que tienen que ver con la implementación de las máquinas virtuales.

Para empezar este análisis nos remitiremos a la [Tabla](#page-21-0) *1*, en donde tenemos las variables que usaremos la medición requerida. Básicamente el enfoque es, validar los tiempos de aprovisionamiento que sería aquel entre que se genera la orden de servicio y se asigna recursos lógicos (Factibilidad técnica) y el tiempo de configuración y entrega, que es el comprendido entre que se generó la factibilidad y la activación del servicio.

Para poder obtener la información, nos basaremos en la información recopilada desde que en el Sistema empezó a registrar la trazabilidad del proceso en una primera etapa de automatización. Por qué se menciona como primera etapa? Porque antes de ese punto, la información no se registraba en el sistema de forma adecuada y toda gestión se realizaba por fuera, en archivos de Excel o simplemente en correos de autorización, sin embargo, a pesar de empezar a automatizar estos procesos, aun tiene falencias en la gestión como ya se especificó en el capítulo 1.

Las estadísticas a ser mostradas son referente a datos capturados desde el 2018 hasta el 2022, cabe recalcar que este producto no tiene una alta demanda, sin embargo es parte del Core principal del negocio del Data Center de la empresa, pero a su vez, tiene alta proyección respecto a la venta.

Primero se mostrará todos los segmentos de tiempo involucrados en el flujo para que a partir de ahí, determinemos cuáles son aquellos tiempos que nos ayudarán con nuestras variables de análisis. A continuación la descripción de estos tiempos:

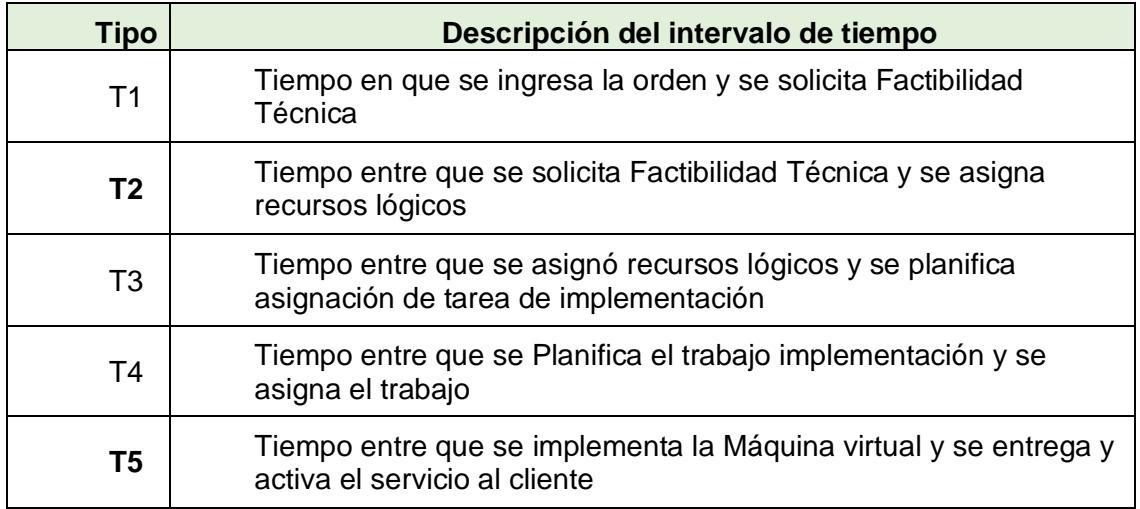

*Tabla 8 : Definición de la descripción de intervalos de tiempos de análisis*

Fuente : Autor

A continuación, se muestra la tabulación con todos los tiempos

descritos en el intervalo de tiempo mencionado, los tiempos están

dados en minutos:

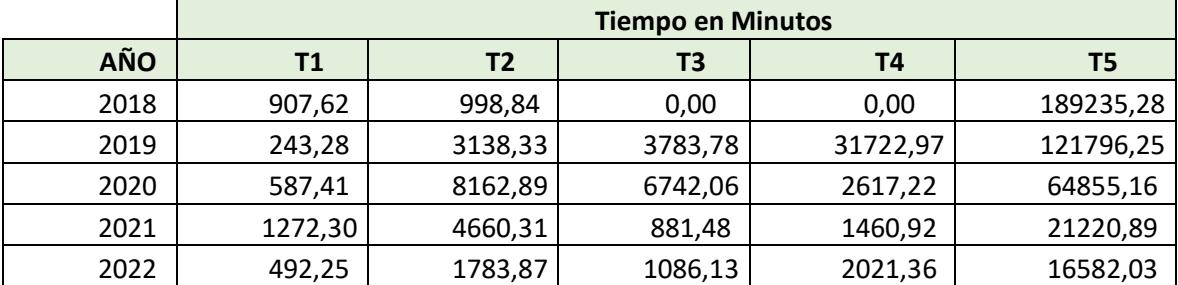

*Tabla 9 : Tabulación del tiempo promedio en minutos de cada etapa (2018-2022)*

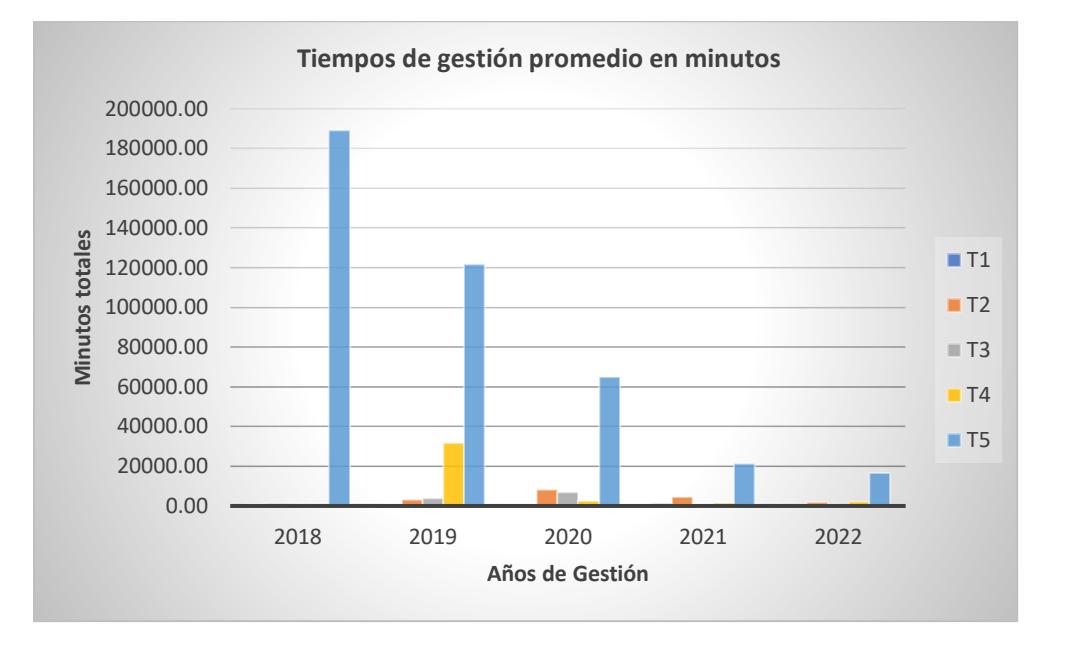

Se muestra una gráfica respecto a los datos tabulados:

*Imagen 3.3 : Gráfico de barras de tiempos de flujo por años* Fuente : Autor

En la siguiente tabla se muestra un consolidado promediado de los 5 años de referencia, con los tiempos en minutos y en días para poder realizar el análisis concreto, en donde como detalle no menor, desde que se empezó a usar el sistema, se ha ido mejorando la etapa de implementación y posterior entrega del servicio a los clientes aunque aun así, los tiempos no resultan óptimos en el consolidado.

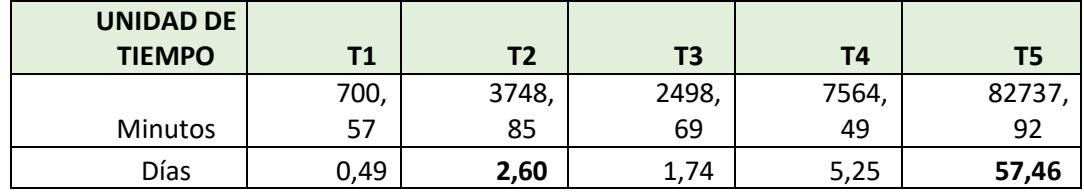

# *Tabla 10 : Consolidado (5 años) de tiempo promedio en minutos y días* Fuente : Autor

Como observamos, el mayor tiempo se invierte en la etapa de implementación de las máquinas virtuales y en la posterior entrega y activación del servicio a los clientes, tal cual se especifica en la descripción del problema. Ahora, hagamos la relación con las variables de medición especificadas en la [Tabla](#page-21-0) *1*, en donde el *Tiempo de aprovisionamiento* corresponde a el **T2** y el *Tiempo de implementación y entrega* corresponde al **T5**.

Por tanto, podemos concluir que, la etapa de aprovisionamiento de recursos lógicos demora alrededor de 3 días lo cual se vuelve un tiempo crítico dado que sólo se trata de asignar aspectos de virtualización a utilizar y validar disponibilidades sobre la plataforma y la etapa más crítica, la de implementación de la máquina virtual, configuración, instalación y posterior entrega al cliente puede tomar hasta 2 meses (en el escenario más crítico), lo cual, evidentemente se traduce en un malestar para el cliente.

En conclusión, este será el punto de partida y de comparación que permitirá tener como referencia para evaluar la eficiencia que la mejora del proceso tendría.

El objetivo en este punto es que la asignación de Factibilidad técnica y el aprovisionamiento sea un proceso automatizado que me reduzca considerablemente el tiempo de gestión, de un promedio máximo de 2 meses en el caso más extremo a un proceso que demore minutos, dejando el resto de la gestión a cargo de los departamentos mencionados sólo para la parte de gestión y comunicación frente a cada cliente.

#### **3.3 Modelo AS-IS del proceso actual**

En esta sección ya conociendo la generalidad del proceso, vamos a mostrar el diagrama que representa el flujo actual, este proceso está basado en un consolidado de información provista por el departamento de Procesos para este tipo de servicio, agregando, la parte de inicio a todo el flujo para que se entienda a detalle el ciclo de vida del proceso.

A continuación, se muestra el diagrama de procesos mencionado:

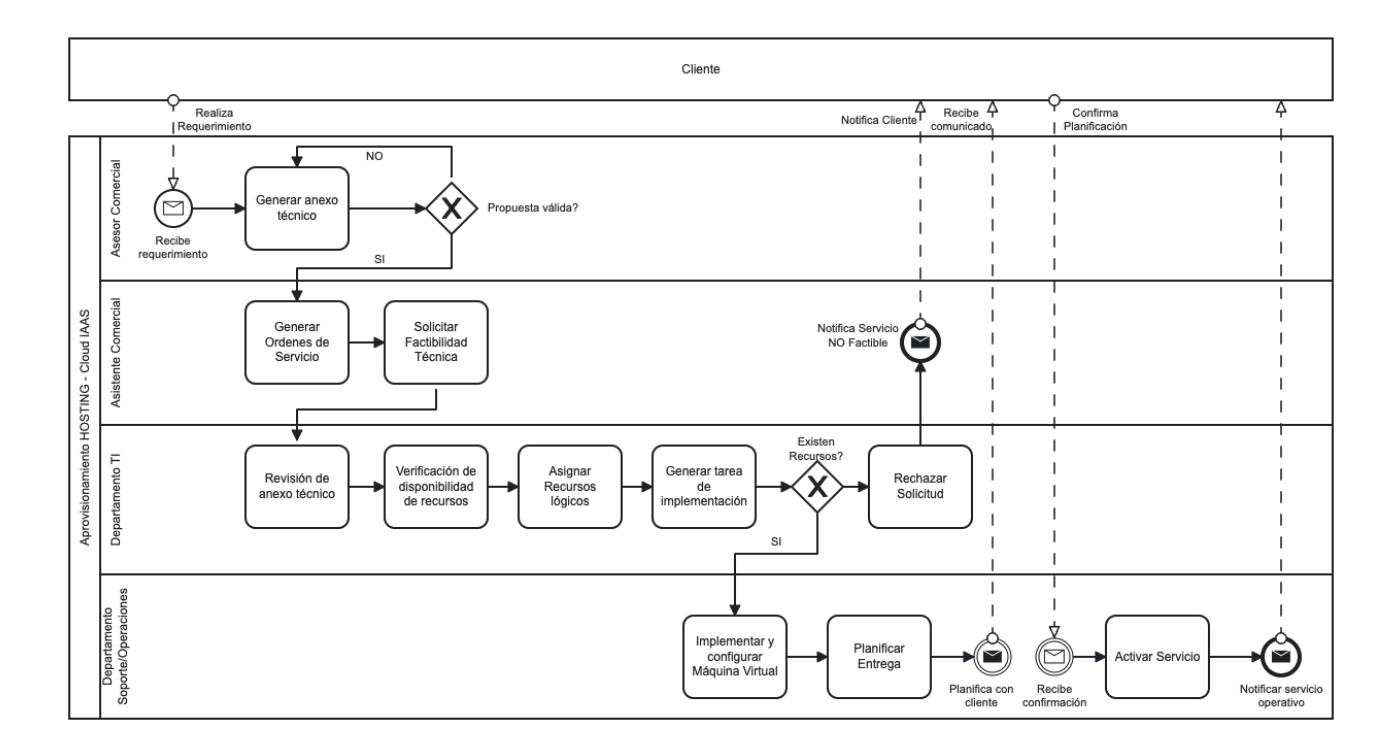

*Imagen 3.4 : Modelo AS-IS Flujo Aprovisionamiento* Fuente : Autor

<span id="page-82-0"></span>Como se ve en la imagen [Imagen 3.4,](#page-82-0) se detallan las cuatro áreas contempladas como actores dentro del fluijo de aprovisionamiento, observamos al cliente como un actor transversal a todo el flujo dado que este, es quien es informado por cada etapa, desde la solicitud del requerimiento, la planificación hasta la confirmación y entrega del Servicio.

Así terminamos de definir cómo el proceso funciona a hoy, se detalló y explicó las etapas, actividades y el problema resultante de estas múltiples interacciones en función del tiempo de entrega.

Cabe recalcar que para poder validar y proponer la oportunidad de mejora para este proyecto, el cual, se verá reflejado en el siguiente capítulo,

manejaremos un alcance que estará basado en la posibilidad de disponer de los recursos técnicos y lógicos que permitan poder validar y representar funcionalmente la solución. Para esto, no usaremos directamente el API ni la plataforma de vCloud Director, dado que, por temas de licencia y disponibilidad de recursos, actualmente, esta sólo está hábil para la operación de la empresa, por tanto, se plantea poder utilizar parte del Stack tecnológico que la solución de VMWare nos provee y la cual se mencionó dentro del marco téorico, esto es, usar la definiciones que VMWare vSphere dispone, para poder simular la como el proceso de aprovisionamiento se comportaría, dado que este es parte de la arquitectura a un nivel más interno y que al final, nos provee también una capacidad de configuración con igual resultados que vCloud Director, solo, que este último se encuentra más arriba de todo el ecosistema y que permite abstraer todos los recursos de infraestructura. Para el efecto práctico de la prueba de concepto a ser realizada más adelante, se realizará un Mock (Simulación de consumo) con las definiciones del API de vSphere, dado que, al igual que vCloud Director, no se tiene disponibilizado un ambiente real, pero las APIs que posee nos ayudarán a entender mejor el comportamiento esperado.

# **4 CAPÍTULO 4**

## **DISEÑO DE LA SOLUCIÓN**

El siguiente capítulo, detallaremos la solución que permitirá poder resolver el problema planteado en esta tesis, empazando por el modelamiento del proceso TO-BE mencionando la abstracción que deberíamos tener para poder agilizar el proceso en base a la integración de componentes de Software de manera automática. Luego, ya se detalla los diferentes diagramas de Arquitectura de Software, en donde, se planteará la propuesta de implementación de toda la solución a nivel de componentes generales, el cual nos dará la guía del cómo debe realizarse esta transformación digital y finalmente un diagrama de secuencia que permitirá ver las interacciones directas entre los componentes a ser creados o consumidos según los casos de uso más comunes.

#### **4.1 Modelo TO-BE para el flujo de aprovisionamiento y configuración**

Una vez establecido el punto de partida con el modelo AS-IS referenciado en la [Imagen 3.4,](#page-82-0) a continuación se detalla el proceso de mejora que involucra la integración del Sistema ERP con la plataforma que VMWare nos provee, tomar en cuenta que, el flujo será muy similar en alguna de sus etapas actividades iniciales, sobre todo en la planificación y entrega y verificación con el cliente, dado que al final se requiere validar y comprobar aspectos del SLA (Service Level Agreement) del servicio.

Primero referenciaremos las actividades que se agregarán en esta mejora del proceso, para lo cual nos basaremos en el detalle descrito en el capítulo 3, en la [Tabla 7:](#page-74-0)

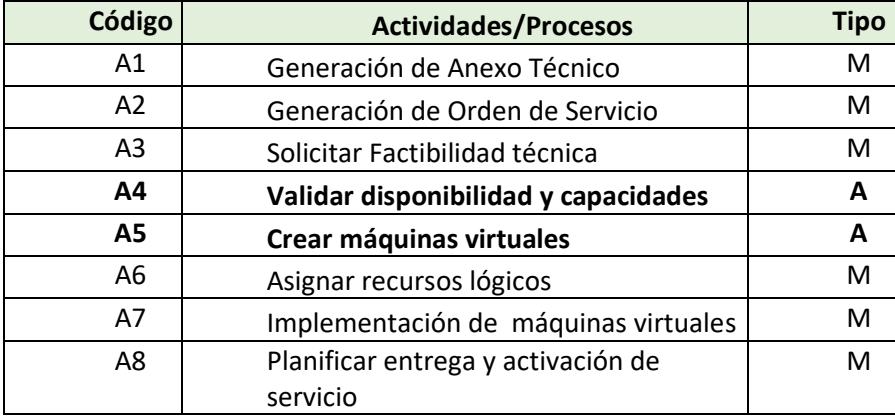

*Tabla 11 : Detalle de Actividades para el proceso de mejora*

Fuente : Autor

<span id="page-85-0"></span>A diferencia de las actividades detalladas en el status inicial, en esta instancia,

si observamos, se agregó un campo llamado "Tipo", este básicamente nos

ayuda a diferenciar si las actividades son manuales o son automatizaciones y además de eso se agregaron 2 actividades adicionales, que son las A4 y A5, que pueden resultar redundantes con las existentes, sin embargo, nos indica que estas serán realizadas por un proceso automático y reemplazan aquellas tareas manuales especificadas en la **[Tabla 7](#page-74-0)**, específicamente sustituyen las tareas *A4, A5, A6 y A7* y la razón por la cual parecen repetidas, es por las características y definiciones a nivel de operación, en donde, si la integración automática no es capaz de dar un resultado positivo, el usuario debe realizar la validación particular en donde pueda tomar decisión en base a un análisis de la infraestructura y si al final, no se logra asignar recursos, se procede a indicar al cliente la factibilidad rechazada de su requerimiento. A continuación, el detalle de lo mencionado:

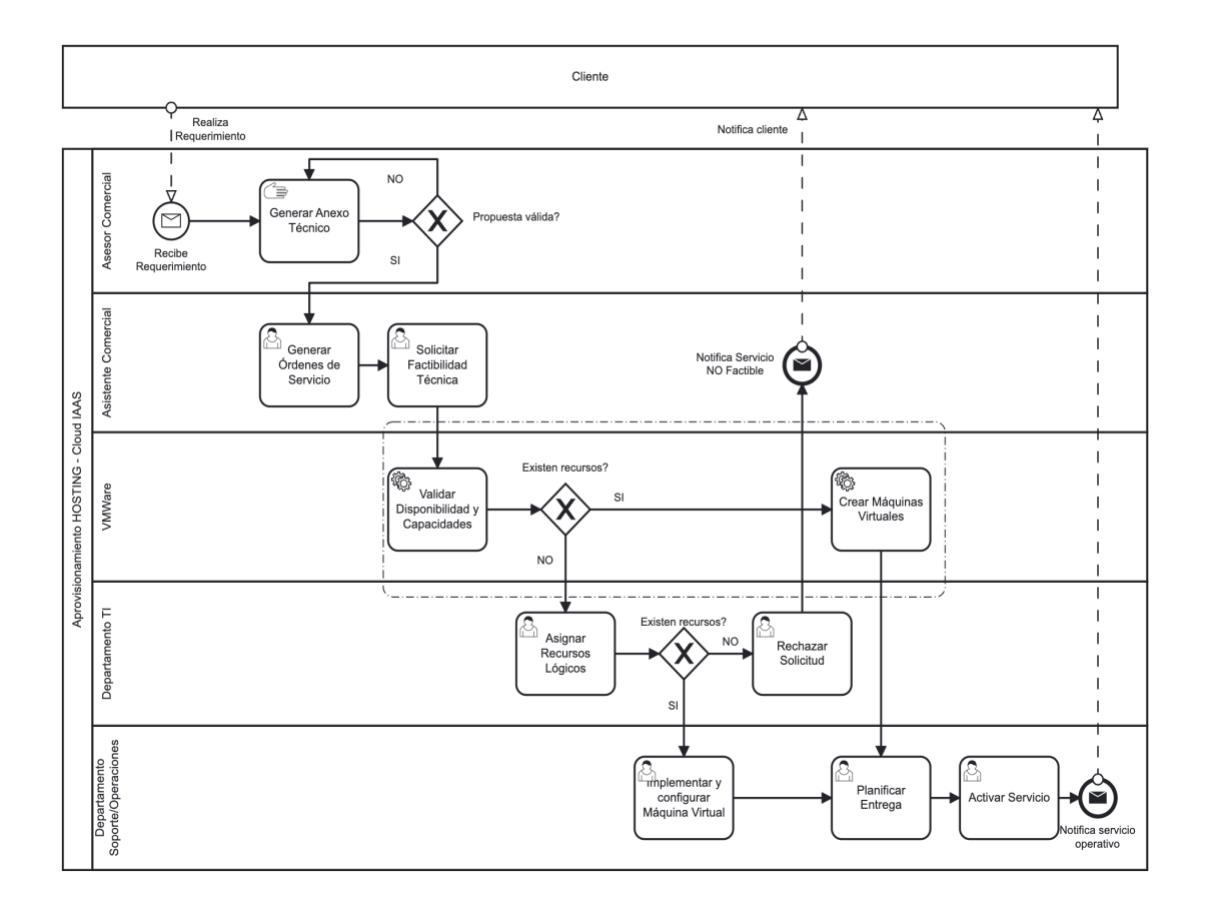

*Imagen 4.1 : Modelo TO-BE de la Solución*

#### Fuente : Autor

<span id="page-87-0"></span>Como se observa en la imagen y a diferencia del diagrama de status inicial, se agregó un segmento como actor vinculado a *VMWare* a muy alto nivel, en donde, se agregan dos tareas automáticas, la una para *Validar la disponibilidad de recursos lógicos* dentro de la infraestructura y la segunda actividad, en caso de confirmarse que es factible continuar, que se encargaría de *Implementar la máquina virtual* de forma automática, este proceso es completamente autónomo y luego de que se realiza su configuración notificará a la siguiente tarea de planificación y entrega final del servicio al cliente. Todo

esta interacción si nos damos cuenta, termina siendo un proceso híbrido entre la gestión humana y la automatización.

Este proceso deberá integrarse con nuevos Microservicios cuyos tasks estarán enfocados en la comunicación vía API REST con la plataforma de aprovisionamiento dentro del vCenter que es al final, donde las máquinas virtuales son creadas, alojadas y administradas.

Cabe recordar que, nos ayudaremos del API que despliegue y validación que vSphere nos provee y que son útiles para el aprovisionamiento requerido, de acuerdo al escenario o necesidad como pasos básicos para las pruebas e integraciones.

Adicional, cabe mencionar que el flujo tiene limitantes establecidas, esto es, si definitivamente se realiza la validación automática con el inventario lógico o se la realiza de forma manual y al final, no se encuentran capacidades, se deberá notificar al cliente que su requerimiento eventualmente no podrá ser atendido hasta que el inventario haya sufrido cambios y sea complementado por el área encargada. Esto se traduce en un proceso de compra de recursos para el Data Center.

#### **4.2 Diseño arquitectónico de componentes de las solución**

En este sub capítulo hablaremos y detallaremos los diagramas UML (Unified Modeling Language) necesarios para poder establecer la Arquitectura de Software requerida para planificar la implementación de la solución planteada en el proceso TO BE.

Para el diseño de arquitectura nos ayudaremos del diagrama de componentes y el diagrama de secuencia, este último, a ser revisado en el siguiente sub capítulo.

Como información previa, el diagrama de componentes de Software es aquel diagrama en donde se detallan todos los artefactos involucrados dentro de una solución, estos pueden ser: microservicios, aplicaciones, canales de comunicación, integraciones con vendors o proveedores, bases de datos, etc. Estos componentes integrados y referenciados entre sí, entrega un overview general del cómo debe funcionar una determinada solución.

Primero enlistaremos los artefactos intervinientes en la solución de este problema:

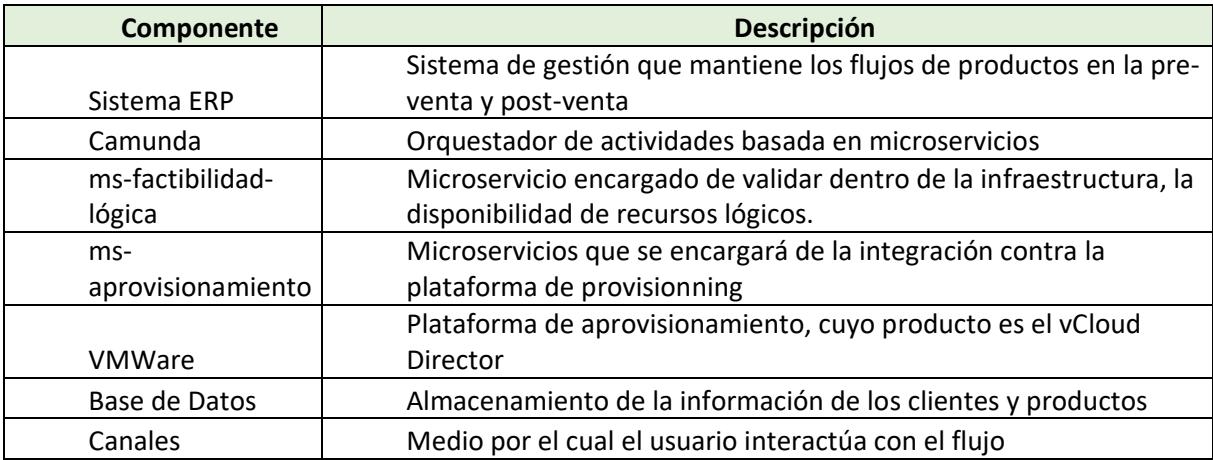

<span id="page-89-0"></span>*Tabla 12 : Componentes de Software de la solución*

Fuente : Autor

*Los componentes detallados en la*

[Tabla 12,](#page-89-0) son los que mostrarán a nivel general, cómo sería el ecosistema de la solución, a medida que esta vaya creciendo se irán agregando y optimizando artefactos en el camino acorde la demanda de la operación. A continuación el diagrama de la solución:

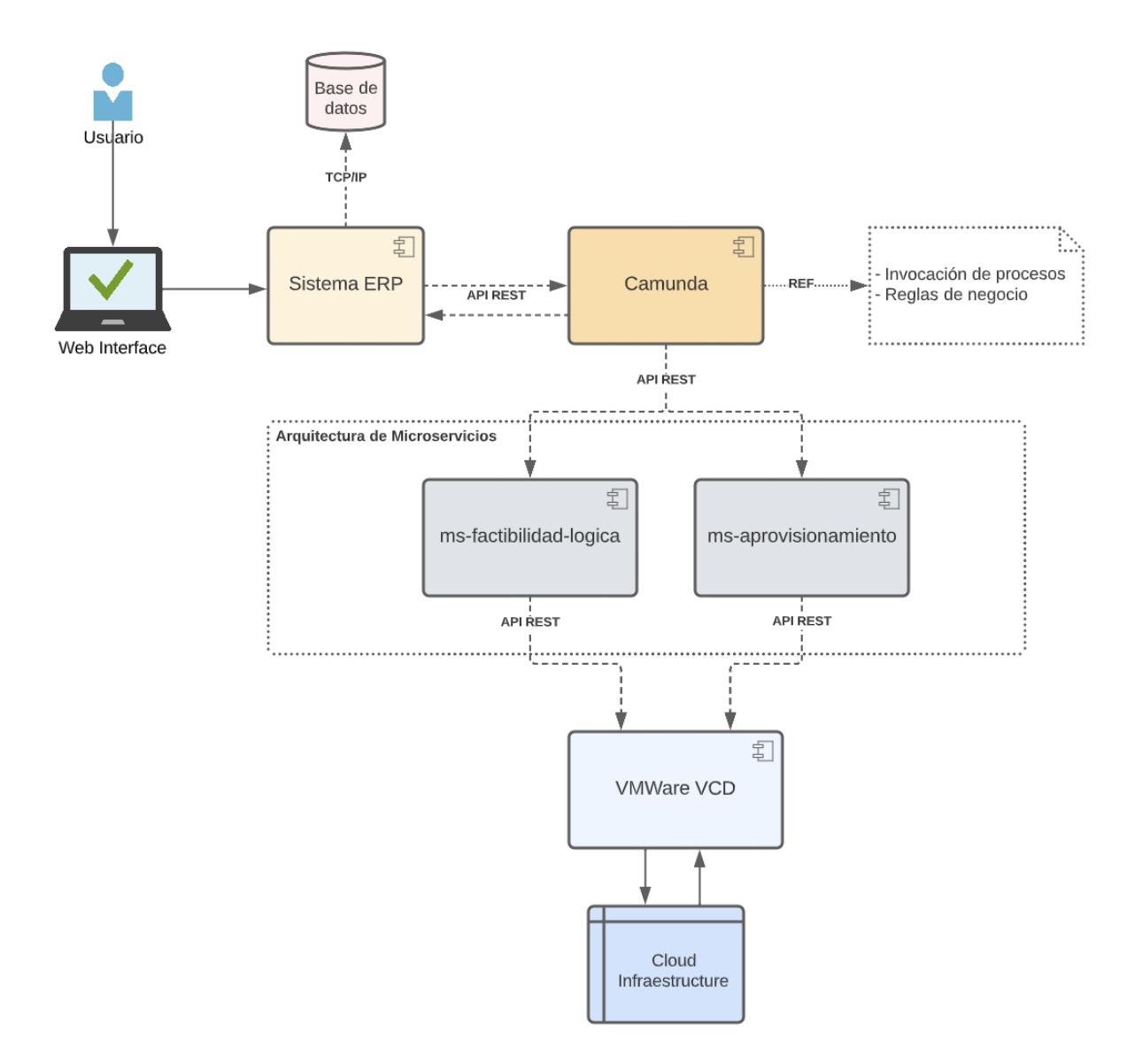

*Imagen 4.2 : Diagrama de componentes de Software*

Como se observa en la imagen, se describe claramente los componentes mencionados, en donde, el Sistrema ERP es el punto de entrada del flujo por parte del usuario, en este caso las Asistentes Comerciales, luego tenemos a Camunda que se encargará de orquestar aquellos microservicios encargados de los aspectos de automatización e integración con la plataforma de VMWare, básicamente, al final de la interacción de todos estos componentes, siempre el ERP será quien reciba las respuestas necesarias en los diferentes escenarios para que el usuario pueda seguir dando gestión al flujo.

En el siguiente sub capítulo, se detallará el orden de los procesos por cada etapa en el diagrama de secuencias correspondiente.

#### **4.3 Diagramas de secuencias de la solución**

En esta última sección detallaremos los casos de uso más comunes que se pudiesen presentar en el flujo representados.

Para poder detallar los casos de uso, nos ayudaremos de las actividades principales que se dan para el proceso, estas se encuentran referenciadas en la [Tabla 11.](#page-85-0)

Primero mostraremos un gráfico general de estos casos y luego los iremos detallando.

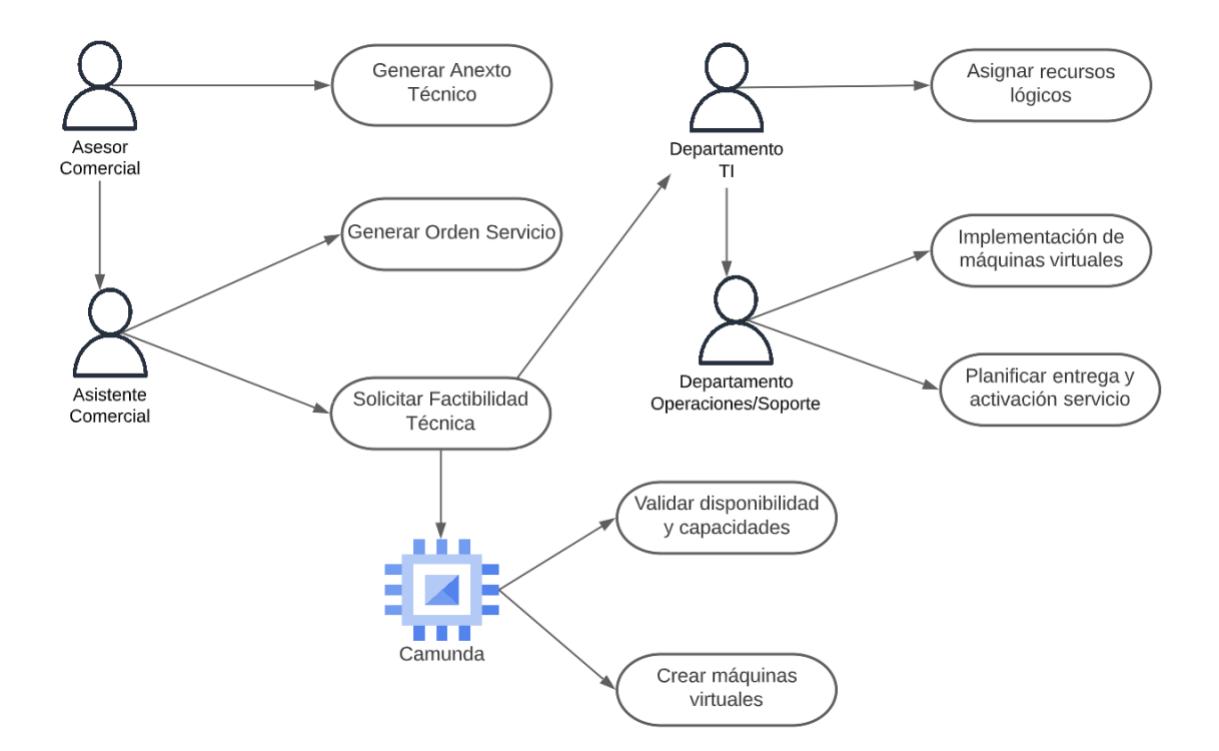

*Imagen 4.3 : Vista general de casos de usos y actores*

#### Fuente : Autor

Como nos damos cuenta, Camunda está especificado como un engine encargado de las dos actividades automáticas y el resto de actores con sus actividades específicas.

Ahora, se presentará el diagrama de secuencia general de toda la solución, en donde se podrán observar las interacciones de los diferentes procesos, pudiendo validar posibles escenarios, controles y demás situaciones que permita al equipo encargado de la implementación entender el cómo debe validarse el flujo. De ser posible más adelante, cada caso de uso tendrá también su diagrama de secuencia particular en función de las reglas de negocio dictadas por la operación.

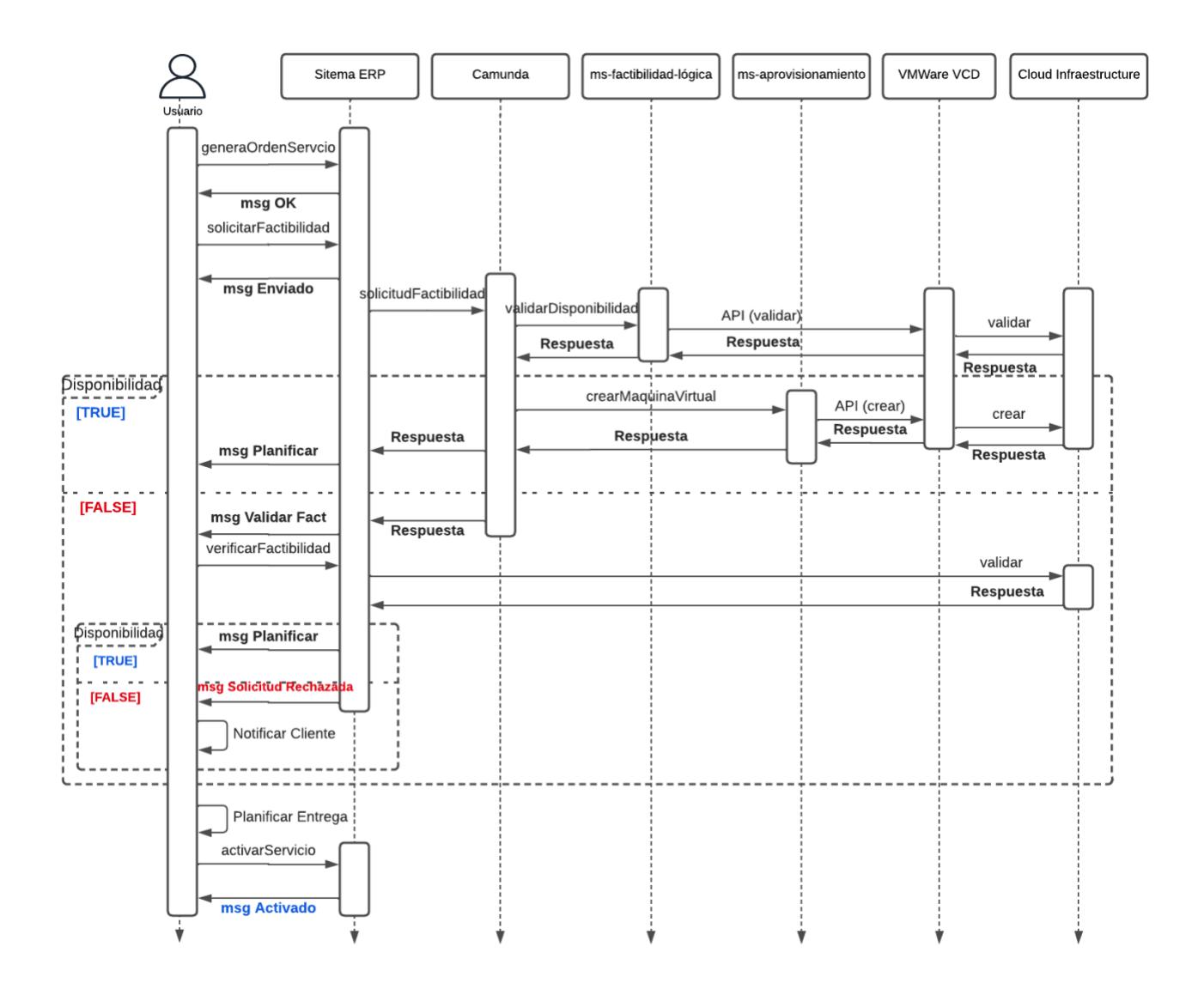

*Imagen 4.4 : Diagrama de secuencia general*

Fuente : Autor

La imagen nos muestra una vista general de las interacciones de los diferentes componentes y actores de la solución en donde se detalla o estima las posibles solicitudes/comunicaciones que van de proceso en proceso hasta terminar con la entrega del servicio en caso exitoso o entrega de la información de rechazo del mismo.

A continuación empezamos a detallar todos los casos de uso de la solución, correlacionados con las actividades mencionadas en la [Tabla 11:](#page-85-0)

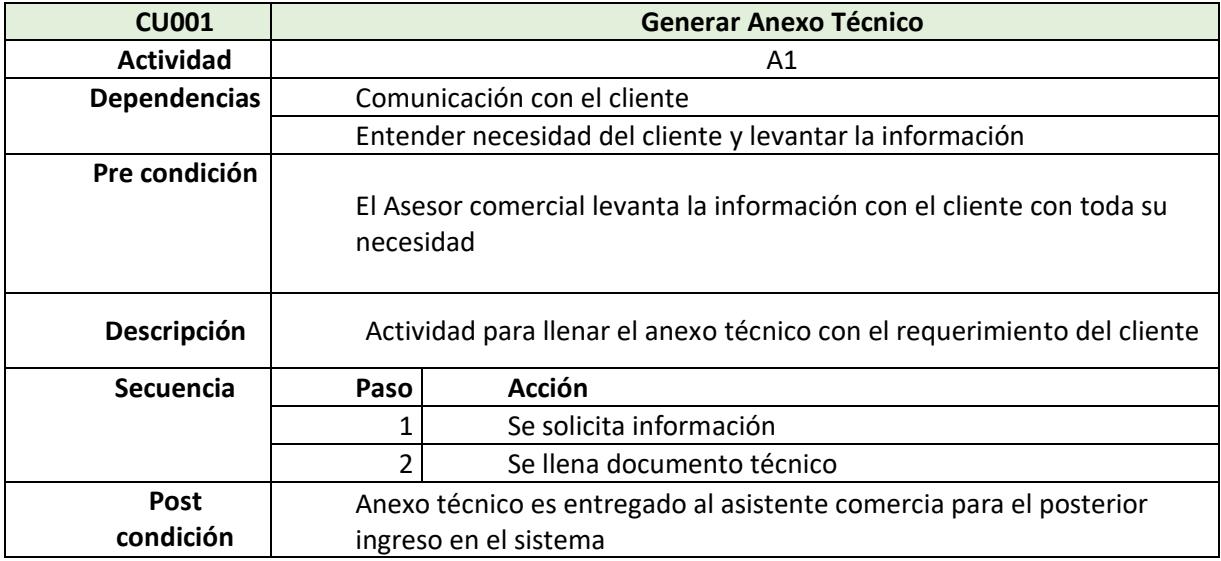

*Tabla 13 : CU001 - Generación de Anexo Técnico*

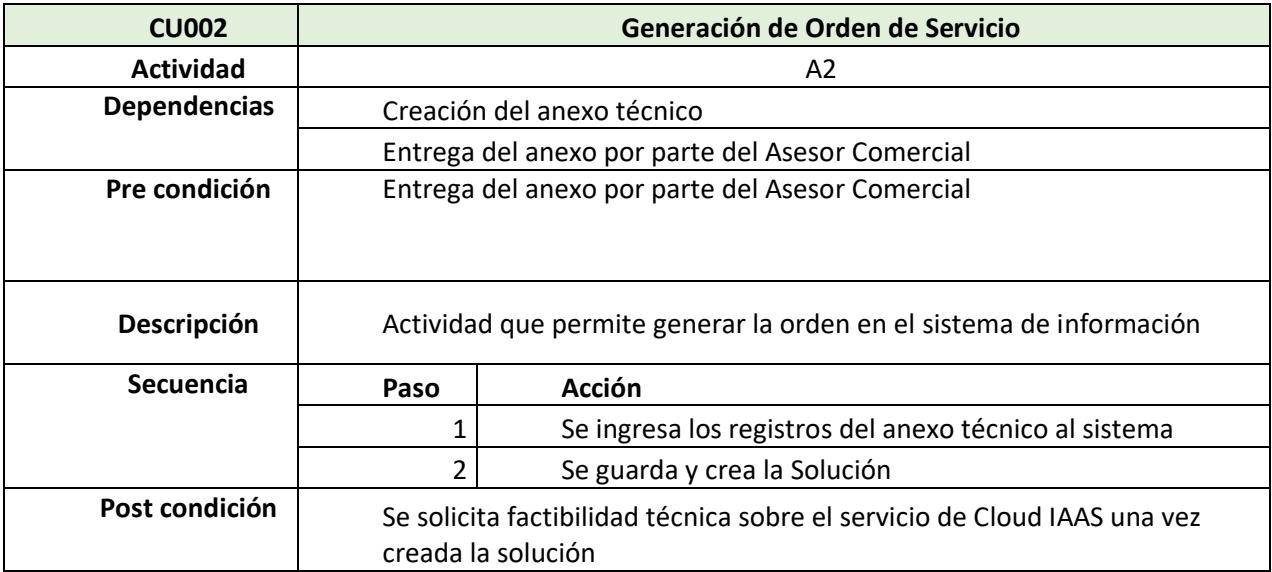

# *Tabla 14 : CU002 - Generación de Orden de Servicio*

## Fuente : Autor

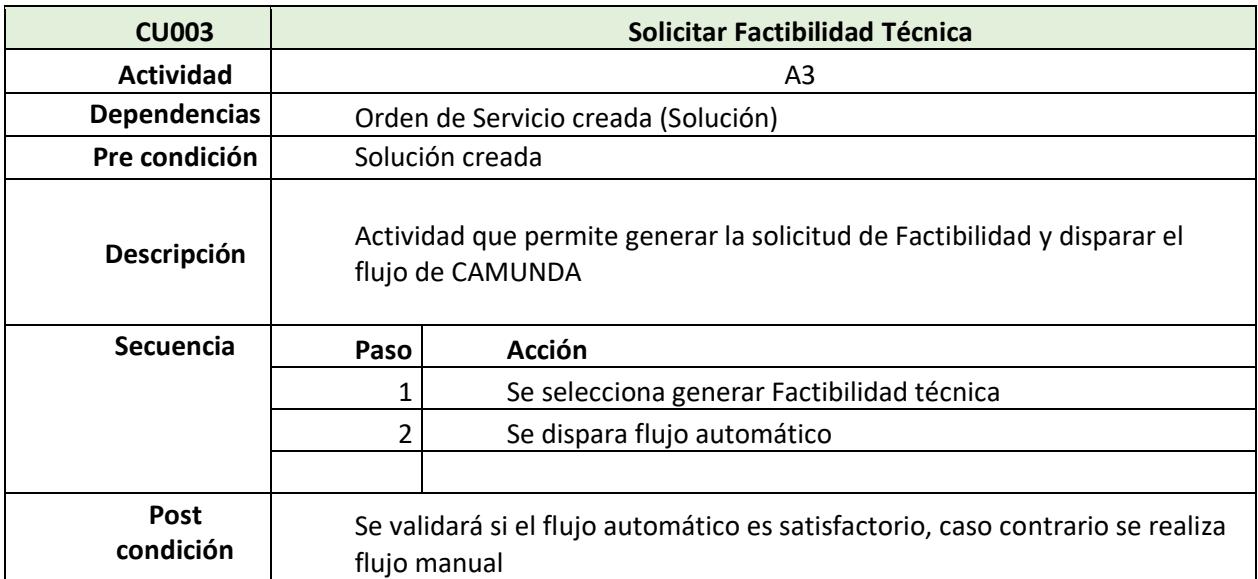

# *Tabla 15 : CU003 - Solicitar Factibilidad Técnica*

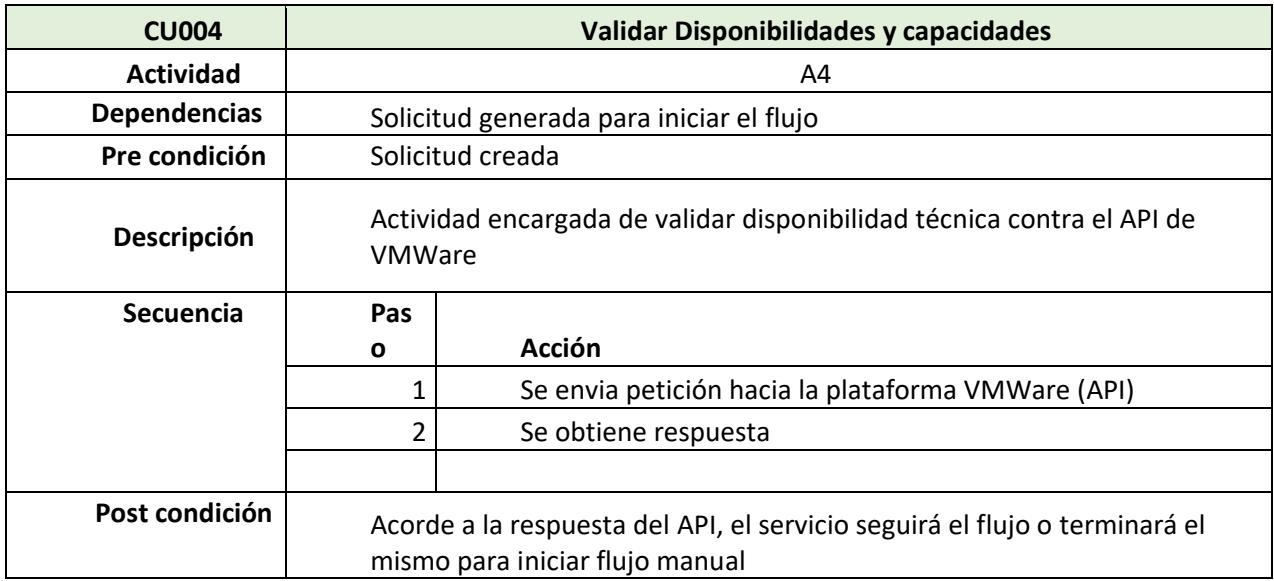

# *Tabla 16 : CU004 - Validar disponibilidad y capacidades*

# Fuente : Autor

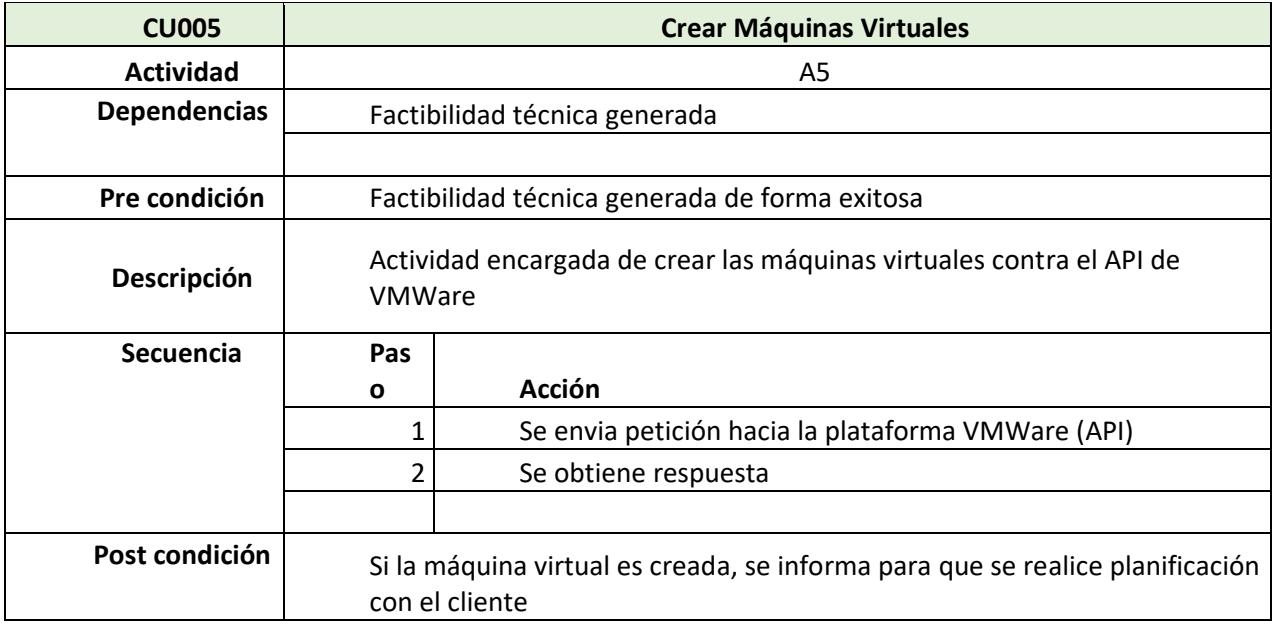

*Tabla 17 : CU005 - Crear máquinas virtuales*

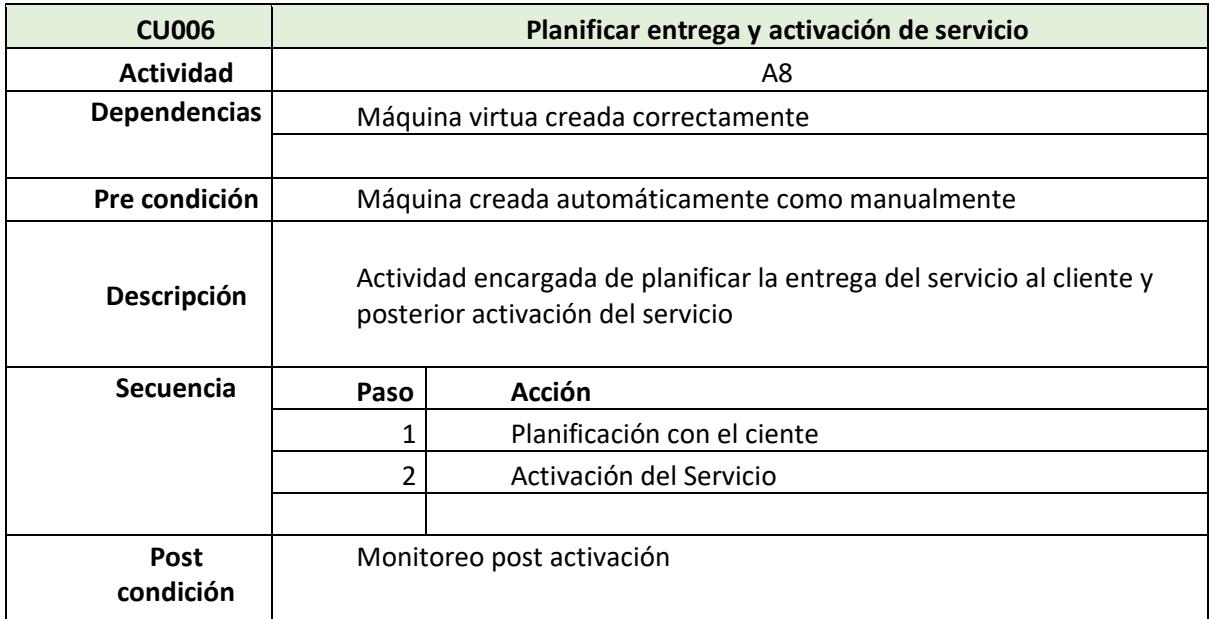

### *Tabla 18 : CU006 - Planificar entrega y activación de servicio*

Fuente : Autor

Los casos de uso mostrados, servirán como guía para la implementación del flujo, se toma como referencia, aquellos que cumplen una condición de NO Error en el flujo que interviene la automatización, para poder esquematizar de mejor manera el comportamiento del proceso.

Finalmente, en el siguiente y último capítulo, validaremos el proceso y su posible comportamiento que nos permita con todo lo mencionado y analizado, mediante una prueba de concepto que pueda demostrar los objetivos planteados en este documento.

# **5 CAPÍTULO 5**

## **ANÁLISIS DE RESULTADOS**

En este último capítulo, nos enfocaremos precisamente en poder demostrar cómo la propuesta de mejora aporta a la optimización del proceso actual, realizaremos una proyección de los tiempos posibles de respuesta que resulten de la automatizacion vs los obtenidos en el transcurso de 5 años como se menciona en el capítulo anterior.

### **5.1 Prueba de concepto**

Para esta prueba de concepto nos remitiremos al alcance detallado en el capítulo 3 en donde, en primera instancia el enfoque se basa en la simulación de los proceso de mejora planteadas y su posible comportamiento operativo, esto es, microservicios de acción en donde tendremos dos enfoques: validación de recursos y el aprovisionamiento de las máquinas virtuales como tal, estos luego tendrán que ser ejecutados por medio del flujo BPMN (modelo

TO-BE) para poder ir simulando esta opertunidad de mejora, el microservicio será el encargado de interactuar contra el API del Virtualizador para realizar el trabajo de automatización requerido.

Sin embargo, como detalle no menor y como se mencionó anteriormente, al no tener un ambiente controlado disponibilizado que nos permita comprobar de forma real las respuestas de ejecución del API, usaremos una aplicación que permita realizar un Mock con las definiciones de la misma, con aquellas funcionalidades que permitan demostrar nuestro objetivo.

Dado lo mencionado, tomaremos como referencia lo establecido en la [Tabla](#page-64-0)  [3,](#page-64-0) y realizaremos el modelamiento de las mismas con la herramienta de Mock (Wiremock – https://app.wiremock.cloud)

# **Mock APIs**

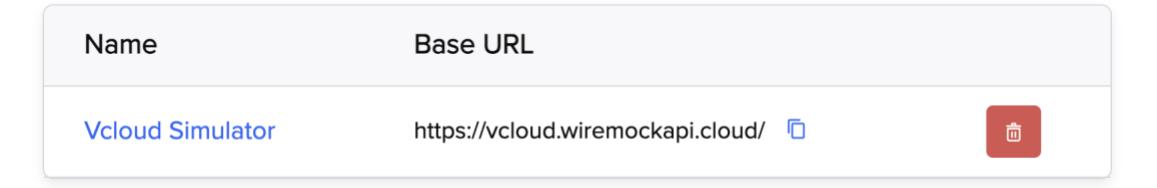

*Imagen 5.1 : Definición del Mock con HOST virtual*

Fuente: Autor

En donde simularemos el host que se establecería en producción pero estableciendo las peticiones acorde como se establece en la documentación y que serán útiles para la prueba.

#### **Definición del API**

A continuación el detalle del cómo se establece cada definición del API con la simulación de request y response para poder ser llamado por un RestClient tipo Postman o específicamente desde la ejecución del flujo BPMN automatizado usando el microservicio:

#### **Folder**: /api/vcenter/folder

#### Request

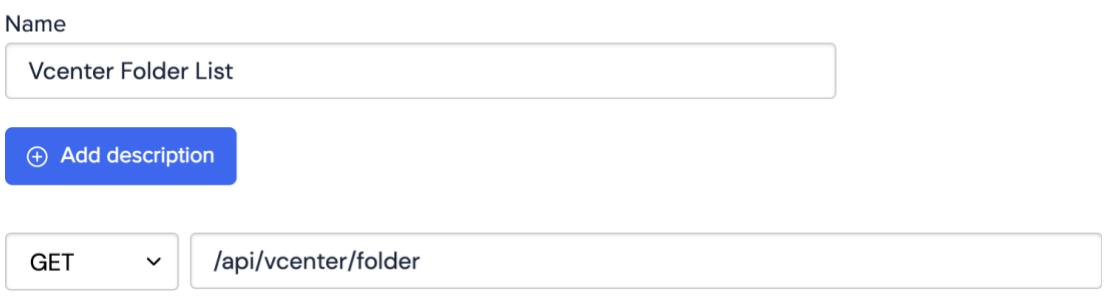

# *Imagen 5.2 : Folder Request*

#### Fuente: Autor

Request duration: 7ms

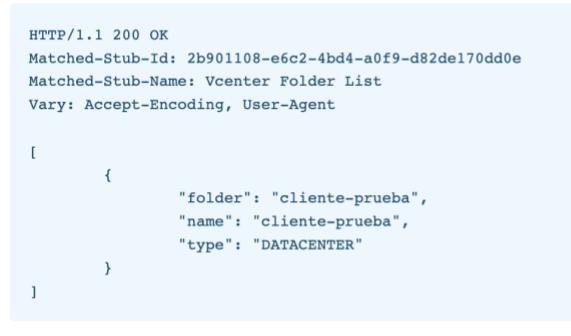

*Imagen 5.3 : Definición de folder response en base a documentación*

### **Cluster**: /api/vcenter/cluster/{cluster}

# Request Name Vcenter Get Cluster  $\oplus$  Add description /api/vcenter/cluster/cluster-clientes **GET**  $\check{ }$

### *Imagen 5.4 : Cluster API Request*

*Fuente: Autor*

Request duration: 6ms

```
HTTP/1.1 200 OK
Matched-Stub-Id: 11386876-1d5d-4df7-b022-ac64254c78dc
Matched-Stub-Name: Vcenter Get Cluster
Vary: Accept-Encoding, User-Agent
\{"name": "cluster-clientes",
       "resource_pool": "pool-clientes"
\overline{ }
```
*Imagen 5.5 : Definición de cluster response en base a documentación*

#### **Datastore**: /api/vcenter/datastore

#### Request

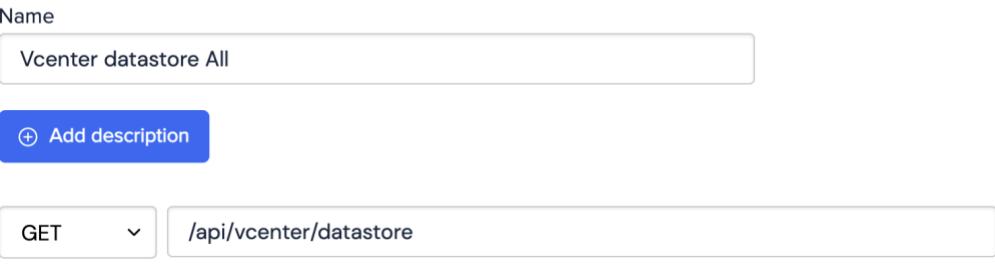

## *Imagen 5.6 : Datastore API Request*

Fuente: Autor

#### Request duration: 6ms

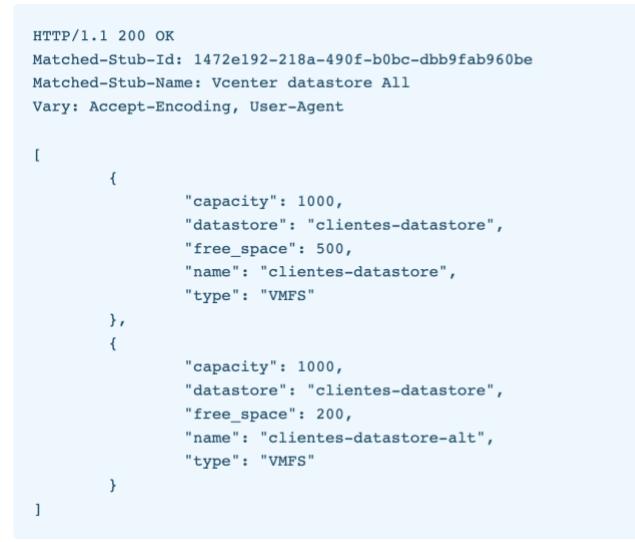

*Imagen 5.7 : Definición de datastore response en base a documentación*

# **Resource Pool**: /api/vcenter/resource-pool/{resource}

#### Request

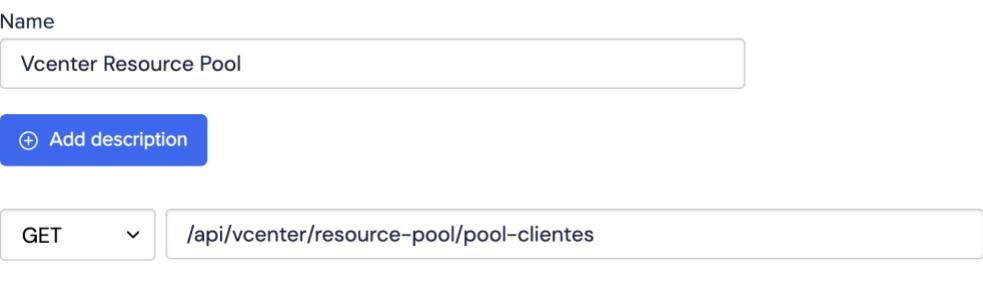

### *Imagen 5.8 : Resource Pool API Request*

Fuente: Autor

#### Request duration: 7ms

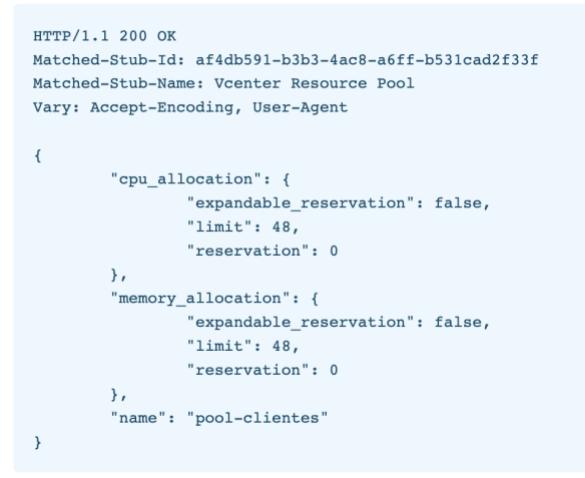

*Imagen 5.9 : Definición de Resource-pool response en base a documentación*

# **Host**: /api/vcenter/host

#### Request

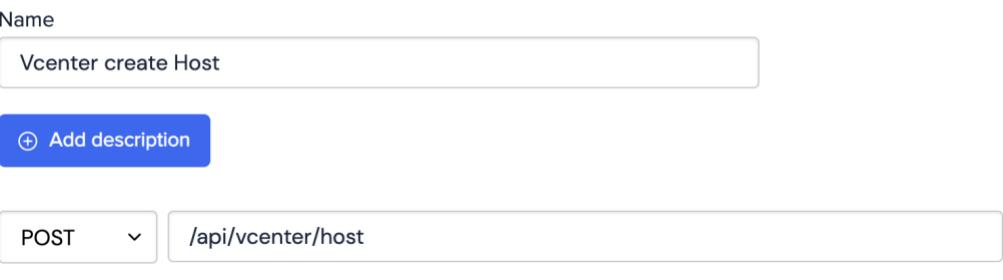

# *Imagen 5.10 : Host API Request*

Fuente: Autor

#### Request duration: 12ms

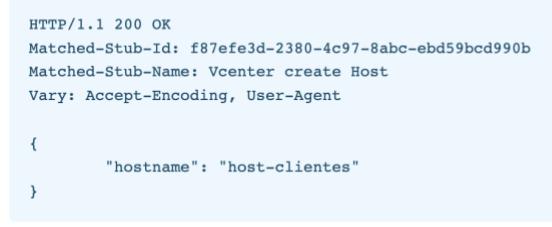

*Imagen 5.11 : Definición de Host response en base a documentación*

Fuente: Autor

### **Máquina Virtual**: /api/vcenter/vm

#### Request

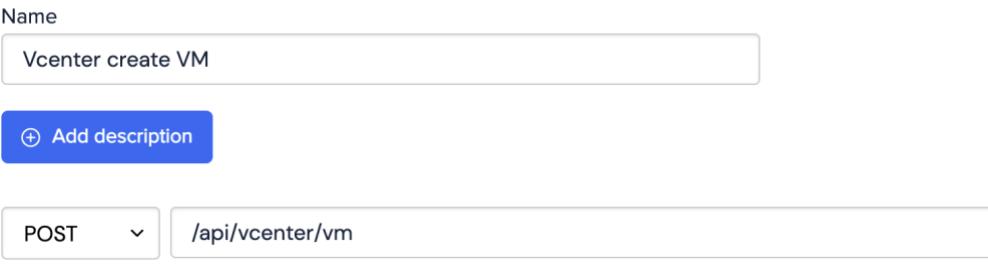

```
Request body
\{"guest_OS": "DOS",
    "placement": {
         "datastore": "string",
         "folder": "string"
    \}\}
```
# *Imagen 5.12 : Máquina Virtual API Request*

#### Fuente: Autor

Request duration: 8ms

```
HTTP/1.1 200 OK
Matched-Stub-Id: 6c86e032-c923-4d7c-854a-3acbcb1bd96e
Matched-Stub-Name: Vcenter create VM
Vary: Accept-Encoding, User-Agent
\{"name": "maquina-virtual-local"
\,
```
*Imagen 5.13 : Definición de MV response en base a documentación*

Fuente: Autor

**Máquina Virtual Relocate**: /api/vcenter/vm/{mv}?action=relocate

#### Request

Name

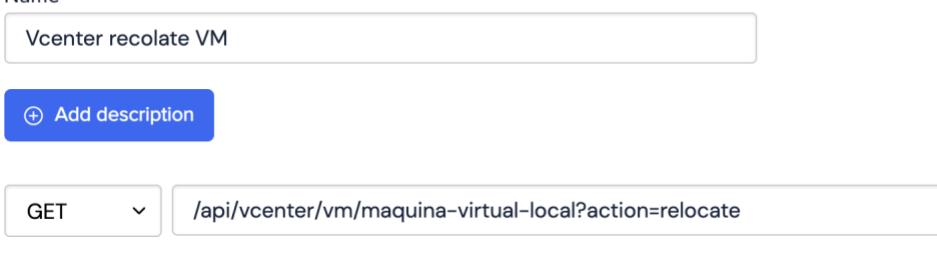

```
Request body
\left\{ \right."disks": {
           "key": {
                "datastore": "string"
           \mathcal{E}},
     "placement": {
           "cluster": "string",
           "datastore": "string",
           "folder": "string",
           "host": "string",
           "resource_pool": "string"
     \}}
```
*Imagen 5.14 : Máquina Virtual Relocate API Request* Fuente: Autor

Una vez detallado las definiciones útiles para el efecto práctico de la demostración, a continuación procedemos a explicar y detallar el componente (microservicio) encargado de la comunicación con la plataforma Cloud (en la práctica), pero que por ahora haremos que se comunica contra el Simulador y validar el comportamiento posible del flujo.

#### **Microservicio**

En este bloque se detalla modularmente cómo se encuentra creado el microservicio de comunicación, en donde, podremos en su ejecución, ir viendo los logs de consumo de las diferentes APIs para las dos etapas de automatización establecidas en el modelo TO-BE de la *[Imagen](#page-87-0)* 4.1*.*

El microservicio creado tiene como nombre ms-aprovisionamiento, este se encargará de ejecutar tanto el proceso de validación de capacidades como de creación de máquinas virtuales de forma automática, a continuación, se muestra cómo se encuentra armado modularmente:

```
v Mill ms-aprovisionamiento [boot] [devtools]
  \vee E src/main/resources
    > BMETA-INF
       y application.yaml
  > NRE System Library [JavaSE-11]
  > Maven Dependencies
  > 思 target/generated-sources/annotations
  \vee F src/main/java
    \vee + com.tesis
       > J Application.java
    \vee H com.tesis.automation.cons
       > J VmwareConstants.java
    \vee H com.tesis.automation.dto
       > J DatastoreDTO.java
       > J FolderDTO.java
       > J MaquinaVirtualDTO.java
       > J ResourcePoolCollectionDTO.java
       > J ResourcePoolDTO.java
    \vee + com.tesis.automation.utils
       > J CustomRestTemplate.java
       > J Utils.java
    \vee H com.tesis.automation.vmware
       > J AprovisionarMaquinaVirtualHandler.java
       > J ValidarCapacidadHandler.java
  > 选 target/generated-test-sources/test-annotations
  > Asrc
  > <del>D</del> target
     w pom.xml
```
*Imagen 5.15 : Estructura del microservicio de aprovisionamiento*
La implementación de los microservicios en general, son hechas utilizando SpringBoot como framework, y en donde, la capa com.tesis.automation.vmware contiene los servicios que se encargarán de la integración mencionada:

- ValidarCapacidadHanlder.java
- AprovisionarMaquinaVirtualHandler.java

Un punto importante de entender, es que, el microservicio además de la lógica de negocio, tiene el motor de CAMUNDA embebido dentro de su implementación, esto es, cuando se despliega es capaz de levantar una instancia del Cockpit en el servidor donde nos permitirá de forma rápida deployar el modelo planteado para darle gestión y seguimiento al flujo.

Dentro de la estructura tenemos el archivo de configuración application.yaml que es en donde registramos las APIs a ser ejecutadas en la implementación, el path del simulador de las definiciones, el puerto sobre el cual se levantará el servicio, las credenciales para acceder al Cockpit, el path y puerto del servicio de CAMUNDA embebido:

```
spring.datasource.url: jdbc:h2:file:./camunda-h2-database
 server.port: 8001
camunda.bpm:
  admin-user:
     id: demo
     password: demo
      firstName: Demo
filter:
     create: All tasks
camunda.bpm.client:
  hasse-url: http://localhost:8001/engine-rest # the URL pointing to the Camunda Platform Runtime REST API
   lock-duration: 10000 # defines how many milliseconds the External Tasks are locked until they can be fetched again
 logging. level.org.camunda.bpm.client: INFO # increase the log level of the application
 #vCloud vCenter simulator
 vmware.vcenter.host: http://vcloud.wiremockapi.cloud
 #GET
 vmware.vcenter.folder.api: /api/vcenter/folder<br>vmware.vcenter.cluster.api: /api/vcenter/cluster/cluster-clientes
 vmware.vcenter.datastore.api: /api/vcenter/datastore/{variable}
 vmware.vcenter.datastore.all.api: /api/vcenter/datastore<br>vmware.vcenter.resource-pool.all.api: /api/vcenter/resource-pool
 vmware.vcenter.resource-pool.api: /api/vcenter/resource-pool/{variable}
 #POST
 vmware.vcenter.host.api: /api/vcenter/host
 vmware.vcenter.vm.api: /api/vcenter/vm
 vmware.vcenter.vm.relocate.api: /api/vcenter/vm/{variable}?action=relocate
 #HOST
 vmware.host.hostname: domain.cluster-clientes
 vmware.host.username: username
 wmware.host.password: password
```
### *Imagen 5.16 : Configuraciones del servicio*

Fuente: Autor

Una vez creada la definición del API y el servicio encargado de realizar el proceso de automatización, procederemos a levantar el mismo. Una vez arriba y para efecto de la simulación, crearemos un formulario con ayuda del **Camunda Modeler**, que me permita crear y ejecutar las tareas previas y posteriores al flujo de automatización, en donde, agregaremos la información técnica del requerimiento de un cliente para que el proceso pueda realizar las validaciones y creación de nuevas máquinas virtuales.

A continuación, se muestra a detalle un overview del segmento del modelo que está enfocado a la automatización:

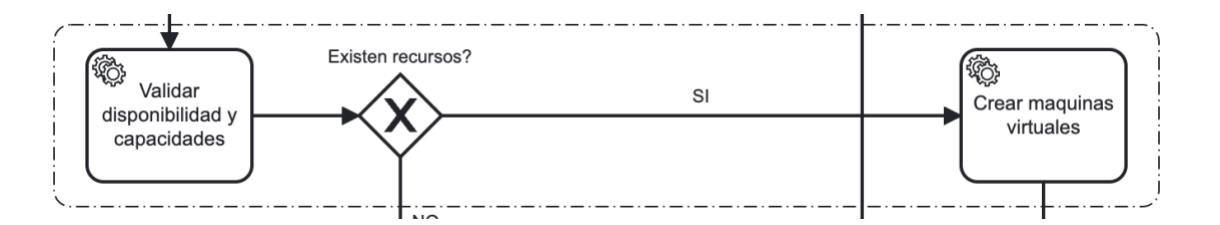

*Imagen 5.17 : Segmento del Modelo TO-BE automatizado*

### Procederemoa a levantar el microservicios con el CAMUNDA embebido:

|                                                                                                    |                                                                                                    |                                                                                                    |  | 21:47:57.916 [Thread-0] DEBUG org.springframework.boot.devtools.restart.classloader.RestartClassLoader - Created RestartClassLoader org.springfram                                                                                                    |  |
|----------------------------------------------------------------------------------------------------|----------------------------------------------------------------------------------------------------|----------------------------------------------------------------------------------------------------|--|----------------------------------------------------------------------------------------------------|--|
| (Eksimaan oo kalka lahar 1999)<br>(Eksimaan oo kalka lahar 1999)                                                                                                    |                                                                                                    |                                                                                                    |  |                                                                                                    |  |
| $Spring-Boot: (v2.7.3)$<br>Camunda Platform: (v7.18.0)<br>Camunda Platform Spring Boot Starter: (v7.18.0)                                                                                                    |                                                                                                    |                                                                                                    |  |                                                                                                    |  |
| 2022-12-13 21:47:58.161<br>2022-12-13 21:47:58.162<br>2022-12-13 21:47:58.195<br>2022-12-13 21:47:58.196<br>2022-12-13 21:47:58.196<br>2022-12-13 21:47:58.932<br>2022-12-13 21:47:58.939<br>2022-12-13 21:47:58.940<br>2022-12-13 21:47:58.993<br>2022-12-13 21:47:58.993<br>2022-12-13 21:47:59.008<br>2022-12-13 21:47:59.020<br>2022-12-13 21:47:59.123<br>2022-12-13 21:47:59.295 | $INFO$ 72291 ---<br>$INFO$ 72291 $---$<br>$INFO$ 72291 $---$<br>INFO 72291 ---<br>$INFO$ 72291 ---<br>INFO 72291 ---<br>$INFO$ 72291 $---$<br>INFO 72291 ---<br>$INFO$ 72291 $---$<br>INFO 72291 ---<br>INFO 72291 ---<br>INFO 72291 ---<br>$INF0$ 72291 $---$<br>$INFO$ 72291 $---$ | restartedMain] com.tesis.Application<br>restartedMain] com.tesis.Application<br>restartedMain] o.s.b.devtools.restart.ChangeableUrls<br>restartedMain] o.s.b.w.embedded.tomcat.TomcatWebServer<br>restartedMain] o.apache.catalina.core.StandardService<br>restartedMain] org.apache.catalina.core.StandardEngine<br>restartedMain] o.a.c.c.C. [Tomcat]. [localhost]. [/]<br>restartedMain] w.s.c.ServletWebServerApplicationContext<br>restartedMain] .c.b.s.b.s.r.CamundaJerseyResourceConfig: Configuring camunda rest api.<br>restartedMain] com.zaxxer.hikari.HikariDataSource<br>restartedMainl com.zaxxer.hikari.HikariDataSource |  | : Starting Application using Java 17.0.3 on Mack<br>: No active profile set, falling back to 1 defam<br>: The Class-Path manifest attribute in /Users/a<br>restartedMain] .e.DevToolsPropertyDefaultsPostProcessor : Devtools property defaults active! Set 'spring<br>restartedMain] .e.DevToolsPropertyDefaultsPostProcessor : For additional web related logging consider so<br>: Tomcat initialized with port(s): 8001 (http)<br>: Starting service [Tomcat]<br>Starting Servlet engine: [Apache Tomcat/9.0.6]<br>: Initializing Spring embedded WebApplicationCom<br>Root WebApplicationContext: initialization com<br>restartedMain] .c.b.s.b.s.r.CamundaJerseyResourceConfig : Finished configuring camunda rest api.<br>: HikariPool-1 - Starting<br>: HikariPool-1 - Start completed. |  |

*Imagen 5.18 : Inicialización del Microservicio de aprovisionamiento*

### Fuente: Autor

Como la aplicación se levanta en localhost en el puerto 8001, nos dirigimos al navegador para poder acceder a la administración de Camunda, por medio del cockpit levantado. En este punto, ya podemos deployar tanto el modelo TO-BE como el formulario que se integrará a uno de los Task creados en el mismo, la URL a usar es la siguiente: <http://localhost:8001/camunda/app/welcome/default/#!/login> con las credenciales demo/demo según como se estableció en el archivo de configuración de la aplicación:

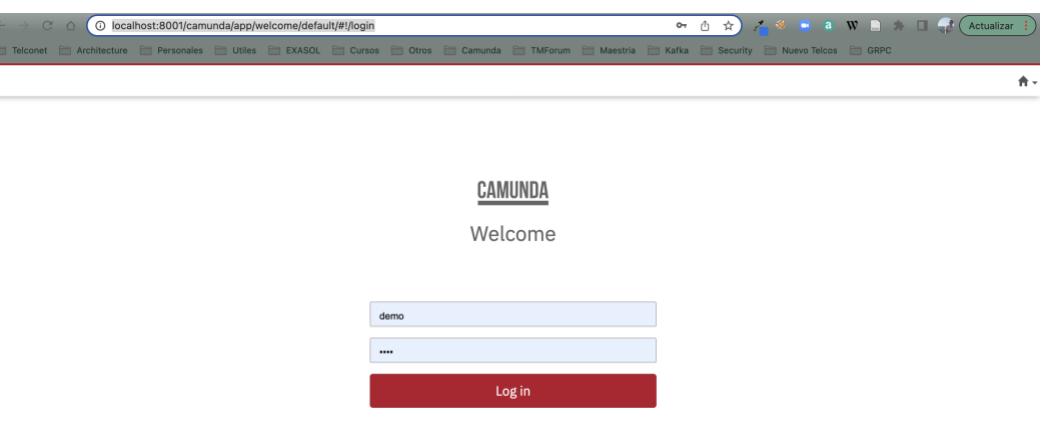

*Imagen 5.19 : Login plataforma de Camunda* Fuente: Autor

En esta plataforma tendremos acceso a los 3 tipos de gestión que se puede tener sobre los flujos BPMN: Cockpit, Tasklist y Admin, el primero me permite tener visibilidad sobre el modelo deployado, el tasklist ejecutar las tareas manuales y el admin, en donde se crean los diferentes usuarios y grupos de acción sobre el flujo:

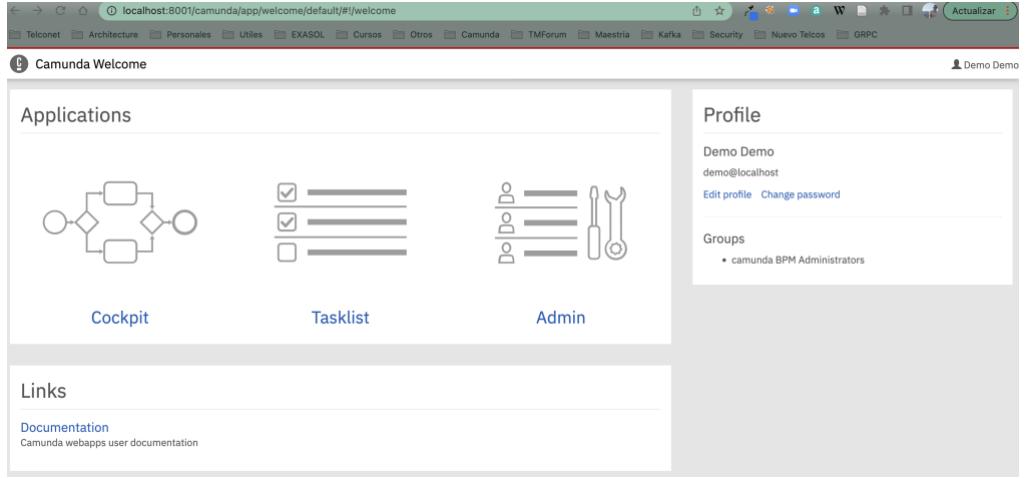

*Imagen 5.20: Home page de Camunda*

### **Modelos BPMN**

Luego de tener levantado el ambiente, procedemos con el despliegue del modelo TO-BE y del formulario de simulación de ingreso del requerimiento desde el Modeler de Camunda:

## **Anexo Tecnico**

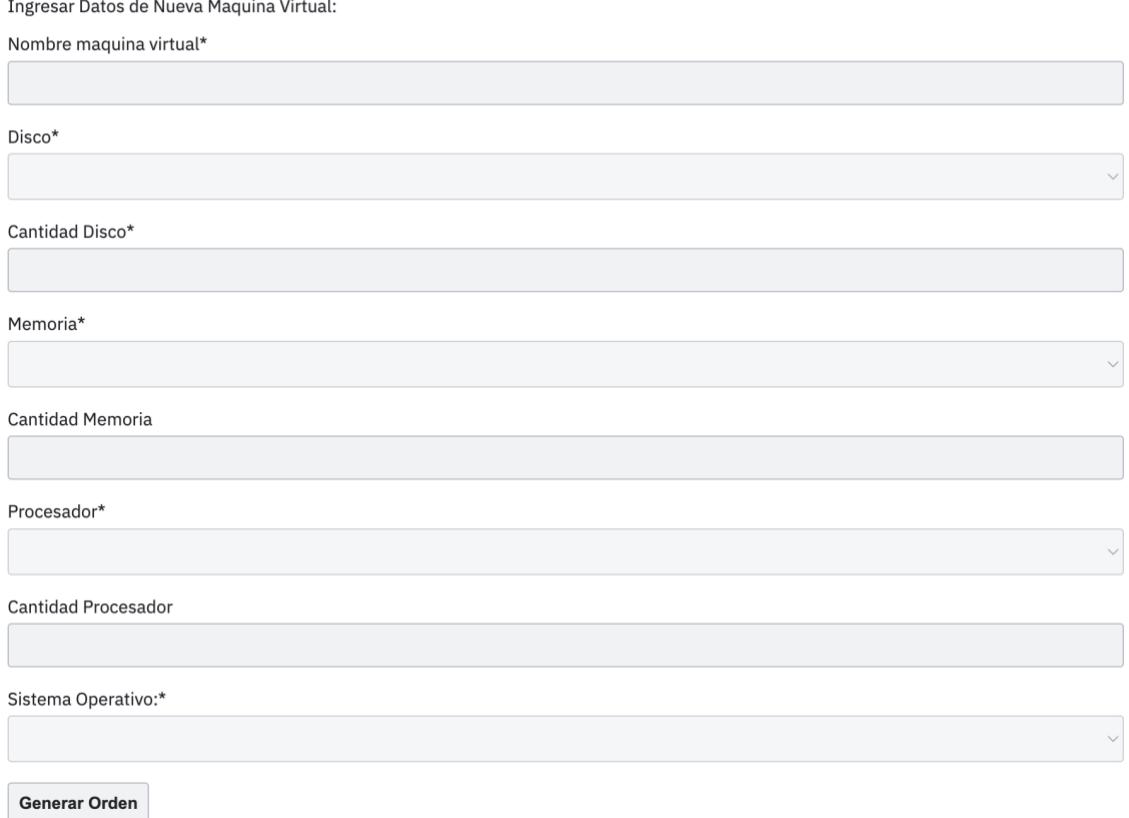

### *Imagen 5.21: Formulario de requerimientos técnicos*

Fuente: Autor

Este formulario, básicamente me permite ingresar las capacidades requeridas e información básica que será validada a posterior por el proceso contra la plataforma virtual y los recursos alojados en vmware vCloud utilizando el API.

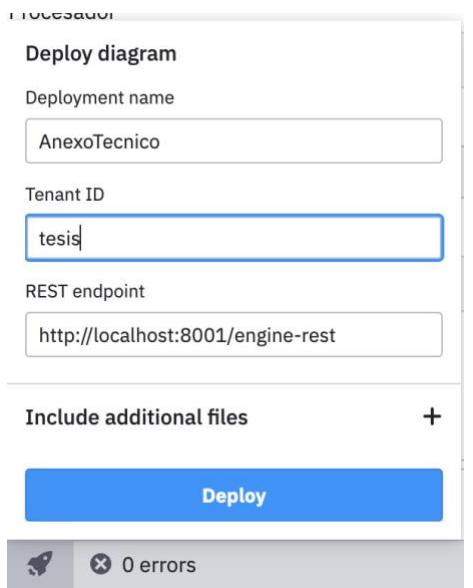

*Imagen 5.22: Despliegue del formulario sobre Camunda*

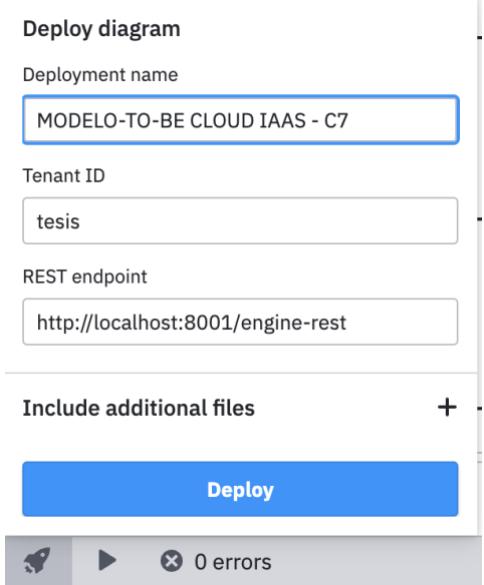

*Imagen 5.23: Despliegue del modelo TO-BE sobre Camunda*

Una vez desplegado cada uno de los modelos creados, verificamos el formulario creado como proceso dentro del Cockpit de camunda:

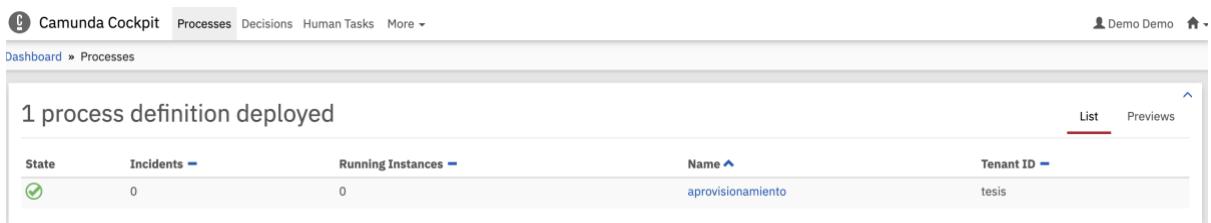

*Imagen 5.24 : Proceso cargado a la platforma*

### Fuente: Autor

A continuación, se verifica justamente el detalle del modelo cargado y en donde nos enfocaremos en una variable de defnición, que es la que nos ayudará a iniciar el flujo mediante el API que Camunda nos brinda para ese efecto:

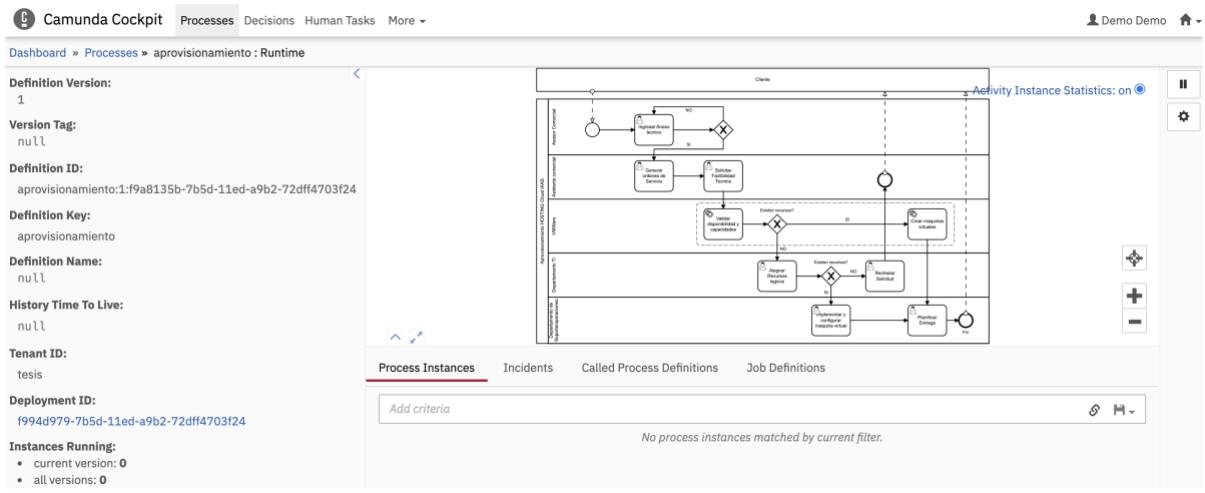

*Imagen 5.25: Proceso con sus valores de definción*

La variable en mención es la *Definition ID* :

aprovisionamiento:1:f9a8135b-7b5d-11ed-a9b2-72dff4703f24

Esta variable es la que nos ayudará a iniciar el proceso sobre la plataforma con ayuda de la siguiente petición REST [http://localhost:8001/engine-](http://localhost:8001/engine-rest/process-definition/aprovisionamiento:1:f9a8135b-7b5d-11ed-a9b2-72dff4703f24/start)

[rest/process-definition/aprovisionamiento:1:f9a8135b-7b5d-11ed-a9b2-](http://localhost:8001/engine-rest/process-definition/aprovisionamiento:1:f9a8135b-7b5d-11ed-a9b2-72dff4703f24/start)

### [72dff4703f24/start:](http://localhost:8001/engine-rest/process-definition/aprovisionamiento:1:f9a8135b-7b5d-11ed-a9b2-72dff4703f24/start)

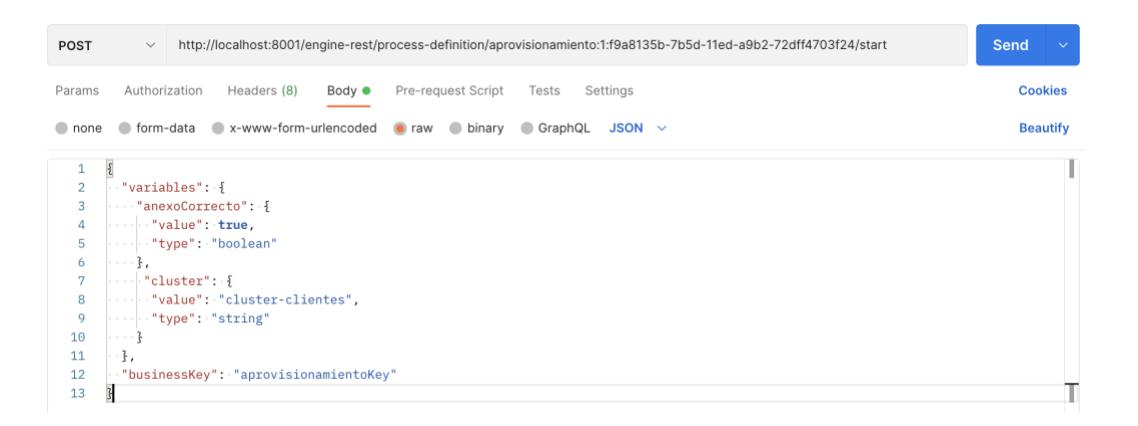

*Imagen 5.26: Rest API para inicializar flujo el flujo del modelo*

### *Fuente: Autor*

<span id="page-115-0"></span>En esta API, podemos agregar las variables necesarias adicionales que servirán como referencia en el flujo, por default y efecto práctico enviaremos un Cluster ficticio que es donde la máquina virtual se debería desplegar.

Previo a ejecutar el flujo, validaremos si el API de definición de vSphere simulado está operativo para la prueba, para esto utilizando de la misma manera el Postman, básicamente debería responder acorde a lo que se especificó previamente, para ejemplo, se ejecutará el API para obtener los

### datastore datastore disponibilizados datastore disponibilizados disponibilizados

[\(http://vcloud.wiremockapi.cloud/api/vcenter/datastore\)](http://vcloud.wiremockapi.cloud/api/vcenter/datastore) :

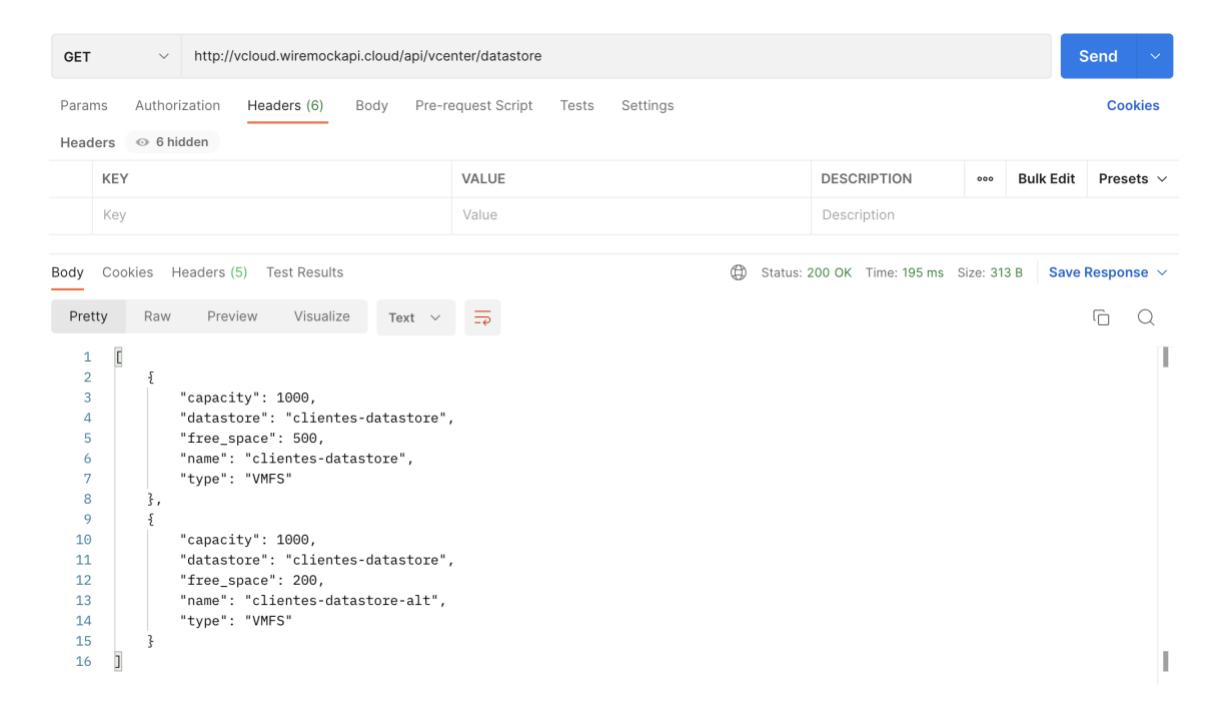

*Imagen 5.27 : Ejecución del API Simulador de vmware (datastore)*

Fuente: Autor

Como se observa, la respuesta hace referencia al definición creada en la [Imagen 5.6](#page-102-0) y la [Imagen 5.7.](#page-102-1) Una vez comprobado que el API se encuentra funcional, nos dirigimos a dar inicio el fliujo BPMN ejecutando el API REST de la [Imagen 5.26:](#page-115-0)

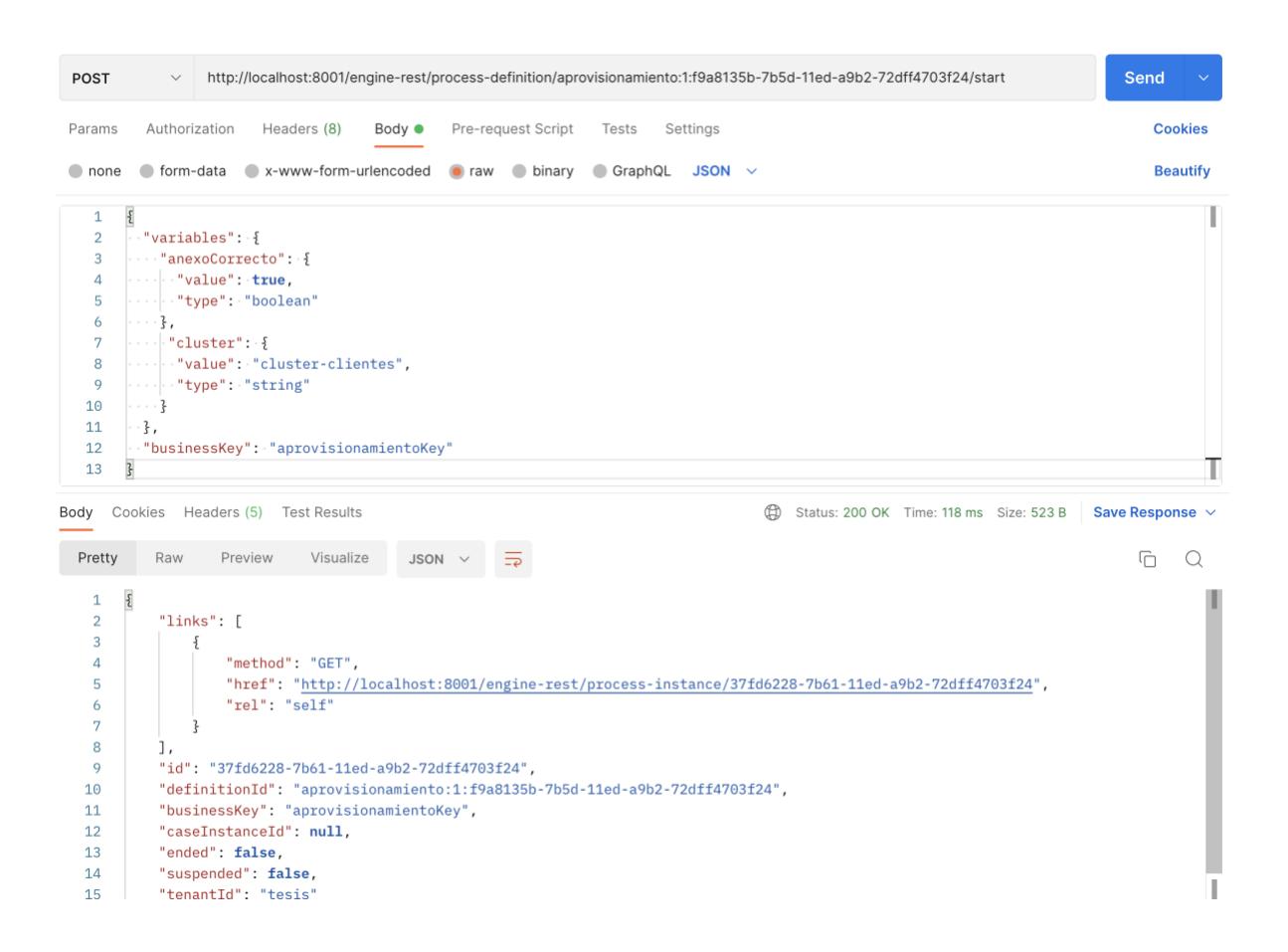

*Imagen 5.28: Inicio del flujo BPMN via Camunda API REST*

Acorde al orde establecido en el flujo recordar que tenemos el siguiente orden

de tareas/procesos que se irán ejecutando:

- Ingresar Anexo técnico manual
- Generar orden de servicio manual
- Solicitar solicitud de factibilidad manual
- *Validar disponibilidad y capacidades – automático*
- *Crear máquina virtual – automático*

- Planificación de entrega – manual

Vemos en la siguiente imagen como se da inicio al flujo, con el task de ingresar anexo técnico:

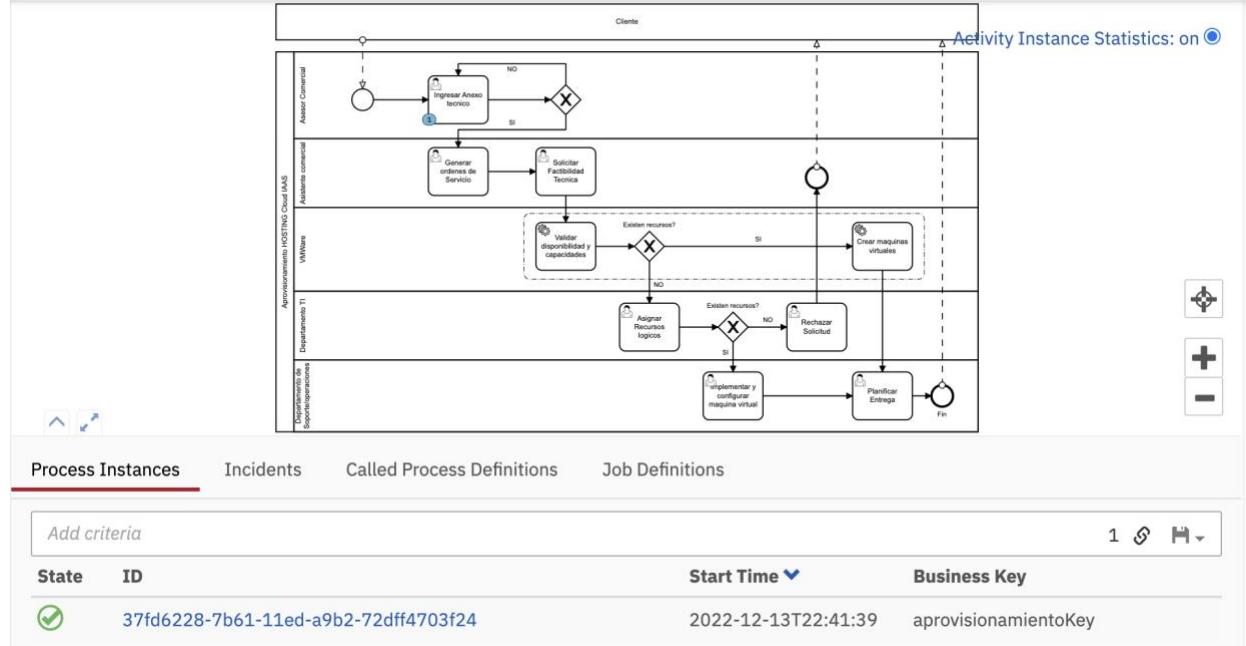

*Imagen 5.29 : Inicio de proceso BPMN de aprovisionamiento*

Fuente: Autor

Dado que el BPMN me indica que es un User Task, nos dirigimos a la sección

de Task List para empezar las ejecuciones de este tipo:

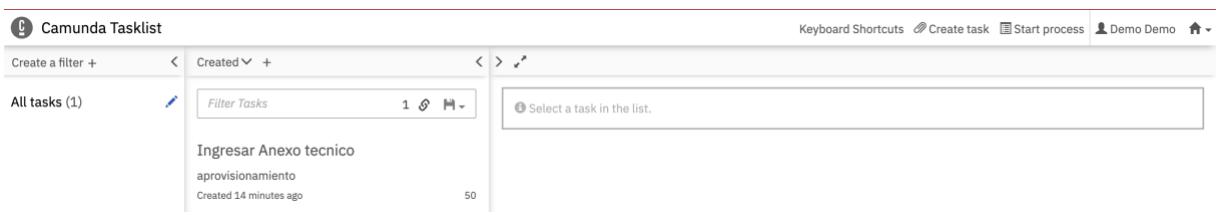

*Imagen 5.30 : Ejecución del Task - Ingresar anexo técnico*

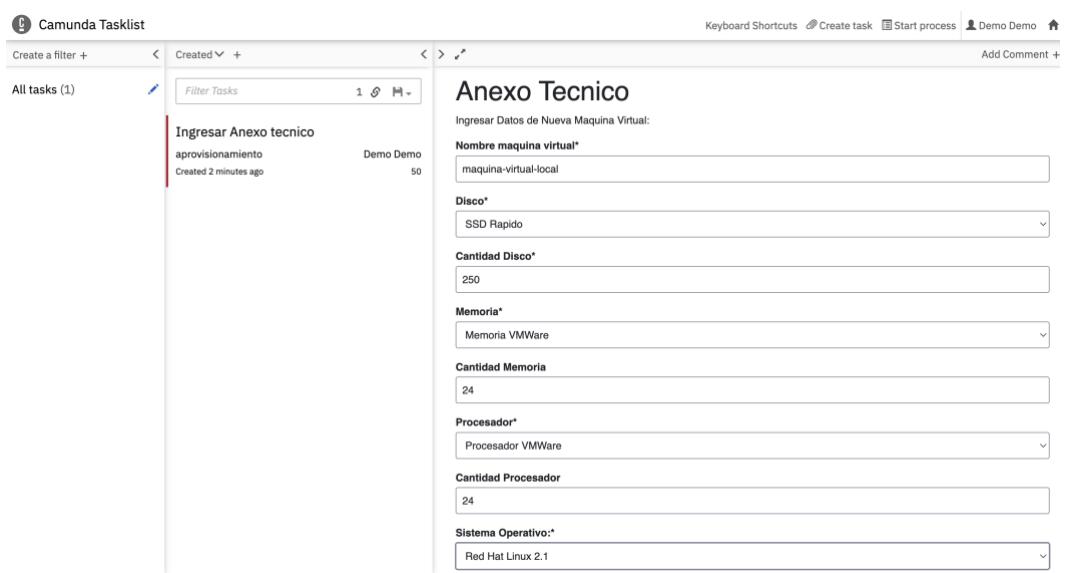

*Imagen 5.31 : Ingreso de valores en formulario para el Task de anexo técnico* Fuente: Autor

Se realiza la ejecución del task manual hasta llegar al Task previo de la ejecución automática:

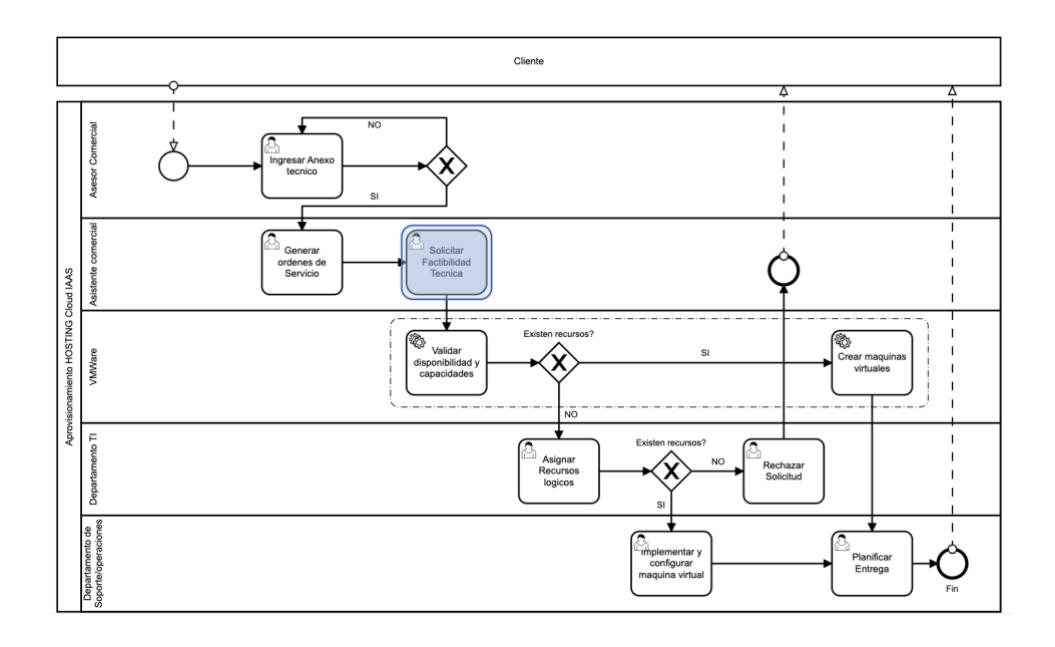

*Imagen 5.32: Ejecución de flujo manual de Solicitar Factibilidad técnica* Fuente: Autor

Una vez ejecutado el último proceso manual, verificaremos dentro del log del servicio como se va reflejando los diferentes consumos del API de virtualización, primero verificamos que sucede en la validación de capacidades, como se ve en la siguiente imagen, es en el punto donde se encuentra el flujo:

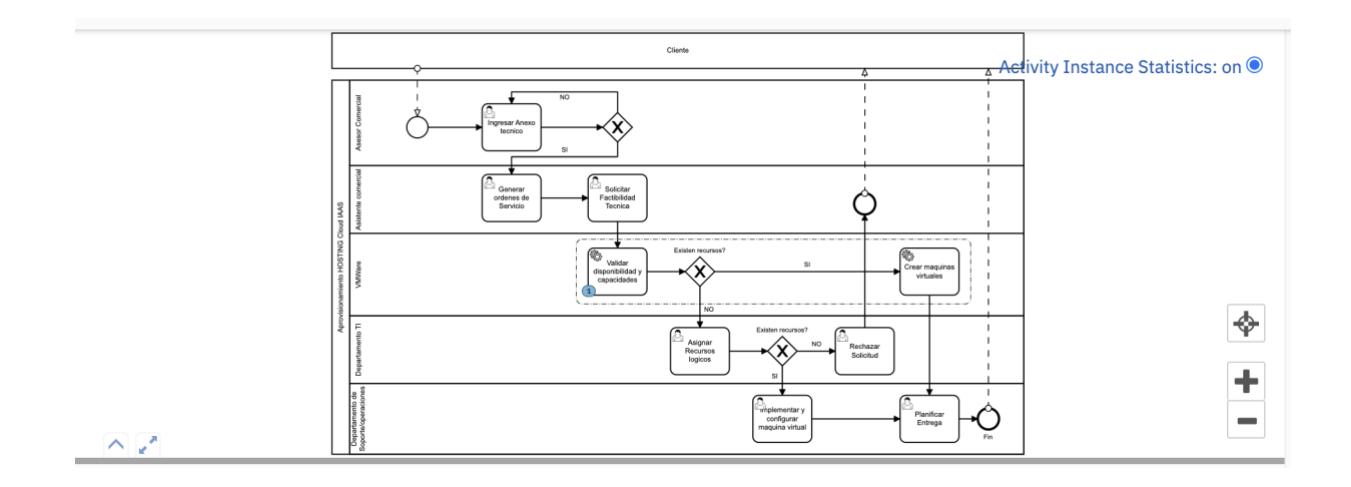

*Imagen 5.33: Proceso de validación de capacidades dentro del flujo*

Verificamos el log de ejecución simulada:

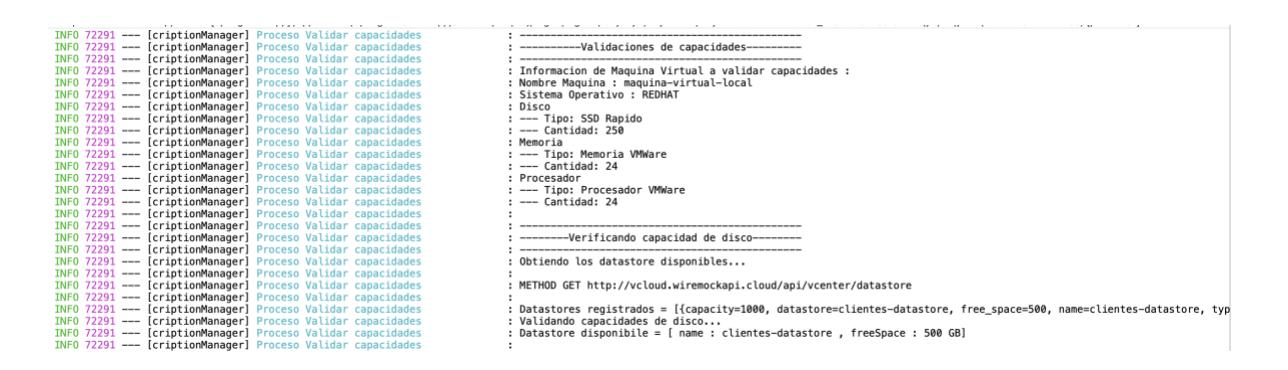

*Imagen 5.34 : Validación de capacidad de disco*

| INFO 72291 --- [criptionManager] Proceso Validar capacidades |                                                                                                    |
|--------------------------------------------------------------|----------------------------------------------------------------------------------------------------|
| INFO 72291 --- [criptionManager] Proceso Validar capacidades |                                                                                                    |
| INFO 72291 --- [criptionManager] Proceso Validar capacidades | : ---------Verificando capacidad de memoria y CPU--------                                                             |
| INFO 72291 --- [criptionManager] Proceso Validar capacidades |                                                                                                    |
| INFO 72291 --- [criptionManager] Proceso Validar capacidades | : Obtiendo los recursos disponibles                                                                                   |
| INFO 72291 --- [criptionManager] Proceso Validar capacidades |                                                                                                    |
| INFO 72291 --- [criptionManager] Proceso Validar capacidades | : METHOD GET http://vcloud.wiremockapi.cloud/api/vcenter/resource-pool                                                |
| INFO 72291 --- [criptionManager] Proceso Validar capacidades |                                                                                                    |
| INFO 72291 --- [criptionManager] Proceso Validar capacidades | Resources Pool Lista registrada = [{name=pool-clientes, resource_pool=pool-clientes}, {name=pool-clientes-alt, reso   |
| INFO 72291 --- [criptionManager] Proceso Validar capacidades | : Validando Recursos individuales                                                                                     |
| INFO 72291 --- [criptionManager] Proceso Validar capacidades |                                                                                                    |
| INFO 72291 --- [criptionManager] Proceso Validar capacidades | : METHOD GET http://vcloud.wiremockapi.cloud/api/vcenter/resource-pool/pool-clientes                                  |
| INFO 72291 --- [criptionManager] Proceso Validar capacidades |                                                                                                    |
| INFO 72291 --- [criptionManager] Proceso Validar capacidades | : Resources Pool information = {cpu_allocation={expandable_reservation=false, limit=48, reservation=0}, memory_alloca |
| INFO 72291 --- [criptionManager] Proceso Validar capacidades | : Resource Pool disponible = [ name : pool-clientes , cpu : 48 GB, memory : 48 GB]                                    |
| INFO 72291 --- [criptionManager] Proceso Validar capacidades | : Capacidades validades correctamente                                                                                 |
| INFO 72291 --- [criptionManager] Proceso Validar capacidades |                                                                                                    |

*Imagen 5.35 : Validación de capacidades de memoria y CPU*

Como observamos en las imágenes, si se cumple con las capacidades de disco en base al datastore y luego la verificación de capacidades de CPU y memoria disponible en base al resource-pool disponible, se pasa a la siguiente etapa del proceso:

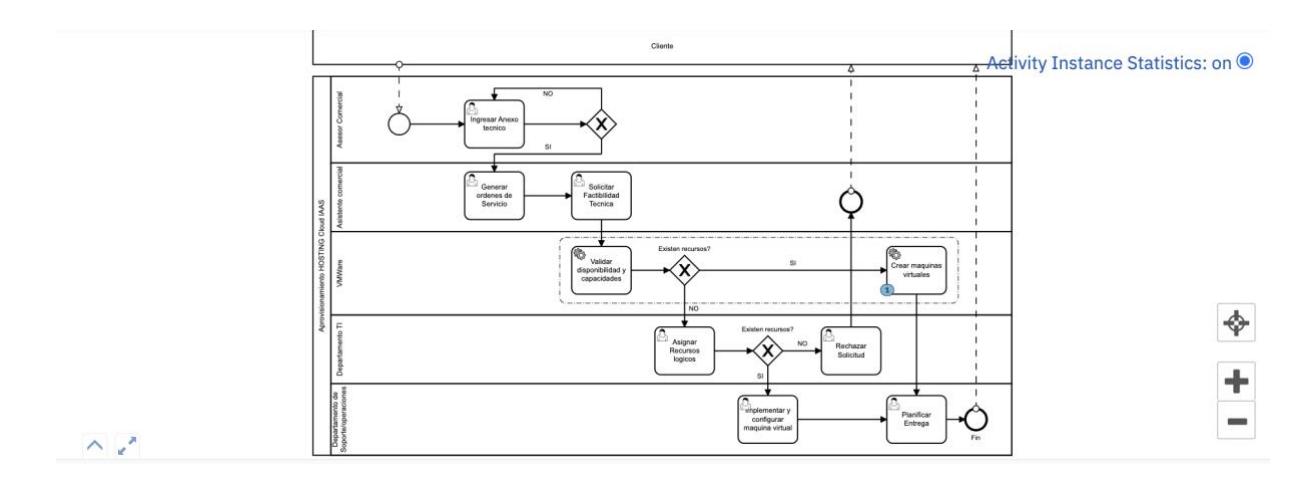

*Imagen 5.36 : Proceso de creación de máquinas virtuales*

Fuente: Autor

Verificamos el log de la ejecución del proceso en mención:

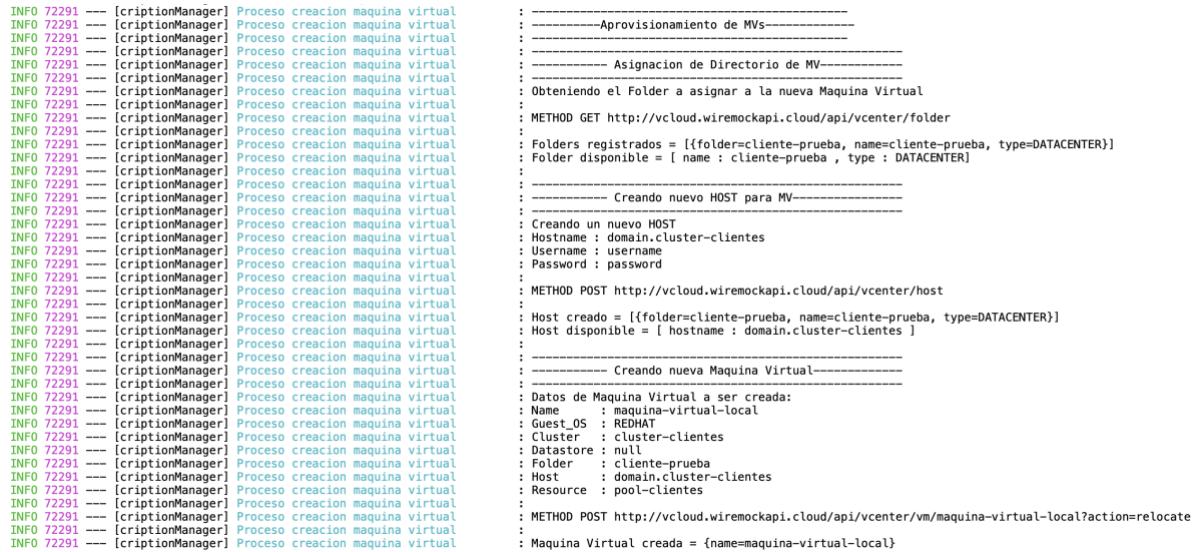

### *Imagen 5.37: Creación de máquina virtual*

Fuente: Autor

Como se observa, los pasos para esta parte del proceso consiste en la creación de nuevo host donde se relaciona a la nueva máquina virtual, asignación del directorio en donde se va a alojar y por último la creación de la máquina virtual como tal, en conjunción de todos los datos recopilados en todo el flujo:

```
Datos de Maquina Virtual a ser creada:
 Name
          : maquina-virtual-local
 Guest_OS : REDHAT
 Cluster : cluster-clientes
 Datastore : null
 Folder : cliente-prueba
          : domain.cluster-clientes
 Host
 Resource : pool-clientes
 METHOD POST http://vcloud.wiremockapi.cloud/api/vcenter/vm/maquina-virtual-local?action=relocate
 Maquina Virtual creada = {name=maquina-virtual-local}
Ť.
```
### *Imagen 5.38: Máquina Virtual con información para creación*

Por último, ejecutamos el último proceso manual para darle final a la ejecución

del proceso:

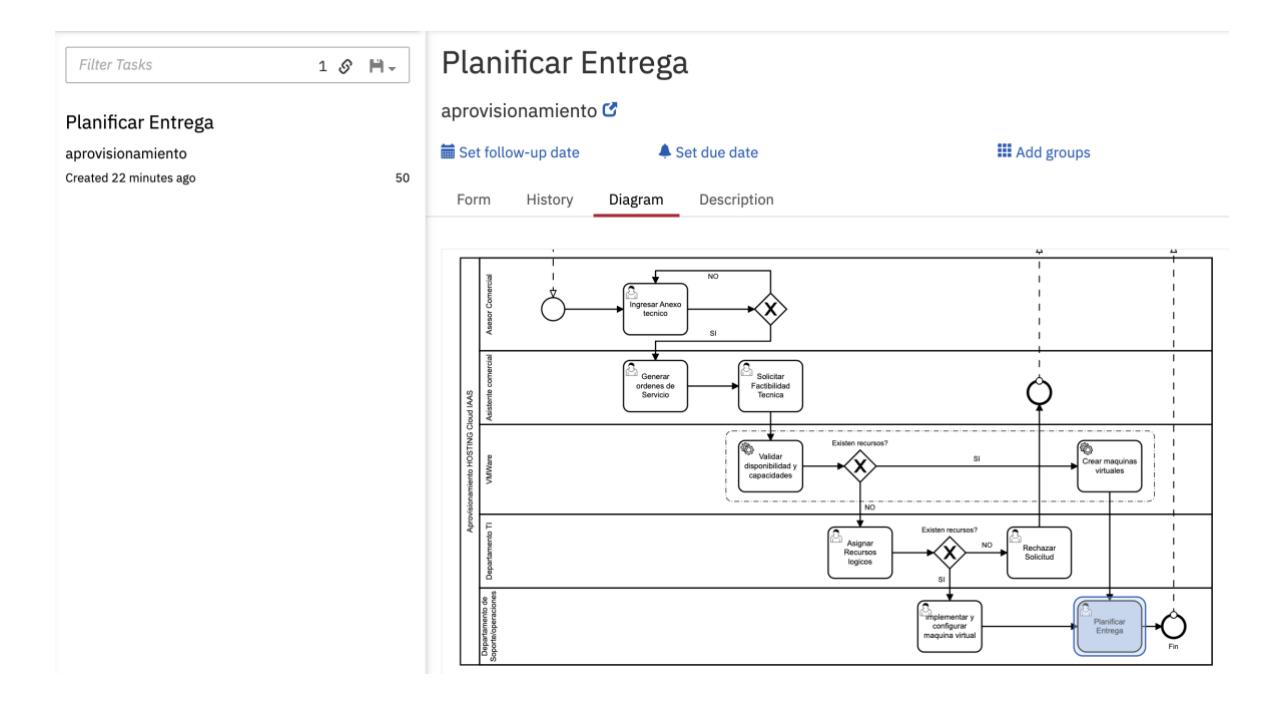

*Imagen 5.39: User Task para planificación de entrega* Fuente: Autor

Una vez completado el último task (dentro de un caso de uso ideal), se da por completado la ejecución de la instancia del proceso.

Con esto, se presentó una prueba de concepto funcional en donde se pudo mostrar el modelo TO-BE planteado en ejecución en conjunto con el microservicio encargado del procesamiento y gestionado dentro del Cockpit y Tasklist que Camunda provee.

### **5.2 Análisis de resultados**

En este último sub capítulo haremos énfasis en la prueba de concepto realizada, la cual nos brinda una visión del cómo esta implementación, una vez realizada, puede ayudar a mejorar considerablemente el problema actual.

Como se explicó en el capítulo 3 y según se detalla en la *[Tabla 8](#page-78-0)*, los tiempos respecto a verificación de capacidades técnicas y los tiempos de aprovisionamiento de máquinas virtuales, fueron el enfoque de la simulación dentro de la prueba de concepto (servicios de integración dentro del microservicio), en donde, podríamos ser capaces de determinar que el tiempo total de este segmento del flujo estaría ligado 100% a la disponibilidad del servicio expuesto por la plataforma, es decir, si la misma está levantada en una infraestructura de alta disponibilidad, podríamos asegurar que el tiempo de respuesta en el peor escenario podría ser tan lento como las políticas de Timeout que se configuren en el servicio que consume el API, es decir, aplicando un patrón de Circuit Breaker para evitar intentos de consumo sin respuesta válidas o conectividad, o tan rápido como el tiempo de respuesta promedio del mismo, que en términos de eficiencia, no debería pasar de milisegundos entre cada una de las llamadas según el listado mostrado en la *[Tabla 3](#page-64-0)*, sumado a que, podríamos tener también interacción con una base de datos para validar o transaccionar elementos que la operación necesite.

En términos generales entonces podríamos concluir que, el proceso que actualmente existe, el cual llega a demorar en el mejor escenario, un promedio

2 días acorde al resumen de la *[Tabla 10,](#page-80-0)* con el trabajo de gestión manual, en su mejora, podría llegar a demorar lo que el API en el peor escenario pueda responder (máximo minutos de procesamiento) según los factores mencionados, por tanto, la solución terminará siendo bastante eficiente.

Claro está, como detalle no menor, que si el API llegase a fallar, queda la contigencia del proceso manual que permite darle continuidad al flujo, pero, tomando en cuenta que se debe siempre asegurar la alta disponibilidad de los sistemas.

## **CONCLUSIONES Y RECOMENDACIONES**

### **Conclusiones**

1. Tener claro los procesos y sobre todo, saber elegir cual de estos podría ser parte de una transformación digital, es vital para la mejora del servicio que la compañía.

2. El buen uso y entendimiento del modelado BPMN, lo convierte en una herramienta potente en el momento de poder establecer oportunidades de mejora de los procesos internos.

3. El trabajo manual no siempre termina siendo eficiente, sobre todo, cuando aun existen Silos dentro de una compañía tanto a nivel humano como a nivel de sistemas de información.

4. La tecnología siempre es un aliado clave en el momento de pensar en la transformación digital de procesos críticos en la compañía y no sólo pensar que el trabajo manual es siempre seguro o ágil.

### **Recomendaciones**

1. Entender las necesidades del negocio, se convierte en un factor clave dentro de la compañía, de cara a la calidad de servicio.

2. Adquisición de conocimiento técnico que permita a las áreas poder tener apertura en confiar en la tecnología que permita resolver problemas de forma más eficiente.

3. Saber identificar aquellos indicadores que puedan causar puntos de dolor, entrega una visión general de dónde se debe enfocar una propuesta de mejora.

4. Tener alineada cada una de las áreas para entender las necesidades de estas dentro de un mismo flujo o proceso de trabajo ayudaría a agilizar estos, permitiendo así, ofrecer servicios de calidad y mejor aprovechamiento de recursos.

# **BIBLIOGRAFÍA**

[1] W. G. S. Guerrero, W. M. C. Rojas, M. del P. D. Sánchez, y A. E. Villamizar, «Arquitectura empresarial–dominios y beneficios», *FACE Rev. Fac. Cienc. Económicas Empres.*, vol. 16, n.º 1, pp. 87-92, 2016.

[2] Jéssica Angeli, «¿Qué es el mapeo de procesos AS IS/TO BE?», 29 de junio de 2018. https://www.neomind.com.br/es/blog/que-es-el-mapeo-de-procesos-as-is-tobe/

[3] M. B. A. María Pérez Savelli y V. Quiñones, «El diagrama o blueprint del servicio: Herramienta de diseño y control en la prestación de los intangibles», *Horiz. Empres.*, vol. 8, n.º 1, pp. 63-72, 2009.

[4] B. Hitpass, *BPM: Business Process Management: Fundamentos y Conceptos de Implementación 4a Edición actualizada y ampliada*. Dr. Bernhard Hitpass, 2017.

[5] C. I. Vázquez-Ramírez, «Migración de sistemas de información a IAAS, PAAS y SAAS en una Pyme», 2021.

[6] CAMUNDA, *Camunda Platform User Guide*. [En línea]. Disponible en: https://docs.camunda.org/manual/7.16/?\_\_hstc=252030934.ed79f99bf12068997ab38 5d4322c448b.1649007391907.1649007391907.1649007391907.1&\_\_hssc=2520309 34.5.1649007391908&\_\_hsfp=1160391030

[7] I. Aguilar Cuba, «Implementación de procesos de negocio en motores de código abierto: un estudio de caso», Universitat Politècnica de València, 2019. [En línea]. Compared to the Disponible en: Compared to the en: Compared to the en: Compared to the en: Compared to the entity of the entity of the entity of the entity of the entity of the entity of the entity of the entity of https://riunet.upv.es/bitstream/handle/10251/127337/Aguilar%20-

%20Implementaci%C3%B3n%20de%20procesos%20de%20negocio%20en%20mot ores%20de%20c%C3%B3digo%20abierto%3A%20un%20estudio%20de%20caso.p df?sequence=1

[8] D. López y E. Maya, «Arquitectura de Software basada en Microservicios para Desarrollo de Aplicaciones Web», 2017.

[9] vmware, *VMWARE VCloud API*. [En línea]. Disponible en: https://developer.vmware.com/apis/72/vmware-cloud-director

[10] O. Krieger, P. McGachey, y A. Kanevsky, «Enabling a marketplace of clouds: VMware's vCloud director», *ACM SIGOPS Oper. Syst. Rev.*, vol. 44, n.º 4, pp. 103-114, 2010.

[11] M. Brunnello, M. Rocha, y C. M. R. Vargas, «Modelado de procesos», *Igarss 2014*, vol. 1, pp. 1-5, 2011.

[12] J. F. G. Estupiñán, «Análisis de BPMN como herramienta integral para el Modelado de Procesos de Negocio [Analysis of BPMN as Integral Tool for Business Process Modeling]», Ventana Informática, n.º 30, 2014.

[13] SYDLE, «Referencia de tipos de mapa de procesos». [En línea]. Disponible en: https://www.sydle.com/es/blog/mapear-procesos-as-is-to-be-to-do-60a81ebd22559e108ed7f51e/

[14] A. Roman, «Adaptable Processes: Concepts, Design and Implementation in Camunda», 2021.

[15] J. Bonhomme y E. Camejo, «Plataforma de Integración basada en Microservicios», 2019.

[16] M. A. Murazzo, M. J. Guevara, M. Tello, N. R. Rodríguez, F. Piccoli, y M. Giménez, «Orquestación de servicios para el desarrollo de aplicaciones para big data», presentado en VI Jornadas de Cloud Computing & Big Data (JCC&BD)(La Plata, 2018), 2018.

[17] DECIDE, «DECIDE - Arquitectura de microservicios». [En línea]. Disponible en: https://decidesoluciones.es/arquitectura-de-microservicios/

[18] V. Surwase, «REST API modeling languages-a developer's perspective», *Int J Sci Technol Eng, vol. 2, n.º 10, pp. 634-637, 2016.* 

[19] Y. F. Romero y K. G. Pombo, «Virtualización», *Telemática*, vol. 10, n.º 3, pp. 61-73, 2011.

[20] J. Gómez y E. Villar, «Introducción a la virtualización», 2018.

[21] P. Mell y T. Grance, «The NIST definition of cloud computing», 2011.

[22] D. Mirzoev y R. Alvarez, «Leveraging VMware vCloud director virtual applications (vApps) for operational expense (OpEx) efficiency», *ArXiv Prepr. ArXiv14042157*, 2014.

[23] A. Díaz Betizagasti y M. Sureda, «Extensibilidad de herramienta de gestión para VMware Cloud Director», 2022.

[24] VMGuru, «VMware vCloud Director design guidelines». [En línea]. Disponible

en: https://vmguru.com/2012/01/vmware-vcloud-director-design-guidelines/

[25] VMWARE, «VMWARE vCenter API REST». [En línea]. Disponible en: https://developer.vmware.com/apis/vsphere-automation/latest/vcenter/